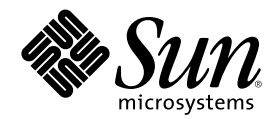

# Solaris X Window System 開発ガイ ド

Sun Microsystems, Inc. 901 San Antonio Road Palo Alto, CA 94303 U.S.A. 650–960–1300

Part Number 806-2735-10 2000 年 3 月

Copyright 2000 Sun Microsystems, Inc. 901 San Antonio Road, Palo Alto, California 94303-4900 U.S.A. All rights reserved.

本製品およびそれに関連する文書は著作権法により保護されており、その使用、複製、頒布および逆コンパイルを制限するライセンスの もとにおいて頒布されます。サン・マイクロシステムズ株式会社の書面による事前の許可なく、本製品および関連する文書のいかなる部 分も、いかなる方法によっても複製することが禁じられます。

本製品の一部は、カリフォルニア大学からライセンスされている Berkeley BSD システムに基づいていることがあります。UNIX は、X/ Open Company, Ltd. が独占的にライセンスしている米国ならびに他の国における登録商標です。フォント技術を含む第三者のソフ トウェアは、著作権により保護されており、提供者からライセンスを受けているものです。

RESTRICTED RIGHTS: Use, duplication, or disclosure by the U.S. Government is subject to restrictions of FAR 52.227–14(g)(2)(6/87) and FAR 52.227–19(6/87), or DFAR 252.227–7015(b)(6/95) and DFAR 227.7202–3(a).

本製品に含まれる HG 明朝 L と HG ゴシック B は、株式会社リコーがリョービイマジクス株式会社からライセンス供与されたタイプ フェースマスタをもとに作成されたものです。平成明朝体 W3 は、株式会社リコーが財団法人 日本規格協会 文字フォント開発・普及セ ンターからライセンス供与されたタイプフェースマスタをもとに作成されたものです。また、HG 明朝 L と HG ゴシック B の補助漢字 部分は、平成明朝体 W3 の補助漢字を使用しています。なお、フォントとして無断複製することは禁止されています。

Sun、Sun Microsystems、docs.sun.com、AnswerBook、AnswerBook2 は、米国およびその他の国における米国 Sun Microsystems, Inc. (以下、米国 Sun Microsystems 社とします) の商標もしくは登録商標です。

サンのロゴマークおよび Solaris は、米国 Sun Microsystems 社の登録商標です。

すべての SPARC 商標は、米国 SPARC International, Inc. のライセンスを受けて使用している同社の米国およびその他の国における商標 または登録商標です。SPARC 商標が付いた製品は、米国 Sun Microsystems 社が開発したアーキテクチャに基づくものです。

OPENLOOK、OpenBoot、JLE は、サン・マイクロシステムズ株式会社の登録商標です。

Wnn は、京都大学、株式会社アステック、オムロン株式会社で共同開発されたソフトウェアです。

Wnn6 は、オムロン株式会社で開発されたソフトウェアです。(Copyright OMRON Co., Ltd. 1999 All Rights Reserved.)

「ATOK」は、株式会社ジャストシステムの登録商標です。

「ATOK8」は株式会社ジャストシステムの著作物であり、「ATOK8」にかかる著作権その他の権利は、すべて株式会社ジャストシステ ムに帰属します。

「ATOK Server/ATOK12」は、株式会社ジャストシステムの著作物であり、「ATOK Server/ATOK12」にかかる著作権その他の権利 は、株式会社ジャストシステムおよび各権利者に帰属します。

本製品に含まれる郵便番号辞書 (7 桁/5 桁) は郵政省が公開したデータを元に制作された物です (一部データの加工を行なっています)。 本製品に含まれるフェイスマーク辞書は、株式会社ビレッジセンターの許諾のもと、同社が発行する『インターネット・パソコン通信 フェイスマークガイド '98』に添付のものを使用しています。© 1997 ビレッジセンター

Unicode は、Unicode, Inc. の商標です。

本書で参照されている製品やサービスに関しては、該当する会社または組織に直接お問い合わせください。

OPEN LOOK および Sun Graphical User Interface は、米国 Sun Microsystems 社が自社のユーザおよびライセンス実施権者向けに開発し ました。米国 Sun Microsystems 社は、コンピュータ産業用のビジュアルまたはグラフィカル・ユーザインタフェースの概念の研究開発 における米国 Xerox 社の先駆者としての成果を認めるものです。米国 Sun Microsystems 社は米国 Xerox 社から Xerox Graphical User Interface の非独占的ライセンスを取得しており、このライセンスは米国 Sun Microsystems 社のライセンス実施権者にも適用されます。

DtComboBox ウィジェットと DtSpinBox ウィジェットのプログラムおよびドキュメントは、Interleaf, Inc. から提供されたものです。(© 1993 Interleaf, Inc.)

本書は、「現状のまま」をベースとして提供され、商品性、特定目的への適合性または第三者の権利の非侵害の黙示の保証を含みそれに 限定されない、明示的であるか黙示的であるかを問わない、なんらの保証も行われないものとします。

本製品が、外国為替および外国貿易管理法 (外為法) に定められる戦略物資等 (貨物または役務) に該当する場合、本製品を輸出または日 本国外へ持ち出す際には、サン・マイクロシステムズ株式会社の事前の書面による承諾を得ることのほか、外為法および関連法規に基づ く輸出手続き、また場合によっては、米国商務省または米国所轄官庁の許可を得ることが必要です。

原典: *Solaris X Window System Developer's Guide*

Part No: 806-1363-10

Revision A

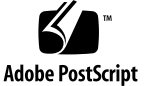

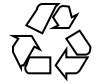

目次

はじめに **9 1. Solaris X** サーバーの概要 **15** Solaris X サーバーの概要 15 X11R6 サンプルサーバー 16 DPS 拡張機能 18 X コンソーシアム拡張機能 18 AccessX 20 共有メモリのトランスポート 21 ビジュアルオーバーレイウィンドウ 21 X11 ライブラリ 21 64 ビットの X11 ライブラリ 23 Solaris X サーバーで実行されるアプリケーション 23 サポートされている X11 アプリケーション 24 サポートされていないアプリケーション 25 OpenWindows のディレクトリ構造 25 X11 プログラミングに関する注意 29 Compose キーのサポート 29 NumLock キーのサポート 29 カラー名データベース 29

**3**

カラーに関する推奨事項 30

関連マニュアル 30

**2. DPS** の機能と拡張 **33**

DPS について 33

DPS の動作 34

Solaris サーバーの DPS に対するフォント拡張項目 36

DPS ライブラリ 36

Adobe NX エージェントのサポート 36

DPS のセキュリティ 37

システムファイルのアクセス 37

機密保護コンテキストの生成 38

DPS で内部エラーが発生したときの対策 39

Adobe 社からの情報の入手方法 39

DPS 合成オペレータ 40

オペレータについて 42

実装に関する注と制限 47

**3. Solaris X** サーバー上のビジュアル **49**

ビジュアル 49

デフォルトビジュアル 50

複数デプスデバイスのビジュアル 51

ビジュアルに関するプログラミング上のヒント 51

ガンマ補正ビジュアル 52

ビジュアル選択の代替方法 53

**4.** フォントのサポート **55**

Solaris X サーバーでのフォントのサポート 55

X フォントサーバー 55 使用できるフォントフォーマット 56 関連ファイル 58

アウトラインフォントとビットマップフォント 58

アウトラインからビットマップへのフォントの置き換え 60 DPS で TrueType および F3 フォントを使用する場合 60 フォントの探索 61

X11 でのデフォルトフォントパスの変更 62

フォントのインストールおよび管理 62

**5.** サーバーオーバーレイウィンドウ **63** サーバーオーバーレイと透明オーバーレイ 63 オーバーレイのプログラミングのヒント 64 親子モデル 64 スタッキング 65

サーバーオーバーレイ 65

**6.** 透明オーバーレイウィンドウ **67**

透明オーバーレイウィンドウとは 67

透明オーバーレイウィンドウの基本的な特性 69

ペイント型 69

可視性 70

透明オーバーレイウィンドウのその他の特性 70

背景 71

- ウィンドウの境界 72
- バッキングストア 72

ウィンドウのグラビティ 72

- カラーマップ 72
- 入力配送モデル 73
- 印刷用イメージの取り出し 74

オーバーレイ/アンダーレイに使用するビジュアルの選択 75

プログラム例 76

Solaris 透明オーバーレイウィンドウ API の概要 77

目次 **5**

透明オーバーレイウィンドウの作成 78

グラフィックスコンテキストのペイント型の設定 80

透明オーバーレイウィンドウの背景の設定 81

透明オーバーレイウィンドウへの描画 81

透明オーバーレイウィンドウの特性の問い合わせ 82

ウィンドウがオーバーレイウィンドウかどうかの判断 82

- グラフィックスコンテキストのペイント型の判断 83
- ピクセル転送ルーチン 83

ソースエリアペイント型を使って描画する 84

エリアとそのペイント型のコピー 86

オーバーレイカラー情報の検索 90

既存の Xlib ピクセル転送ルーチンを使用する 92

アプリケーションの移植性の設計 93

オーバーレイ/アンダーレイウィンドウのビジュアルの選択 93 オーバーレイ/アンダーレイビジュアルの最適なペアの選択 98

**7.** セキュリティ **103**

- アクセス制御機構 104
	- ユーザーベース 104

ホストベース 105

認証プロトコル 105

MIT-MAGIC-COOKIE-1 105

SUN-DES-1 106

デフォルト認証プロトコルの変更 106

サーバーに対するアクセスの操作 107

クライアント認証ファイル 108

MIT-MAGIC-COOKIE-1 を使用する場合のアクセス許可 109

SUN-DES-1 を使用する場合のアクセス許可 110

クライアントをリモートで実行する場合とローカルで実行する場合 111

**A.** 基準表示デバイス **113**

Solaris 基準表示デバイス 113

Solaris 基準デバイスとビジュアル 113

SPARC: SPARC でサポートされる基準デバイス 114

IA: IA でサポートされる基準デバイス 116

用語集 **119**

索引 **125**

## はじめに

このマニュアルでは、Solaris™ X サーバーについて詳しく説明します。サー バーアーキテクチャの概要や詳しい情報の記載場所についても説明しています。

また、Solaris X サーバーとのインタフェースに関与するソフトウェア開発者向けの 詳細な情報も記載してあります。

## 対象読者

Solaris X 環境でプログラムを作成するにはツールキットの使用が不可欠であり、場 合によってはサーバーやそのプロトコルとのインタフェースをとることも必要で す。このプロトコルとツールキットについては他のマニュアルで解説されています (11ページの「関連マニュアル」を参照)。次の項目について詳細な情報が必要な方 は、このマニュアルをお読みください。

- Solaris X サーバーの機能
- X コンソーシアムサンプルサーバーとの相違点と拡張機能
- DPS イメージ処理システム
- サポートされている表示デバイス
- サーバー接続用の認証方法とプロトコル

## 前提条件

このマニュアルでは、読者はプログラミングの経験と知識があるか、あるいは以下 の内容に関する適切なマニュアルを読まれていることを前提としています。

- Solaris 7 およびその互換バージョン
- $\blacksquare$  X Window System™
- C プログラミング言語
- $\blacksquare$  PostScript<sup>™</sup>
- Display PostScript™ システム (DPS)
- olwm ウィンドウマネージャ
- XView™ ツールキット

## 内容の紹介

このマニュアルは先頭から順に読んでも、必要な章だけ拾い読みしてもかまいませ ん。概要を知るための、また参照のためのドキュメントのどちらにもご利用いただ けます。

第 1 章では、Solaris X サーバーのアーキテクチャ、X と DPS の拡張機能、Sun が X コンソーシアムライブラリと拡張機能に対して行った強化、カラーに関する問題 点、およびサーバー上で実行できるアプリケーションについて説明します。

第 2 章では、Solaris 特有の DPS 機能と、標準 DPS の拡張機能として提供されるオ ペレータの構成について説明します。

第 3 章では、Solaris 環境におけるビジュアルを説明し、ビジュアルによるウィン ドウプログラミングのヒントを示します。

第 4 章では、提供されるフォントセットと、フォントを管理する方法について説明 します。

第 5 章では、透明オーバーレイウィンドウと比較しながら、サーバーオーバーレイ について説明します。

第 6 章では、透明オーバーレイウィンドウのための、アプリケーションプログラ ムインタフェース (API) を説明します。

第 7 章では、Solaris 環境のセキュリティ機能を説明します。

付録 Aでは、Solaris 環境での基準デバイスとして提供されるグラフィックスデバイ スを説明します。

### 関連マニュアル

Solaris 環境でアプリケーションを書くための詳しい情報については、次のマニュア ルを参照してください。

- 『*ToolTalk* ユーザーズガイド』
- 『*OpenWindows* デスクトップリファレンスマニュアル』
- 『*Solaris X Window System* リファレンスマニュアル』
- 『*X Server Device Developer's Guide*』
- 『フォントの管理』
- 『*XView* 開発ガイド』
- 『OLIT プログラミングの手引き』
- 『*OLIT* リファレンスマニュアル』

X に関する次のマニュアルは、お近くの書店でお求めになれます。

- 『*XView ver.3* リファレンス・マニュアル』(ソフトバンク発行)
- 『*XView* プログラミング・マニュアル』(ソフトバンク発行)
- **■** 『Xlib リファレンス・マニュアル』(ソフトバンク発行)
- *『Xlib Programming Manual』* (O'Reilly & Associates 発行)
- **■** 『X プロトコル・リファレンス・マニュアル』(ソフトバンク発行)
- 『X11 Release 5 増補版』(ソフトバンク発行)
- 『*X* ツールキット・イントリンシクス・プログラミング・マニュアル』(ソフト バンク発行)
- 『*X Window System, Third Edition*』(Digital Press 発行)
- 『*The X Window System Server, X Version 11, Release 5*』(Digital Press 発行)

PostScript と DPS に関する次のマニュアルは、お近くの書店でお求めになれます。

■ 『PostScript Language Reference Manual, Second Edition』(Adobe<sup>®</sup>社発行)

**11**

- 『*PostScript Language Tutorial and Cookbook*』(Adobe 社発行)
- 『*Programming the Display PostScript System with X*』(Adobe 社発行)
- 『*PostScript* プログラム・デザイン』(アスキー発行)
- 『*Adobe Type I Font Format*』(Adobe 社発行)

## **Sun** のマニュアルの注文方法

専門書を扱うインターネットの書店 Fatbrain.com から、米国 Sun Microsystems™, Inc. (以降、Sun™ とします) のマニュアルをご注文いただけます。

マニュアルのリストと注文方法については、http://www1.fatbrain.com/ documentation/sun の Sun Documentation Center をご覧ください。

## **Sun** のオンラインマニュアル

http://docs.sun.com では、Sun が提供しているオンラインマニュアルを参照す ることができます。マニュアルのタイトルや特定の主題などをキーワードとして、 検索をおこなうこともできます。

### 表記上の規則

このマニュアルでは、次のような字体や記号を特別な意味を持つものとして使用し ます。

表 **P–1** 表記上の規則

| 字体または記号            | 意味                                                  | 例                                                                       |
|--------------------|-----------------------------------------------------|-------------------------------------------------------------------------|
| AaBbCc123          | コマンド名、ファイル名、ディレ<br>クトリ名、画面上のコンピュータ<br>出力、コード例を示します。 | .loqin ファイルを編集します。<br>1s -a を使用してすべてのファイ<br>ルを表示します。<br><i>system</i> % |
| AaBbCc123          | ユーザーが入力する文字を、画面<br>上のコンピュータ出力と区別して<br>示します。         | system% su<br>password:                                                 |
| AaBbCc123          | 変数を示します。実際に使用する<br>特定の名前または値で置き換えま<br>す。            | ファイルを削除するには、rm<br>filename と入力します。                                      |
| ∫ ]                | 参照する書名を示します。                                        | 『コードマネージャ・ユーザーズ<br>ガイド』を参照してください。                                       |
| $\lceil \ \rfloor$ | 参照する章、節、ボタンやメ<br>ニュー名、強調する単語を示しま<br>す。              | 第5章「衝突の回避」を参照して<br>ください。<br>この操作ができるのは、「スー<br>パーユーザー」だけです。              |
|                    | 枠で囲まれたコード例で、テキス<br>トがページ行幅を超える場合に、<br>継続を示します。      | sun% grep ' <sup>^</sup> #define \<br>XV VERSION STRING'                |

ただし AnswerBook2TM では、ユーザーが入力する文字と画面上のコンピュータ出力 は区別して表示されません。

コード例は次のように表示されます。

■ C シェルプロンプト

system% **command y**|**n** [*filename*]

■ Bourne シェルおよび Korn シェルのプロンプト

system\$ **command y**|**n** [*filename*]

■ スーパーユーザーのプロンプト

system# **command y**|**n** [*filename*]

[ ] は省略可能な項目を示します。上記の例は、*filename* は省略してもよいことを示 しています。

| は区切り文字 (セパレータ) です。この文字で分割されている引数のうち1つだけ を指定します。

キーボードのキー名は英文で、頭文字を大文字で示します (例: Shift キーを押しま す)。ただし、キーボードによっては Enter キーが Return キーの動作をします。

ダッシュ (-) は 2 つのキーを同時に押すことを示します。たとえば、Ctrl-D は Control キーを押したまま D キーを押すことを意味します。

### 一般規則

- このマニュアルでは、英語環境での画面イメージを使っています。このため、実 際に日本語環境で表示される画面イメージとこのマニュアルで使っている画面イ メージが異なる場合があります。本文中で画面イメージを説明する場合には、日 本語のメニュー、ボタン名などの項目名と英語の項目名が、適宜併記されていま す。
- このマニュアルでは、「IA」という用語は、Intel 32 ビットのプロセッサアーキ テクチャを意味します。これには、Pentium、Pentium Pro、Pentium II、Pentium II Xeon、Celeron、Pentium III、Pentium III Xeon の各プロセッサ、および AMD、Cyrix が提供する互換マイクロプロセッサチップが含まれます。

## **Solaris X** サーバーの概要

この章では、Solaris X サーバーの概要を説明します。Solaris X サーバーにより、 Solaris 製品で X Window System のクライアント/サーバーモデルが実現されます。 この章では、次の内容について説明します。

- 今回のリリースで Solaris X サーバーに追加された新機能
- Xコンソーシアムがサポートする拡張機能や Display PostScript 拡張機能など、 Solaris X サーバーの機能
- サポートされる X11 アプリケーションとサポートされない X11 アプリケーション
- OpenWindows™ のディレクトリ構造

### **Solaris X** サーバーの概要

Solaris X サーバー、XSun は、Display PostScript (DPS) イメージシステム拡張機能 を持つ X コンソーシアムの X11R6 サンプルサーバー、X コンソーシアムのその他の X 拡張機能、および Sun が独自に追加した機能からなっています。Solaris X サー バーは、共通デスクトップ環境 (CDE) の基礎となるもので、CDE デスクトップの下 に位置付けられます。このサーバーは、クライアントアプリケーション、表示ハー ドウェア、入力デバイス間の通信を処理します。デフォルトでは、Solaris X サー バーでは CDE dtlogin およびウィンドウマネージャ (dtwm) が実行されますが、 ICCCM (クライアント間通信規約マニュアル) 準拠の X Window System マネージャ であれば、どんなものでもこのサーバーで実行できます。ソフトウェア開発者は、 Xlib ライブラリだけでなく、Motif ツールキットや Xt ツールキットなど、さまざま なツールキットを使用して、Solaris 環境用のアプリケーションを作成できます。

**15**

図 1–1 は、Solaris X サーバー、複数のデスクトップクライアントアプリケーショ ン、ディスプレイ、入力デバイス間の関係を示します。

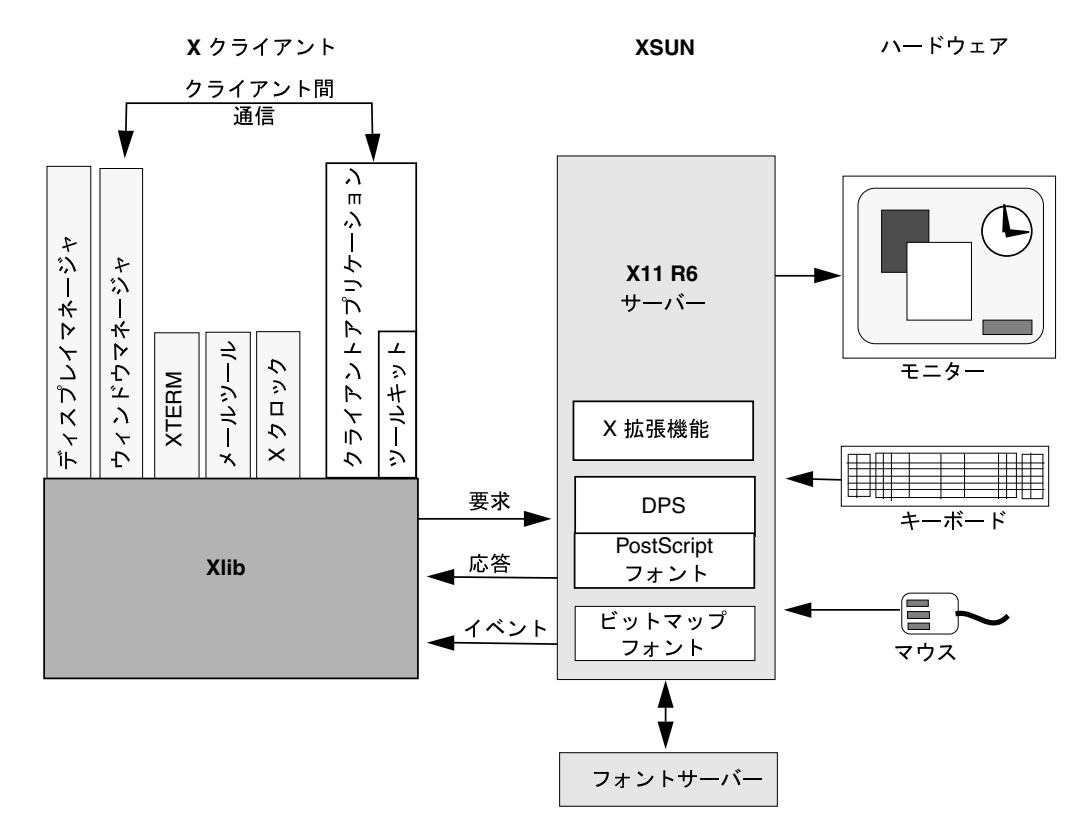

図 1–1 Solaris X サーバー

### **X11R6** サンプルサーバー

X コンソーシアム の X11R6 サンプルサーバーは、Solaris X サーバーの重要な構成 要素です。X11R6 サンプルサーバーは、移植性を持つように設計され実装されたの で、クライアントアプリケーションではハードウェアの違いを意識する必要があり ません。このサンプルサーバーはすべての描画を処理し、デバイスドライバとのイ ンタフェースにより入力を受け取り、見えない画面領域のメモリ、フォント、カー ソル、カラーマップを管理します。

サンプルサーバーには、次の各部、つまり層が含まれています。

- デバイス独立層 (DIX) クライアント要求のディスパッチ、イベント待ち行列の 管理、クライアントへのイベント分配、表示用データ構造の管理を行います。こ の層には、グラフィックスハードウェア、入力デバイス、またはホストオペレー ティングシステムに依存しない機能が含まれます。
- デバイス依存層 (DDX) ピックスマップ、クリッピング処理用領域、カラーマッ プ、画面、フォント、グラフィックスコンテキストを生成し、操作します。ま た、DDX 層は入力デバイスからイベントを収集し、DIX 層に渡します。この層 には、サーバーで使用するグラフィックスハードウェアと入力デバイスに依存す るルーチンが入っています。
- オペレーティングシステム層 (OS) クライアント接続と接続認証機構を管理し、 メモリの割り当て、解放用ルーチンを提供します。OS 層には、ホストのオペ レーティングシステムに依存する機能が入っています。
- フォント管理用ライブラリ-フォント管理用ライブラリにより、サーバーは フォーマットの異なるフォントファイルを使用したり、X フォントサーバーから フォントをロードしたりできます。サーバーのフォント機能については、第4 章で説明します。

図 1–2 は、サーバーの構造を示します。このマニュアルでは、サーバーは Solaris X サーバーを意味し、サンプルサーバーは X コンソーシアムの X11R6 サンプルサー バーを意味するので注意してください。

サーバーのアーキテクチャ

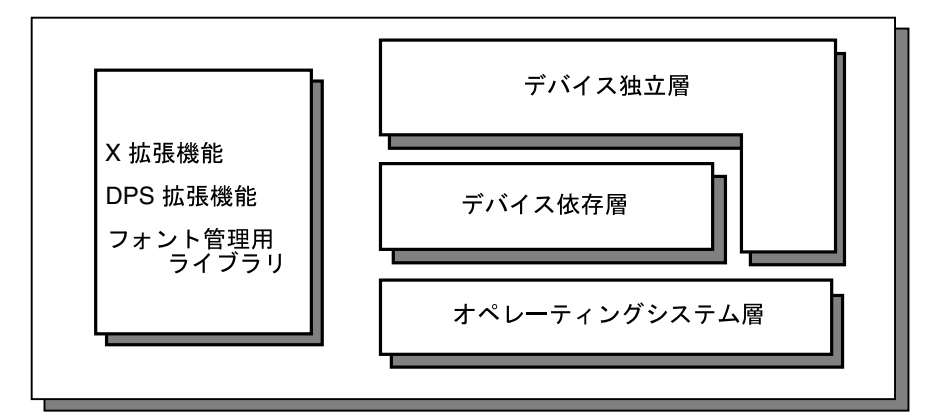

図 1–2 Solaris X サーバーのアーキテクチャ

#### **DPS** 拡張機能

Solaris X サーバーには、X11R6 サンプルサーバーの他に、Display PostScript システ ムが組み込まれています。DPS は、PostScript イメージングモデルと Adobe Type Library へのアクセスを X アプリケーションに提供します。Display PostScript シス テムは、クライアント/サーバーネットワークアーキテクチャの一部として、X Window System の拡張機能により組み込まれています。この拡張機能は、*DPS/X*<sup>1</sup> と呼ばれることがあります。

DPS システムには、X サーバーの拡張機能として PostScript インタプリタが実装さ れており、各アプリケーションがクライアントとなります。アプリケーションは、1 つのオペレータを呼び出すことにより PostScript 言語コードをサーバーに送信する ので、サーバーからはデータを出力引数形式で返すことができます。DPS のク ライアント/サーバー通信は、X Window System が提供する低水準通信プロトコル を使用して透過的に実行されます。DPS システムについての詳細は、第 2 章を参照 してください。

### **X** コンソーシアム拡張機能

Solaris X サーバーでは、X コンソーシアムによって定義された X 拡張機能がサポー トされます。これらの拡張機能については、次の各節で簡単に説明します。各節に は、拡張機能ごとの仕様名の他に、(ftp.x.org マシン上の) 関連ファイル名を括弧 で囲んで掲載してあります。標準 X 拡張機能のメカニズムについての詳細は、『*The X Window System Server*』と『*Xlib Programming Manual*』を参照してください。

以降の各節で説明する X コンソーシアムの X11 規格は、World Wide Web 上のシス テムで簡単に参照できます。URL は http://www.rdg.opengroup.org です。 X11 マニュアルは、ftp.x.org マシン上の /pub/R6untarred/mit/doc/ extensions ディレクトリに入っています。ファイル転送プロトコル (ftp) を使用 して、このシステムからファイルをダウンロードしてください。ftp の使用方法に 関するヘルプが必要な場合は、ftp(1) のマニュアルページを参照してください。 自分のシステムがインターネットに接続されているかどうかは、システム管理者に 問い合わせてください。

<sup>1.</sup> この節は、Adobe Systems Incorporated の『*Programming the Display PostScript System with X*』 (Addison-Wesley Publishing Company, Inc.、1993 年刊) の第 2 章をもとに記述してあり、著作権所有者の承諾を得 て使用しています。

#### **XInput** 拡張機能

XInput 拡張機能は、MIT の X コンソーシアム標準「X11 入力拡張機能プロトコル 仕様」(/pub/X11/R6.1/xc/doc/specs/Xi/protocol.ms) を Sun が実現したも のです。この拡張機能によって、代替入力デバイス (キーボードおよび ポインタ以 外のデバイス) に対するアクセスを制御することが可能になり、クライアントプログ ラムは相互に独立して、またコアデバイスに依存することなく、各デバイスからの 入力を選択することができます。

#### ダブルバッファ拡張機能

ダブルバッファ拡張機能 (DBE) は、X コンソーシアムの規格を Sun が実現したもの です。ダブルバッファリングは、アプリケーションが完全にレンダリングされたフ レームだけを表示できるようにすることで、ちらつきがないアニメーション機能を 提供します。フレームは非表示バッファにレンダリングされた後、表示バッファに 移動されます。

#### **SHAPE** 拡張機能

SHAPE 拡張機能は、X コンソーシアム標準「X11 非矩形ウィンドウ形状拡張機能」 (shape.ms) を Sun が完全に実現したものです。この拡張機能により、X プロトコ ルの範囲内で任意のウィンドウおよび境界線の形状を作成することができます。

#### 共有メモリ拡張機能

MIT-SHM (共有メモリ) 拡張機能は、X コンソーシアムの実験的な「MIT 共有メモ リ拡張機能」(mit-shm.ms) を Sun が完全に実現したものです。この拡張機能によ り、クライアントは、実際の画像データを共有メモリに格納するという方法でメモ リの XImages およびピックスマップを共有できます。メモリの共有によって Xlib プロセス間通信チャネルを介したデータ転送が不要になるため、大きな画像の場合 はシステムパフォーマンスが向上します。ただし、この拡張機能が有用とされるの は、クライアントアプリケーションがサーバーと同じマシン上で実行される場合だ けです。

#### **XTEST** 拡張機能

XTEST 拡張機能は、MIT の X コンソーシアムの標準案「*X11* 入力統合拡張機能 案」(xtest1.mm) を Sun が完全に実現したものです。この拡張機能により、ユー

ザーがいなくても、クライアントでユーザー入力を生成したり、ユーザー入力動作 を制御したりできます。この拡張機能を使用するには、サーバーの DDX 層を変更 する必要があります。

#### その他の拡張

MIT-SUNDRY-NONSTANDARD 拡張機能は MIT で開発されたため、ftp.x.org のマシン上での標準ではありません。この拡張機能は、X11R3 以前のクライアント が出すさまざまな間違ったプロトコル要求を処理します。特定の誤った要求が処理 されるようにバグ互換モードを有効にするか、誤った要求についてはエラーを返 すようにバグ互換モードを無効にする要求を出します。また、この拡張機能は、現 在のモードの状態を取得する要求も出します。

この拡張機能は、xset で動的に有効、無効を切り替えることも、openwin でサー バー起動時に指定することもできます。詳細は、xset(1) と openwin(1) のマ ニュアルページ (特に -bc オプション) を参照してください。

#### **XC-MISC**

この X コンソーシアムの標準拡張機能により、アプリケーションは XID を再利用で きます。アプリケーションによっては、XID の作成と破棄がただちに行われるた め、決められた XID の範囲を超える場合があります。ほとんどのアプリケーション ではこの拡張機能は必要ありません。この仕様は、/pub/X11/xc/doc/specs/ Xect/xc-misc.ms にあります。

#### **X** イメージング拡張機能

X イメージング拡張機能 (X Imaging Extension、XIE) は、X コンソーシアム標準を Sun が実装したものです。

#### **AccessX**

また、Solaris X サーバーでは、American Disabilities Act (ADA) 準拠のキーボード 機能もサポートされます。これらの機能は、AccessX というサーバー拡張機能を通 じて利用できます。AccessX 拡張機能は、スティッキーキー、スローキー、トグル キー、マウスキー、バウンスキー、リポートキーなどの機能を提供します。ク ライアントプログラム accessx を使用して、これらの機能の有効と無効を切り 替えてください。accessx クライアントは、トグルキー、バウンスキー、リピート キーとその設定を制御します。スティッキーキー、スローキー、マウスキーは、 Shift などのキーを使用して有効にすることができます。AccessX の使用方法につい ての詳細は、『*Solaris* ユーザーズガイド』を参照してください。

accessx を実行する前に、/usr/openwin/lib/app-defaults/accessx.uid に UIDPATH 環境変数を設定してください。

accessx クライアントは、SUNWxwacx パッケージの一部です。このクライアント をインストールするには、All Cluster をインストールする必要があります。

#### 共有メモリのトランスポート

Solaris X サーバーには、Sun の拡張機能 SUN\_SME が組み込まれています。これ は、Sun が共有メモリトランスポートメカニズムを実装したものです。この拡張機 能により、共有メモリ経由でクライアント要求をサーバーに送信できます。共有メ モリは、クライアント要求専用です。サーバーからの応答とイベントは、デフォル トのトランスポートメカニズム経由で送信されます。このトランスポートメカニズ ムを有効にするには、DISPLAY 環境変数を :x.y に設定します。この場合、x は ディスプレイ番号で、y は画面番号です。また、環境変数 XSUNTRANSPORT を shmem に設定してください。環境変数 XSUNSMESIZE を希望の K バイト数に設定す れば、セグメントのサイズを設定できます。デフォルトでは、XSUNSMESIZE は 64 に設定されます。

### ビジュアルオーバーレイウィンドウ

Solaris X サーバーには、透明オーバーレイウィンドウを有効にするアプリケーショ ンプログラマ用インタフェース (API) も組み込まれています。オーバーレイとは、 グラフィックスを描画できるピクセルバッファ (物理的に、またはソフトウェアによ りシミュレート) です。アプリケーションでは、オーバーレイを使用してディスプ レイウィンドウに一時イメージを表示できます。オーバーレイ API についての詳細 は、第 5 章および第 6 章を参照してください。

#### **X11** ライブラリ

表 1-1 に X ライブラリを示します。これらライブラリの構成要素である.so と.a ファイルは、 /usr/openwin/lib にあります。

表 **1–1** X11 ライブラリ

|           |                            | Χ コンソー<br>シアムから |                                                      |
|-----------|----------------------------|-----------------|------------------------------------------------------|
| ライブラリ     | 説明                         | の入手             | Sun での改良点                                            |
| libX11    | Xlib                       | 可               | マルチスレッド対応                                            |
|           |                            |                 | ロケールの動的ロード                                           |
|           |                            |                 | /usr/openwin を含むサーチパ<br>ス                            |
|           |                            |                 | 新しいキーシム                                              |
| libXau    | X認証ライブラリ                   | 可               | なし                                                   |
| libXaw    | アテナ widget セットライ<br>ブラリ    | 可               | なし                                                   |
| libXext   | X 拡張ライブラリ                  | 可               | バグの修正、透明オーバーレイ                                       |
| libXinput | 以前の入力拡張機能との<br>バイナリ互換ライブラリ | 不可              | Sun ライブラリ                                            |
| libXi     | Xinput 拡張ライブラリ             | 可               | バグの修正                                                |
|           |                            |                 | OpenWindows X 拡張機能のサ<br>ポート                          |
| libXmu    | X 各種ユーティリティ<br>ライブラリ       | 可               | /usr/openwin を含むサーチパ<br>ス                            |
| libXol    | OLIT ライブラリ                 | 不可              | Sun の製品 - OLIT に関するマ<br>ニュアルは「はじめに」を参照<br>(USL からは可) |
| libXt     | Xt Intrinsics ライブラリ        | 可               | なし                                                   |
| libxview  | XView ライブラリ                | 可               | Xコンソーシアムに寄贈した Sun<br>の製品                             |
|           |                            |                 | X11R6 の 1ibxview に入ってい<br>ないバグの修正を実施                 |

### **64** ビットの **X11** ライブラリ

/usr/openwin/lib/sparcv9 には 64 ビット Solaris のインストール用に、以下のよう な 64 ビットバージョンの共有ライブラリがあります。

libX11.so.4

libXext.so.0

libICE.so.6

libSM.so.6

libXt.so.4

libXaw.so.5

libXmu.so.4

libXtst.so.1

libXi.so.5

libXinput.so.0

libdps.so.5

libdga.so.1

libowconfig.so.0

さらに、/usr/openwin/lib/sparcv9 には以下のようなプログラマ用の 64 ビット バージョンの lint ライブラリがあります。

llib-lX11.ln

llib-lXaw.ln

llib-lXext.ln

llib-lXmu.ln

llib-lXt.ln

## **Solaris X** サーバーで実行されるアプリケーション

Solaris X サーバーでは、次のアプリケーションを実行できます。

■ 次のツールキットを使用して作成されたアプリケーション

- OpenWindows ツールキット: OLIT と XView
- Motif ツールキット
- Xt ツールキット
- X プロトコルに準拠して作成したアプリケーション
- SPARC SunOS 4.0/4.1 およびその互換バージョン上でコンパイルした OpenWindows バージョン 3 の X11 アプリケーション
- 注 **-** OpenWindows バージョン 3 の X11 アプリケーションは、システムのバイナリ 互換パッケージに従う必要があります。詳細は『バイナリ互換性ガイド』を参照 してください。
- 次のインタフェースを使用して作成したアプリケーションはサポートされませ  $h_{\circ}$ 
	- TNT、NeWS、XVPS
	- SunView、SunWindows、Pixrect

### サポートされている **X11** アプリケーション

Solaris X 環境には、X コンソーシアムから入手できる次のようなクライアントアプ リケーションがあります。

- xterm 端末エミュレータ
- twm ウィンドウマネージャ
- xdm ディスプレイマネージャ
- bitmap ビットマップエディタ
- xfd フォントディスプレイユーティリティ
- xauth アクセス制御プログラム
- xhost アクセス制御ユーティリティ
- xrdb リソース制御プログラム
- xset ユーザープリファレンス設定プログラム
- xsetroot ルートウィンドウの外観設定ユーティリティ
- xmodmap キーボード制御ユーティリティ

- xlsfonts サーバーフォント一覧表示ユーティリティ
- xfontsel フォント選択ユーティリティ
- xlswins ウィンドウ一覧表示ユーティリティ
- xwininfo ウィンドウ情報ユーティリティ
- xlsclients クライアントアプリケーション情報ユーティリティ
- xdpyinfo サーバー情報表示ユーティリティ
- xprop ウィンドウとフォントの属性ユーティリティ

### サポートされていないアプリケーション

次のアプリケーションおよびライブラリは、すべて X コンソーシアムから提供され ているものであり、サーバー上で動作しますが、 Sun 社からは提供もサポートもさ れていません。

- Andrew、InterViews
- uwm および wm ウィンドウマネージャ
- CLX Common Lisp インタフェース
- *contrib* X コンソーシアムクライアント

## **OpenWindows** のディレクトリ構造

図 1–3 は、OpenWindows のディレクトリ構造を示します。これには、Solaris X サーバーの実行可能ファイルと X11 コアディストリビューションライブラリが含ま れています。/openwin/etc は /openwin/share/etc へのシンボリックリンク で、/openwin/include は /openwin/share/include へのリンクで、/ openwin/man は /openwin/share/man へのリンクなので注意してください。/ share ディレクトリには、アーキテクチャに依存しないファイルが入っています。

/openwin/lib 内の X11 ライブラリについての詳細は、21ページの「X11 ライブラ リ」を参照してください。

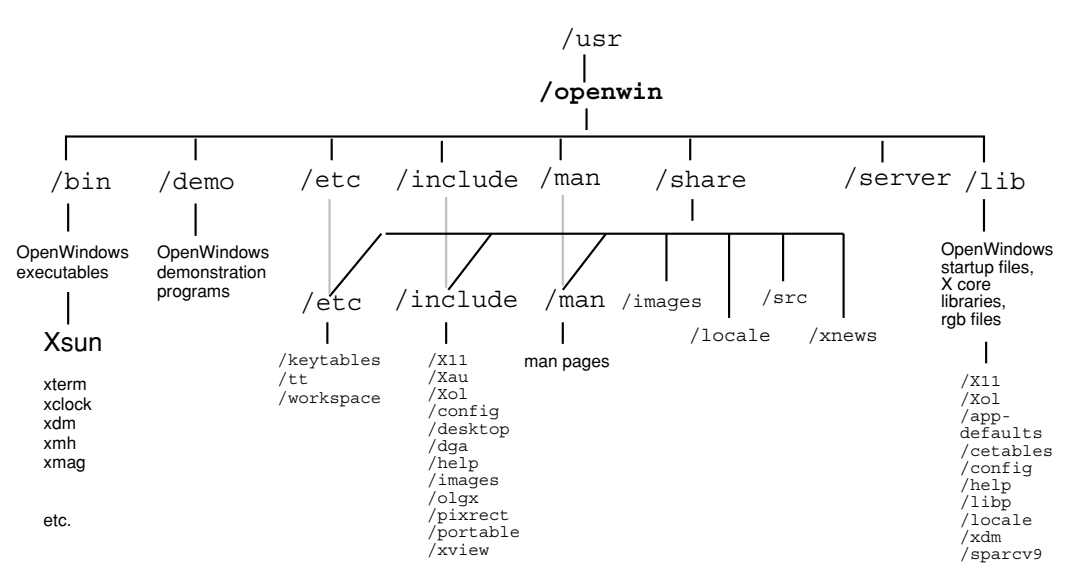

図 1–3 OpenWindows のディレクトリ構造

表 1–2 では、OpenWindows ディレクトリ構造の最上位ディレクトリの内容を簡単 に説明します。

表 **1–2** OpenWindows のディレクトリ

| ディレクトリー トリ | サブディレク     | 内容                                                   |
|------------|------------|------------------------------------------------------|
| /etc       | /keytables | 米国と各国対応のキーテーブル、keytable.map                          |
|            | /tt        | ToolTalk® のデータファイル                                   |
|            | /workspace | /patterns (.xbm ファイルと属性)                             |
| /include   | /X11       | X11 ヘッダファイル、/DPS、/Xaw、/Xmu、/<br>bitmaps, /extensions |
|            | /Xau       | /include/X11 へのシンボリックリンク                             |
|            | /Xol       | OLIT ヘッダファイル                                         |
|            | /confiq    | generic.h ヘッダファイル                                    |
|            | /desktop   | 分類機構ヘッダファイル                                          |

| ディレクトリ | サブディレク<br>トリ      | 内容                                    |
|--------|-------------------|---------------------------------------|
|        | /dga              | dga.h ヘッダファイル                         |
|        | /help             | 1ibhelp ヘッダファイル                       |
|        | /images           | 各種ビットマップファイル                          |
|        | /olgx             | olgx ヘッダファイル                          |
|        | /pixrect          | Pixrect ヘッダファイル                       |
|        | /portable         | ヘッダファイル c_varieties.h と portable.h    |
|        | /xview            | XView ヘッダファイル                         |
| /lib   | /X11              | サーバーサポートファイル、/fonts、DPS .upr ファイ<br>ル |
|        | /Xol              | OLIT データファイル                          |
|        | /app-<br>defaults | X アプリケーションのデフォルトファイル                  |
|        | /cetables         | 分類機構テーブル                              |
|        | /config           | imake ファイル                            |
|        | /help             | /locale/C/helpへのシンボリックリンク             |
|        | $/$ libp          | プロファイルライブラリ                           |
|        | /locale           | ロケールライブラリ (/C、/iso_8859_1)            |
|        | /xdm              | Xdm 構成ファイル                            |
|        | /sparcv9          | 64 ビットの X ライブラリ                       |

表 **1–2** OpenWindows のディレクトリ 続く

| ディレクトリ  | サブディレク<br>$\begin{bmatrix} \cdot & 1 \end{bmatrix}$ | 内容                                                              |
|---------|-----------------------------------------------------|-----------------------------------------------------------------|
| /man    | / $man1, /$<br>man1m                                | OpenWindows コマンドのマニュアルページ                                       |
|         | $/\text{man}3$                                      | XView、OLIT、Xt、Xlib などのライブラリのマニュアル<br>ページ                        |
|         | /man4                                               | AnswerBook のマニュアルページ                                            |
|         | /man5                                               | ファイル形式のマニュアルページ                                                 |
|         | /man6                                               | デモのマニュアルページ                                                     |
|         | $/\text{man}7$                                      | コマンド以外のマニュアルページ                                                 |
| /server |                                                     | 内部使用のためのサーバー専用ファイル                                              |
| /share  | /etc                                                | /etc 内でのファイルの位置                                                 |
|         | /images                                             | /PostScript, /fish, /raster                                     |
|         | /include                                            | /include 内のファイルの位置                                              |
|         | /locale                                             | /lib/locale内のファイルの位置                                            |
|         | $/\text{man}$                                       | /man 内のファイルの位置                                                  |
|         | /src                                                | /dig samples, /extensions, /fonts, /olit, /<br>tooltalk, /xview |
|         | /xnews                                              | /client                                                         |

表 **1–2** OpenWindows のディレクトリ 続く

## **X11** プログラミングに関する注意

X11 プログラミングに関する一般的な問題について以下に説明します。

### **Compose** キーのサポート

Xlib の OpenWindows のバージョンは、XLookupString の呼び出しによる Compose キー処理をサポートしています。

注 **[IA] -** IA キーボード上では、Ctrl-Shift-F1 キーを使用して Compose キーの機能 を実行できます。

#### **NumLock** キーのサポート

Xlib の OpenWindows バージョンは、XLookupString の呼び出しによる NumLock キー処理をサポートしています。この変更は、XView、OLIT、Motif、X アプリケーション内の NumLock 処理には影響しません。

注 **[IA] -** IA キーボードの場合、NumLock キーはキーボードのキーパット部分の最 上部にあります。

### カラー名データベース

ASCII カラー名と RGB カラー値との対応関係がカラー名データベースによって与え られます。このデータベースは、カラー表示プログラムの移植性を向上させ、プロ グラミング作業を容易にする効果があります。ただし、この対応関係は主観的に決 定したもので、科学的な客観性に基づいたものではないということに注意してくだ さい。

このデータベースのソースは /usr/openwin/lib/X11/rgb.txt です。この ファイルは、X コンソーシアムの X11R6 で提供されるファイルと同じものです。 rgb.txt をコンパイルすることによって、dbm(3) データベースファイル rgb.dir および rgb.pag が作成されます。サーバーは、最初にスタートアップされた時点

で、それらのファイルの内部表現を生成します。この内部表現を参照すること によって、カラー名からカラー値へのマッピングが実行されます。

X11 クライアントは、カラー名からカラー値へのマッピングに XLookupColor また は XAllocNamedColor を使用します。これらのルーチンに渡されるカラー名文字 列は、それがデータベース中で検索される前に、小文字に変換されます。

#### カラーに関する推奨事項

Solaris X サーバーのカラーサポート機能を使用するプログラマは以下の点について 考慮する必要があります。プログラムの移植性および色の共有を最大限可能にする ためのヒントを以下に示します。

- デフォルト PseudoColor カラーマップ中の白と黒が特定の位置にあると仮定する ことはできません。必ず XAllocColor を用いて描画のためのピクセルを割り当 てます。
- 注 **-** 白と黒が特定のピクセル位置にあると仮定しないことが、プログラミングの上 で重要です。Solaris X サーバーの今後のバージョンや他ベンダのサーバーでは、 これらの色の位置が現在のサーバーと異なることも考えられます。移植性と互換 性をできるだけ高くするために、X11 クライアントは常に XAllocColor 関数で 描画用の色を割り当てるようにしてください。
- ビジュアルを使用する前に、サポートされているビジュアルの種類をすべて確認 しなければなりません。これには XGetVisualInfo または XMatchVisualInfo を使用できますが、XGetVisualInfo はクラスおよびデプ スが同じビジュアルを区別できるため、その使用を推奨します。
- カラーマップフラッシングを減少させるため、最初にデフォルトカラーマップか ら色を割り当てる方法が一般に有効とされます。専用カラーマップを作成するの は、この割り当てに失敗した場合だけに限ってください。
- ポータブルな X11 カラー表示クライアントの作成方法については 51ページの「ビ ジュアルに関するプログラミング上のヒント」の節を参照してください。

### 関連マニュアル

X と X Window System のさまざまな側面に関して多数の書籍が発行されていま す。X Window System についての詳細は、11ページの「関連マニュアル」の推奨マ

ニュアルを参照してください。これらのマニュアルは、SunExpress または最寄りの 書店で入手できます。Solaris X サーバーと X コンソーシアムサンプルサーバー についての詳細は、次のマニュアルページを参照してください。

- $\blacksquare$  Xsun(1) Solaris X サーバー
- $\blacksquare$  Xserver(1) X コンソーシアムサンプルサーバー
- openwin(1) OpenWindows 起動コマンド

<sup>第</sup> **2** <sup>章</sup>

## **DPS** の機能と拡張

この章では、Solaris X サーバーの Display PostScript (DPS) 拡張機能について、次の 項目を簡単に説明します。

- DPS システムの概要
- DPS の Solaris フォント拡張
- DPS のセキュリティ
- DPS 合成オペレータ

## **DPS** について

Display PostScript システムは、プリンタやタイプセッタ<sup>1</sup> で標準となっている PostScript 言語と同じイメージ処理モデルを使用して、コンピュータの画面上にグ ラフィック情報を表示します。X アプリケーションは PostScript 言語を使用するこ とにより、高い精度で線分や曲線を描画したり、イメージの回転や拡大・縮小処理 を行ったり、入力データをグラフィックオブジェクトとして扱ったりできます。ま た、Display PostScript システムを使用する X アプリケーションは、Adobe タイプ ライブラリをすべて使用できます。

PostScript を搭載したプリンタやタイプセッタの特長は、デバイスや解像度に依存 しない点です。対話処理用の画面でも、Display PostScript システムを使用すればこ の恩恵にあずかります。DPS システムを利用するアプリケーションは、DPS システ

<sup>1.</sup> この節は、Adobe 社『*Programming the Display PostScript System with X*』(Addison-Wesley Publishing Company, Inc., 1993) の第 4 章を基に記述してあり、著作権所有者の許可を得ています。

ムがサポートするディスプレイ上であれば、プログラムを変更することなく同じ動 作や表示を行えます。

#### **DPS** の動作

DPS システムにはいくつかのコンポーネントがあり、その中には PostScript インタ プリタ、クライアントライブラリ、pswrap トランスレータがあります。クライア ントライブラリは、アプリケーションと PostScript インタプリタ間のリンクを行う ものです。

DPS 拡張機能を使用する各アプリケーションは、「コンテキスト」を 1 つ生成しま す。コンテキストは、ウィンドウが見えない画面領域のピックスマップに出力する 一種の仮想 PostScript プリンタと考えることができ、専用のスタック、入出力機 能、メモリー空間を備えています。PostScript インタプリタはサーバー中で単一の プロセスとして動作しますが、コンテキストが別々になっているため複数のアプ リケーションで共有できます。

DPS システムでは 1 つのアプリケーションで複数のコンテキストを使用できます が、1 つのコンテキストで多くの描画領域を扱えるため、通常はコンテキストが 1 つあればそのアプリケーション内の全描画処理を十分まかなえます。しかし、1 つの クライアント内でコンテキストを 2 つ以上使用する方が好ましい場合もあります。た とえば、Encapsulated PostScript (EPS) ファイルを読み込む場合は、コンテキストを 別にする方がよいでしょう。読み込んだ EPS ファイルに PostScript に関するエラー があった場合、コンテキストを別にしておけばエラー回復処理が簡単になります。

アプリケーションは、クライアントライブラリの手続きを呼び出すことによって、 画面上に描画します。この手続きは、PostScript インタプリタに送られて処理され る PostScript 言語コードを生成します。DPS システムには、クライアントライブラ リの他に pswrap トランスレータが組み込まれています。pswrap は、PostScript 言 語のオペレータを使用して「ラップ」という C 言語手続きを生成します。「ラッ プ」は、アプリケーションプログラムから呼び出すことができます。

PostScript インタプリタは、タイムスライス単位でコンテキスト実行に関連する スケジューリングを行います。このインタプリタはコンテキスト間で切り替えられ るので、複数のアプリケーションがインタプリタにアクセスできます。各コンテキ ストは、PostScript の仮想メモリー空間 (VM) の専用部分にアクセスします。VM に は「共有 *VM*」と呼ばれる追加部分もあり、これは全コンテキスト間で共有され、 システムフォントや他の共用リソースに使用します。「専用 *VM*」には、各コンテ キスト専用のフォントを入れることができます。図 2–1 に DPS のコンポーネントと X との関係を示します。

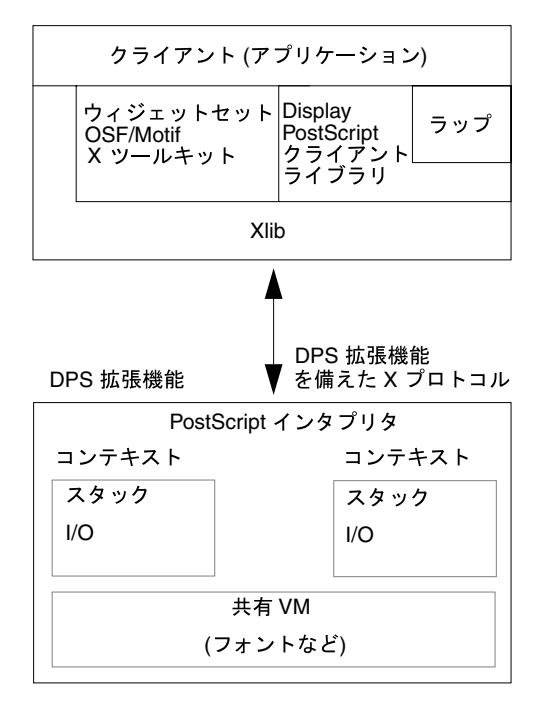

図 2–1 DPS 拡張機能と X

アプリケーションは、次のような手順で DPS システムとやり取りします。

- 1. アプリケーションは PostScript 実行コンテキストを 1 つ生成し、サーバーとの通 信チャネルを 1 つ確立します。
- 2. アプリケーションは、クライアントライブラリの手続きとラップをコンテキスト に送り、その応答を受け取ります。
- 3. アプリケーションは終了する際、コンテキストを消滅させ、通信チャネルをク ローズし、セッション中に使用したリソースを解放します。

コンテキストの構造は、全 DPS プラットフォーム間で共通です。ただし、コンテキ ストの作成と管理はプラットフォームごとに異なります。コンテキストとそれを処 理するルーチンについては、『*Client Library Reference Manual*』と『*Client Library Supplement for X*』を参照してください。Display PostScript の開発者向けユーティリ ティについては、『*Display PostScript Toolkit for X*』を参照してください。

DPS の機能と拡張 **35**

### **Solaris** サーバーの **DPS** に対するフォント拡張項 目

サーバーでは、DPS システムに対して次のようなフォントを拡張しています。

- F3 のラテン系文字フォントとアジア系文字フォントのサポート
- TrueType フォントのサポート

詳細は、第 4 章を参照してください。

## **DPS** ライブラリ

DPS ライブラリを表 2–1 に示します。これらライブラリの構成要素である .so ファイルと .a ファイルは、/usr/openwin/lib と /usr/openwin/lib/libp の ディレクトリに入っています。これらのライブラリの詳細については、 『*Programming the Display PostScript System with X*』および『*PostScript Language Reference Manual*』を参照してください。

表 **2–1** DPS ライブラリ

| ライブラリ      | 説明                        |
|------------|---------------------------|
| libdps     | DPS クライアントライブラリ           |
| libdpstk   | DPS ツールキットライブラリ           |
| libpsres   | PostScript 言語用リソース配置ライブラリ |
| libdpstkXm | DPS Motif ツールキットライブラリ     |

### **Adobe NX** エージェントのサポート

libdps のコンテキスト作成ルーチン (XDPSCreateSimpleContext と XDPSCreateContext) は、DPS/X の拡張機能に接続できない場合には、DPS NX
エージェントへの接続を試みるようになっています。NX クライアントは、通常、 ブート時または X ウィンドウの起動処理中に手動で起動しなければなりません。

Adobe Systems Inc. から入手できる Adobe DPS NX エージェントは、X ウィンドウ サーバーや DPS/X クライアントとは別のプロセスです。DPS NX エージェントに接 続すると、クライアントの DPS 呼び出しは中断され、標準の X プロトコル要求に 変換されます。したがって、DPS の拡張機能がサポートされない X ウィンドウサー バー上でも、DPS クライアントを実行することができます。

# **DPS** のセキュリティ

Solaris 環境では、少なくとも X コンソーシアムの X11R5 サンプルサーバーのセ キュリティレベルが得られます。ただし、これを保証するために DPS では、 PostScript のファイルオペレータからシステムファイルをアクセスできないように すると同時に、機密保護コンテキストを生成する機能も提供しています。以下でこ の 2 つの機能を説明します。

## システムファイルのアクセス

PostScript 言語ではファイル操作によりディスクファイルなどのシステムデバイス にユーザーがアクセスできますが、これがセキュリティ上の重大な問題になりま す。そのため Solaris 環境ではデフォルト時、PostScript のファイルオペレータでシ ステムファイルをオープンしたり、アクセスしたりできないようにしています。

アプリケーションの場合は、サーバーではなくクライアントでファイル操作を実行す る必要があります。したがって、クライアントには、サーバーに必要な全アクセス 特権が必要というわけではありません。PostScript のファイルオペレータでシステム ファイルをアクセスしたい場合は、サーバー起動時に -dpsfileops オプションを 指定してください (Xsun(1) のマニュアルページを参照)。このオプションを指定し ないでシステムファイルをアクセスすると、PostScript の「undefinedfilename」 というエラーになります。サーバープロセスはスーパーユーザーによって所有され るので、この問題は CDE や xdm 環境では特に重要です。

DPS の機能と拡張 **37**

## 機密保護コンテキストの生成

DPS のコンテキストは通常グローバルデータを使用できるため、あるコンテキスト から別のコンテキストの動作を見ることができます。たとえば、あるコンテキストが 作成中のドキュメントを、別のコンテキストから横取りすることもできるでしょう。 この節では、Solaris 環境での機密保護コンテキストの生成方法を説明します。

『*PostScript* リファレンスマニュアル、第 *2* 版』の 7.1.1 節「コンテキストの作 成」は、コンテキストが VM を共有するための方法として、次の 3 つを記載してい ます。

- 1. 「ローカル VM とグローバル VM は、そのコンテキストに完全に固有であ る。」この機能はレベル 2 の新しいものですが、これに従って生成したコンテキ ストを「機密保護コンテキスト」といいます。
- 2. 「ローカル VM はそのコンテキストに固有であるが、グローバル VM は他のコ ンテキストと共有されている。」XDPSCreateContext や XDPSCreateSimpleContext でコンテキストを生成すると、通常こうなりま す。
- 3. 「ローカル VM とグローバル VM は、他のコンテキストと共有されてい る。」XDPSCreateContext や XDPSCreateSimpleContext で、パラメータ の space に NULL 以外を指定してコンテキストを生成するとこうなります。

機密保護コンテキストを生成するには、XDPSCreateSecureContext を次 のように使用してください。

XDPSCreateSecureContext

DPSContext XDPSCreateSecureContext(dpy, drawable, gc, x, y, eventmask, grayramp, ccube, actual, textProc, errorProc, space) Display \*dpy; Drawable drawable; GC gc; int x; int y; unsigned int eventmask; XStandardColormap \*grayramp; XStandardColormap \*ccube; int actual; DPSTextProc textProc; DPSErrorProc errorProc; DPSSpace space;

パラメータの意味はすべて XDPSCreateContext のものと同じですが、生成される コンテキストは専用の専用グローバル VM を 1 つ持ちます。パラメータの space に NULL を指定しない場合は、機密保護コンテキストと一緒に生成する空間を指定 しなければなりません。機密保護コンテキストと一緒に生成した空間を、非機密保 護コンテキストの生成時に使用することはできません。機密保護コンテキストで非

#### **38** Solaris X Window System 開発ガイド ♦ 2000 年 3 月

機密保護空間を指定したり、非機密保護コンテキストで機密保護空間を指定したり すると、アクセスエラーになります。

# **DPS** で内部エラーが発生したときの対策

DPS は実行中に整合性検査を実施します。まれに内部エラーが発生する場合があり ますが、そのような場合には、DPS アプリケーションはサーバーに接続することが できません。このような状態になった場合は、Solaris 環境を再起動する必要があり ます。この状態でクライアントが DPS 拡張機能を使用してサーバーに接続しようと すると、次のエラーメッセージが表示されることがあります。

XError:

130 Request Major code 129

(Adobe-DPS\_Extension)

# **Adobe** 社からの情報の入手方法

インターネットまたは UUCP 電子メールを使用して Adobe の公開ファイルにアク セスできる場合は、Adobe 社の一般アクセス用ファイルサーバーを使用して、ソー スコード例、AMF (Adobe Metric Font) ファイル、ドキュメンテーション、PPP (PostScript printer description) ファイル、プレスリリースを入手できます。

インターネットを利用する場合は、ファイル転送プログラム (ftp) を使用し て、ftp.mv.us.adobe.com マシンからファイルをダウンロードしてください。入 手したファイルの詳細については、README.first ファイルを参照してください。 電子メールで情報を取得する方法については、『*Programming the Display PostScript System with X*』の「Preface」に記載されている「Public Access File Server」の節を参照してください。

DPS の機能と拡張 **39**

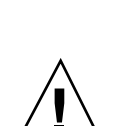

**DPS** 合成オペレータ

注意 **-** この節で定義するオペレータは、Display PostScript 言語の拡張機能です。標 準 DPS の一部ではないので、どの DPS 実装でも使用できるとは限りません。これ らのオペレータに依存するアプリケーションには移植性がなく、これらのオペレー タをサポートしないサーバー上では表示できません。

合成とは、Display PostScript システムを OpenStepTM において拡張した機能です。 合成により、別々に描画されたイメージを組み合わせて最終的なイメージを生成で きます。この拡張機能により、次のようにさまざまなイメージ処理機能が提供され ます。

- ある場所から別の場所へというように、PostScript を使用してイメージを単純に コピーする。
- 2つのイメージを追加して、相互に重なり合って混ぜたように表示する。
- 組み合わせたイメージの一方または両方の透明部分を活用する多数の処理を定義 する。イメージが合成されると、一方のイメージが透明なので、他方のイメージ の一部を表示できる。

合成機能は、同じウィンドウ内でスクロールしてコピーするとき、またはあるド ロアブル内で描画したイメージを取り出して別の領域に転送するときに使用できま す。OpenStep アプリケーションでは、一般にイメージはピックスマップに格納さ れ、必要に応じてウィンドウに合成されます。

イメージが部分的に透明な場合は、そのイメージの透明部分によって他方のどの部 分が表示されるかを合成により調整できます。合成の各操作において、さまざまな 方法で透明部分を利用します。通常の操作では、あるイメージが他のイメージの背 景または前景となります。イメージの一部が透明な場合は、不透明な背景の上で合 成できます。これにより、上になったイメージにある透明の「穴」を通して見え るようになります。また、操作によっては、あるイメージの透明部分を使用して、 合成したイメージの対応部分を「消去」できます。ほとんどの処理では、両方のイ メージの透明部分に基づいて合成を計算します。

透明部分を利用する合成では、さまざまな視覚効果を生み出すことができます。一 部が透明な均一のグレイ領域を淡彩のように使用すると、一緒に合成したイメージ の色を濃くすることができます。一部が透明なグレイのパッチを使用すると、別 のイメージに陰を追加できます。2 つのイメージの透明部分を段階的に変更しなが

#### **40** Solaris X Window System 開発ガイド ♦ 2000 年 3 月

ら繰り返し合成すると、一方からもう一方へのグラデーションを表示できます。ま た、固定した背景上で動画を合成できます。

イメージを合成する前に、それを描画しなければなりません。合成時に透明を活用 するには、少なくとも 1 つのイメージを透明ペイントで描画する必要があります。

次の PostScript プログラムの抜粋は、合成オペレータの使用方法を示しています。 このプログラムは、2つの単純なイメージを作成して合成します。第1のイメージ である宛先は、白地に作成される 0.8 のグレイの三角形です。第 2 のソースは、透 明の背景上に作成される 0.6 のグレイの三角形です。

%

宛先三角形の作成 0.8 setgray 100 100 moveto 100 0 rlineto 0 -100 rlineto fill % ソースの背景を透明にする 0 setalpha 0 0 100 100 rectfill % ソース三角形の描画 1 setalpha 0.6 setgray 0 0 moveto 0 100 rlineto 100 0 rlineto fill % 結果の計算 0 0 100 100 null 100 0 Sover composite

8 番目の合成オペレータ、Sover では、ソースピクセルと宛先ピクセルの組み合わせ 方が定義されます。この例では、ソースイメージのうち不透明な部分が宛先イメー ジ上に配置されます。結果的に生成されるイメージは、図 2–2 のようになります。

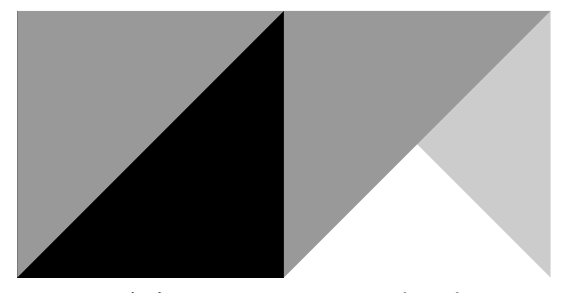

図 2–2 合成オペレータのサンプルプログラム

DPS の機能と拡張 **41**

### オペレータについて

この節では、新しい DPS オペレータについて説明します。この情報は、PostScript のマニュアル『*PostScript Language Reference Manual*』と『*Display PostScript System with X*』で使用されている形式で掲載してあります。

#### **setalpha** *coverage* **setalpha**

現在のグラフィックス状態の *coverage* パラメータを *coverage* に設定します。*coverage* は 0 から 1 までの数値で、0 は透明に対応し、1 は不透明な状態に対応し、その間 の値は部分的なカバレージに対応します。デフォルトは 1 です。これにより、合成 により透けて見える背景の量が設定されます。カバレージ値が 0 より小さけれ ば、*coverage* パラメータは 0 に設定されます。この値が 1 より大きければ、*coverage* パラメータは1に設定されます。

カバレージ値は、PostScript のマーキング操作によってペイントされる色に影響し ます。現在の色は、描画前にアルファ値によってあらかじめ乗算されます。この乗 算は、現在の色が RGB 空間に変形された後で実行されます。

エラー **stackunderflow**, **typecheck**

```
参照 composite, currentalpha
```
#### **currentalpha** -**currentalpha** *coverage*

現在のグラフィックス状態の *coverage* パラメータを返します。

エラー なし

参照 **composite, setalpha**

#### **composite** *srcx srcy width height srcgstate destx desty op* **composite**

2 つのイメージ、ソースと宛先に含まれるピクセルのペア間で、*op* で指定された合 成操作を実行します。ソースピクセルは *srcgstate* グラフィックス状態によって参照 されるドロアブル内にあり、宛先ピクセルは現在のグラフィックス状態で指定され るドロアブル内にあります。*srcgstate* が NULL の場合、現在のグラフィックス状態 が想定されます。

*srcx*、*srcy*、*width*、*height* で指定された矩形は、ソースイメージを定義します。この 矩形の輪郭は、部分的な座標、縮尺、または回転軸によりピクセル境界をまたぐこ とができます。ソースに含まれるピクセルは、矩形の輪郭に囲まれるすべてのピク セルとなります。

#### **42** Solaris X Window System 開発ガイド ♦ 2000 年 3 月

宛先イメージは、ソースと同じサイズ、形状、向きを持っています。*destx* と *desty* は、ソースに対応する宛先の位置イメージを示します。2 つのグラフィックス状態 の向きが異なる場合も、イメージの向きは同じで、合成してもイメージは回転され ません。

両方のイメージは、それぞれのドロアブルの枠の矩形にクリップされます。宛先イ メージは、現在のグラフィックス状態のクリッピングパスにさらにクリップされま す。合成操作の結果によって宛先イメージが置換されます。

*op* は合成操作を指定します。操作後の各宛先イメージのピクセル (アルファ値) の 色、dst' (dstA') は、次のように与えられます。

```
dst' = src *
```
Fs(srcA, dstA, op) + dst \* Fd(srcA, dstA, op)

 $dstA' = srcA *$ 

Fs(srcA, dstA, op) + dstA \* Fs(srcA, dstA, op)

この場合、src と srcA はソースの色とアルファ値、dst と dstA は宛先の色とア ルファ値、Fs と Fd は 表 2–2 に示す関数です。

表 2–2 は合成 *op* の選択肢を示します。各操作結果については、図 2–3 を参照してく ださい。

エラー **rangecheck, stackunderflow, typecheck**

参照 **compositerect, setalpha, setgray, sethsbcolor, setrgbcolor**

| Op    | Fs                                                                                                    | Fd               |
|-------|----------------------------------------------------------------------------------------------------|------------------|
| Clear | $\boldsymbol{0}$                                                                                                    | $\boldsymbol{0}$ |
| Copy  | $\mathbf{1}$                                                                                                    | $\boldsymbol{0}$ |
| Sover | $\mathbf{1}$                                                                                                    | $1 - srcA$       |
| Sin   | $\text{dstA}$                                                                                                    | $\mathbf{0}$     |
| Sout  | $1 - \text{dstA}$                                                                                                    | $\boldsymbol{0}$ |
| Satop | $\mathrm{dstA}% _{\mathbb{R}}\equiv\mathrm{dstA}% _{\mathbb{R}}\equiv\mathrm{dstA}% _{\mathbb{R}}\equiv\mathrm{dstA}% _{\mathbb{R}}\equiv\mathrm{dstA}% _{\mathbb{R}}\equiv\mathrm{dstA}% _{\mathbb{R}}\equiv\mathrm{dstA}% _{\mathbb{R}}\equiv\mathrm{dstA}% _{\mathbb{R}}\equiv\mathrm{dstA}% _{\mathbb{R}}\equiv\mathrm{dstA}% _{\mathbb{R}}\equiv\mathrm{dstA}% _{\mathbb{R}}\equiv\mathrm{dstA}% _{\mathbb{R}}\equiv\mathrm{dstA}% _{\mathbb{R}}\equiv\mathrm{dstA}% _{\mathbb{R}}\equiv\mathrm{dstA}% _{\mathbb$ | $1 - srcA$       |

表 **2–2** 合成式の係数

DPS の機能と拡張 **43**

#### 表 **2–2** 合成式の係数 続く

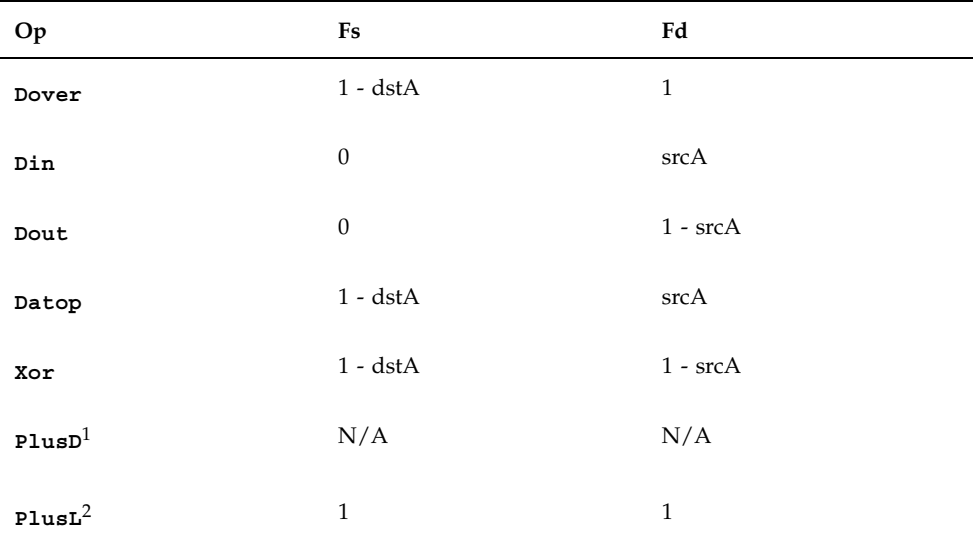

1. PlusD は一般の式には準拠していません。この式は dst'=(1-dst)+(1-src) です。この結果が 0 (黒) より小さい場 合、結果は 0 となります。

2. PlusL の場合、加算によって飽和状態 (1) になります。つまり、(src+dst) >white) の場合、結果は白になりま す。

図 2–3 は、合成操作の結果を示します。

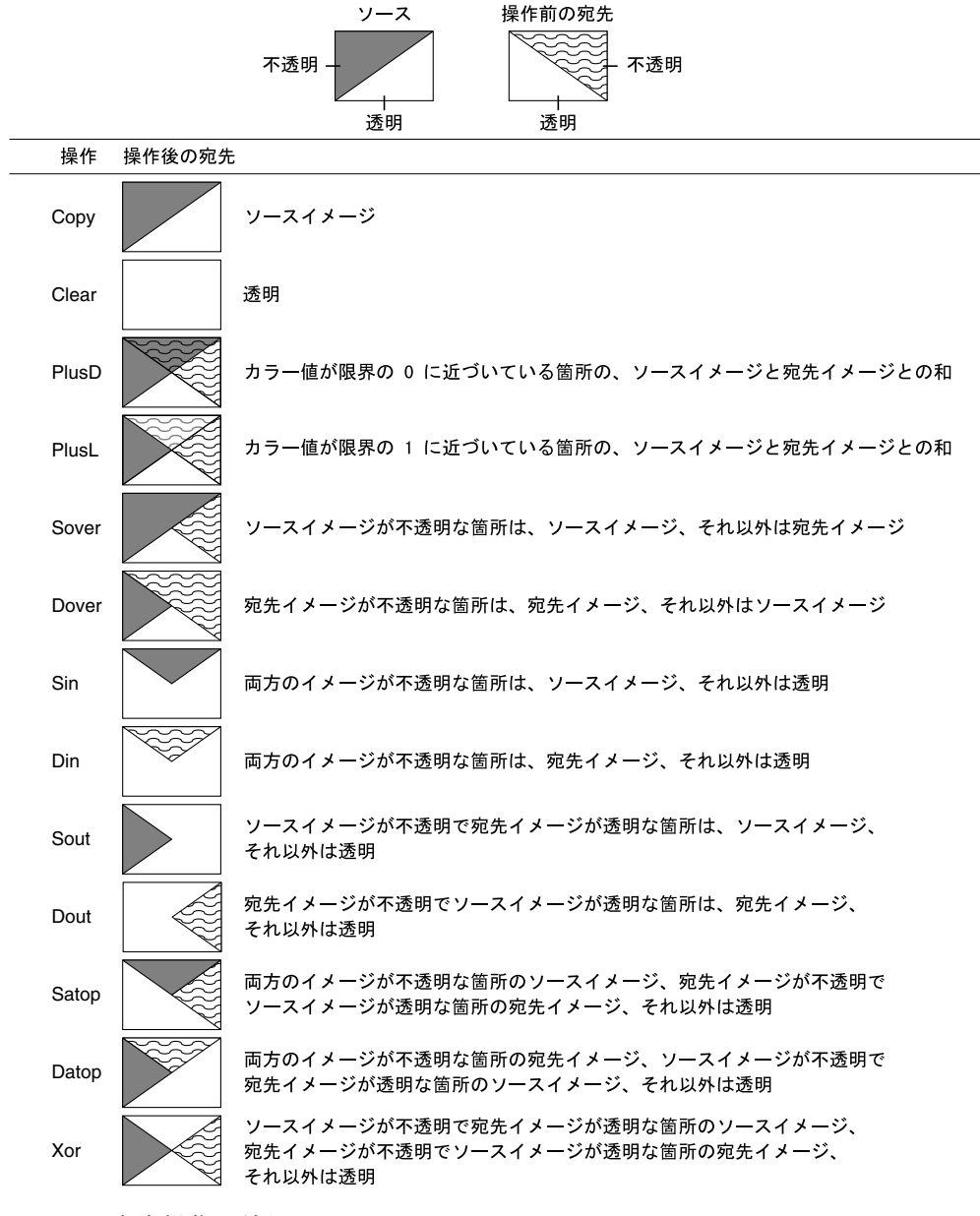

図 2–3 合成操作の結果

**compositerect** *destx desty width height op* **compositerect -**

一般に、このオペレータは合成オペレータと同じですが、現実のソースイメージ はありません。宛先イメージは現在のグラフィックス状態になっていま す。*destx*、*desty*、*width*、*height* は、そのグラフィックス状態の現在の座標系で宛

DPS の機能と拡張 **45**

先イメージを記述します。宛先イメージに及ぼす効果は、これらがグラフィックス 状態の現在の色とカバレージパラメータで指定された色とカバレージで塗りつぶさ れたソースイメージと同じです。*op* には、合成オペレータの *op* オペランドと同じ 意味がありますが、さらに Highlight 操作を実行できます。

Highlight により、ピクセルのカバレージ値に関係なく、宛先矩形内の白の各ピクセ ルがライトグレイになり、ライトグレイの各ピクセルが白になります。ライトグ レイは 2/3 として定義されます。これと同じ操作を繰り返すと、効果が逆転します (モノクロディスプレイ上では、Highlight によって各ピクセルが反転され、白は黒 に、黒は白になります)。

注 **-** Highlight 操作では、ピクセルのカバレージ構成要素の値は変化しません。ピク セルの色とカバレージの組み合わせを引き続き有効にしておくには、Highlight 操作 を一時的なものにして、さらに合成する前に元に戻す必要があります。

compositerect の場合、宛先イメージに含まれるピクセルは、指定された矩形の輪郭 で囲まれるピクセルです。宛先イメージは、現在のグラフィックス状態のウィン ドウの枠の矩形とクリッピングパスにクリップされます。

```
エラー rangecheck, stackunderflow, typecheck
```
参照 **composite, setalpha, setgray, sethsbcolor, setrbgcolor**

#### **dissolve** *srcx srcy width height srcgstate destx desty delta* **dissolve -**

この操作には、ソースイメージと宛先イメージを混ぜる効果があります。最初の 7 つの引数では、合成するソースピクセルと宛先ピクセルを選択します。正確な混合 割合は *delta* で指定されます。*delta* は、0.0 から 1.0 までの浮動小数点数です。混合 されるイメージは次のようになります。

delta \* source + (1-delta) \* destination

*srcgstate* が NULL の場合、現在のグラフィックス状態が想定されます。

#### エラー **stackunderflow, typecheck**

#### 参照 **composite**

合成 *op* の値は、PostScript の systemdict 内のアプリケーションに使用できます。定 義は次のとおりです。

/Clear 0 def

/Copy 1 def

#### **46** Solaris X Window System 開発ガイド ♦ 2000 年 3 月

/Sover 2 def

/Sin 3 def

/Sout 4 def

/Satop 5 def

/Dover 6 def

/Din 7 def

/Dout 8 def

/Datop 9 def

/Xor 10 def

/PlusD 11 def

/Highlight 12 def

/PlusL 13 def

## 実装に関する注と制限

### 部分的に透明 **(**半透明**)** なアルファ

完全に不透明でない (1) か完全に透明でない (0) アルファ値は、慎重に使用する必要 があります。半透明による合成操作では、DPS のカラーキューブとグレイランプ内 で多数の色を使用できる場合にのみ、最高のイメージ品質が得られます。つま り、イメージ品質は、24 ビット TrueColor または 8 ビット StaticGray ビジュアルの ときに最高で、8 ビットの PseudoColor ビジュアルでは貧弱になります。また、半 透明ピクセルの場合は、余分な計算が必要になるので、合成操作の性能は大幅に低 下します。

### インデックスカラービジュアル

Highlight *op* で最高の結果を得るには、DPS のコンテキストのグレイランプ内のカ ラー数を次のようにする必要があります。

fract(((float) numqrays -  $1$ ) \* 2. / 3.) == 0

DPS の機能と拡張 **47**

つまり、(numgrays = 4, 7, 6, 8, 16, ....) となります。これにより、カラー 2/3 グレイ はハーフトーンになりません。

DPS のカラーキューブとグレイランプ内で一般に使用可能なカラー数は限られてい るので、完全に不透明でない (1) か、完全に透明でない (0) アルファ値を持つイメー ジでは、最高のイメージ品質が得られません。

合成操作は、gstate で指定されたグレイランプまたはカラーキューブ内のピクセル 値についてのみ定義されます。カラーキューブとグレイランプに含まれない値を 持つピクセルを合成しても、期待した結果が得られないことがあります。

### モノクロディスプレイ

アルファ値が 0 または 1 に等しくない 1 ビットのドロアブルの場合、合成操作の結 果は不定です。

*op* Highlight により、1 ビットのドロアブル上のピクセルの色が反転されます。

#### **X** 描画操作との対話

不透明ではないアルファを使用して描画されたドロアブルには、アルファチャネル という余分のピクセルが関連付けられています。X Window システムの操作はアル ファチャネルには影響しませんが、次の例外があります。

- アルファチャネルを持つウィンドウが露出されているときに、そのウィンドウの X 背景が定義されている場合 (background != None)、背景がペイントされると露 出したピクセルのアルファ構成要素は alpha = 1 でペイントされる。
- ウィンドウのサイズが変更されると、アルファチャネル記憶域のサイズが変更さ れる。

### アルファチャネルの削除

erasepage オペレータは、グラフィックス状態の現在のドロアブルを不透明な白で ペイントします。したがって、ドロアブル内のすべてのピクセルのアルファ値は 1 に等しくなり、アルファチャネル記憶域は削除されます。

### デプスが等しくないドロアブル

デプスが等しくないドロアブルの合成は不定です。

#### **48** Solaris X Window System 開発ガイド ♦ 2000 年 3 月

# **Solaris X** サーバー上のビジュアル

この章では、Solaris X サーバー上の X ウィンドウのビジュアルを説明します。この 章で説明する内容は次のとおりです。

- デフォルトのビジュアル
- 複数デプスデバイス上のビジュアル
- ガンマ補正されたビジュアル
- ビジュアルによるウィンドウプログラミングのヒント

## ビジュアル

1 つの表示デバイスで、1 つ以上の表示フォーマットをサポートできます。X ウィン ドウシステムでは、ウィンドウサーバーがサポートする表示フォーマットを「ビ ジュアル」という形式でクライアントアプリケーションに通知します。ビジュアルと は、表示デバイスがサポートする表示フォーマットを記述したデータ構造体です。

X11 クライアントがウィンドウを作成する場合、そのウィンドウのビジュアルを指 定します。ビジュアルは、ウィンドウ内の各ピクセルの表示特性を記述します。つ まり、ウィンドウのビジュアルは表示デバイスのビデオハードウェアに対し て、ウィンドウのピクセル値を解釈する方法を指示します。

システム内に構成されたディスプレイごとに、1 つずつ X11 スクリーンがありま す。スクリーンごとに、サポートされるビジュアルのリストがサーバーによってク ライアントアプリケーションにエクスポートされます。このビジュアルリストは、

**49**

どの表示フォーマットをウィンドウの作成に使用できるかをクライアントアプ リケーションに伝えます。

サーバーによって表示スクリーン用にエクスポートされるビジュアルは一定ではな く、スクリーンのデバイスハンドラに依存します。ビジュアルのエクスポートはデ バイスハンドラに制御されるので、クライアントアプリケーションは、1、8、24 ビットのように従来のデプスとは異なるデプスを持つビジュアルなど、さまざまな ビジュアルを処理できるように準備しなければなりません。デプスが 4、16、およ び奇数のビジュアルはエクスポートできない可能性があり、クライアントでそれを 処理するように準備しなければなりません。

クライアントアプリケーションでは、Xlib ルーチン XGetVisualInfo(3) または XMatchVisualInfo(3) を呼び出して、スクリーン用にサポートされるビジュアル のリストを照会したり、ユーティリティ xdpyinfo(1) を使用してサポートされる ビジュアルのリストを照会したりできます。X11 の色とビジュアルの概要について は、このマニュアルの「はじめに」に掲載されている X11 のマニュアルを参照して ください。

## デフォルトビジュアル

X11 スクリーンごとに、スクリーン用にエクスポートされるビジュアルのいずれか がデフォルトビジュアルとして指定されています。デフォルトビジュアルとは、ス クリーンのルートウィンドウに割り当てられたビジュアルのことで、ほとんどのア プリケーションではこのビジュアルを使用してウィンドウを作成します。クライア ントアプリケーションが起動すると、アプリケーションで別のビジュアルを指定し ない限り、そのウィンドウにはデフォルトビジュアルが割り当てられます。

「組み込みデフォルトビジュアル」とは、Solaris X サーバー内でハードコード化さ れたビジュアルです。スクリーンごとに、そのスクリーンの表示デバイスの特性 によって異なるデフォルトビジュアルがあります。openwin(1) の実行時に別のデ フォルトビジュアルを指定しない限り、これがデフォルトビジュアルとなります。

ウィンドウサーバーが X11 接続ブロック内で返すデフォルトビジュアルを変更し たいことがあります。デフォルトビジュアルでは実行できないクライアントプログ ラムを特定のビジュアルで実行させる場合などです。たとえば、TrueColor ビ ジュアルがデフォルトビジュアルとなっている 24 ビットデバイス上では、24 ビッ トカラーで実行できないアプリケーションを PseudoColor ビジュアルで実行させる ことができます。

複数デプスデバイスの開発担当者にとっては、デフォルトビジュアルを変更する と、アプリケーションの機能をさまざまな構成でテストできるので便利です。デ フォルトビジュアルを変更する方法についての詳細は、xsun(1) のマニュアルページ を参照してください。サーバーによってエクスポートされるデフォルトビジュアル とサポートされるビジュアルのリストは、XGetVisualInfo(3) を使用して X11 か ら検証できます。

## 複数デプスデバイスのビジュアル

Solaris X サーバーでは、同時に複数ピクセルデプスのウィンドウを表示できるデ バイスがサポートされます。これらのデバイスを、「複数デプス」デバイスといいま す。このようなデバイスのほとんどがデプスごとにビットプレーングループを持っ ているため、しばしば「複数プレーングループ *(MPG)*」デバイスと呼ばれます。

デプスごとに、1 つまたは複数のビジュアルがエクスポートされることがありま す。ほとんどの MPG デバイスでは、エクスポートされた任意のビジュアルを使用 してウィンドウを作成できます。TrueColor ビジュアルを推奨するアプリケーショ ンの場合、開発担当者は TrueColor ビジュアルが使用可能かどうかを判断する必要 があります。これは、PseudoColor がデフォルトビジュアルの場合でも、TrueColor ビジュアルを使用できることがあるからです。

### ビジュアルに関するプログラミング上のヒント

この節では、さまざまなビジュアルをサポートするデバイスを対象に X11 アプ リケーションのプログラムを作成する際、発生する問題について説明します。

### デフォルトビジュアルに関する仮定

X11 クライアントのプログラミングにおいて多い間違いは、デフォルトビジュアル にインデックスクラス (たとえば PseudoColor または StaticColor) があると仮定する ことです。しかし、デフォルトビジュアルがデバイスによっては 24 ビット TrueColor である可能性もあります。これらのデバイス上で実行する必要があるク ライアントについては、そのデフォルトビジュアルの種類に対処できるように準備 しておかなければなりません。

よくある誤りを以下に示します。

■ デフォルトデプスが8 であると仮定する。

Solaris X サーバー上のビジュアル **51**

- カラーマップが書き込み可能と仮定する。
- XGetVisualInfo を使用して適切なビジュアルを探索せず、不適切なデフォル トビジュアルを使用する。

デバイスがクライアントから要求されたビジュアルをサポートしない場合は、次 のエラーメッセージが戻されます。このエラーメッセージのうち、*#* は要求された デプス番号を表し、*n* は要求された表示デバイスを表します。表 A–1 に示すサポー トされるビジュアルとデバイスの組み合わせで、このメッセージが戻される場合 は、インストールに問題があります。

Error:

cannot provide a default depth *#* for device

/dev/fbs/*n*

一般に、各種のデフォルトビジュアルが存在する中でクライアントの移植性を高め るためには、部分的な変更が必要とされます。

### 境界ピクセルの設定

デフォルトビジュアル以外のビジュアルを使用してウィンドウを作成するとき に、アプリケーションがウィンドウ属性構造内で border pixel 値を設定しなけれ ば、BadMatch エラーが発生します。これは一般的なプログラミングエラーで、デ バッグが困難な場合があります。境界ピクセルの設定についての詳細 は、XCreateWindow のマニュアルページを参照してください。

注 **-** グラフィックスとダブルバッファリングの性能が十分に得られない場合 (加速不 足など) は、OpenWindows が root としてインストールされていない可能性があり ます。

## ガンマ補正ビジュアル

ビジュアルの線形性属性に応じて、表示されるカラーの彩度応答は異なります。ブ ラウン管 (CRT) モニターでは、表示されるカラーは実際に要求されたカラーよりも 暗くなります。このような暗化現象の原因は、モニターの物理的構造にあります。

デバイスによってはこの暗化現象を補正するビジュアルをサポートしています。こ れを「ガンマ補正」と呼びます。

ガンマ補正は、フレームバッファから出る色を変更し、モニターの応答を反転させ ることによって行われます。ガンマ補正ビジュアル全体の彩度は直線的に変化する ので、ガンマ補正ビジュアルのことを線形ビジュアルといいます。ガンマ補正され ていないビジュアルを非線形ビジュアルといいます。

線形性は、X11 ビジュアルの標準属性ではありません。しかし、一部のアプリケー ションでは、視覚的な悪影響を避けるために線形ビジュアルが必要になります。た とえば、平滑化された線分を使用するグラフィックスアプリケーションでは、線形 ビジュアルを使用しなければ、好ましくない「ローピング」アーティファクトが生 じることがあります。このようなアプリケーションは線形アプリケーションと呼ば れます。カラーの最適な表示に非線形ビジュアルを必要とするアプリケーション は、非線形アプリケーションと呼ばれます。ほとんどの X11 アプリケーションは、 非線形アプリケーションです。

ほとんどのデバイス上のデフォルトビジュアルは非線形です。したがって、線形アプ リケーションはデフォルトビジュアルを使用せず、線形ビジュアルを常に明示的に 探索しなければなりません。同様に、非線形アプリケーションの場合も、非線形ビ ジュアルを明示的に検索するとよいでしょう。これは一般にほとんどのデバイスの デフォルトなので不可欠ではありませんが、望ましい方針ということができます。

ビジュアルが線形かどうかを判断するには、アプリケーションはインタフェース XSolarisGetVisualGamma(3) を使用できます。ガンマ補正についての詳細は、 Foley and Van Dam 著『*Fundamentals of Computer Graphics*』を参照してください。

### ビジュアル選択の代替方法

ビジュアルを選択する方法としては、各種のビジュアル構成を処理できるようなア プリケーションを作成することをお勧めします。GX のような一部のデバイスで は、線形ビジュアルがサポートされません。また、単一の線形 24 ビット TrueColor ビジュアルだけをサポートするデバイスがあります。さらに、線形ビジュアルと非 線形ビジュアルが同時にサポートされるデバイスもあります。一般に、移植性のあ るアプリケーションを作成する最も賢明な方法は、これらすべての構成を細かく操 作することです。希望の線形性を持つビジュアルが見つからない場合は、警告メッ セージを出力するようにします。あるいは、線形アプリケーションで線形ビジュア ルが見つからない場合は、便利なトリックとして、X11 に与えられたカラーをアプ リケーション内で手作業で暗くする方法もあります。これは独自のガンマ補正を実

Solaris X サーバー上のビジュアル **53**

行するのと同じことです。カラーをどの程度暗くするか は、XSolarisGetVisualGamma で戻されるガンマ値から判断できます。

注 **-** XSolarisGetVisualGamma は、Solaris の「公開」インタフェースで、全面的 にサポートされます。将来は、カラー管理システムでもこの機能が提供される可能 性があります。そうすれば、この情報を取得する上で望ましい方法となります。し かし、それまでは XSolarisGetVisualGamma を使用してガンマ値を調べてくだ さい。このカラー管理システムが導入されると、XSolarisGetVisualGamma を使 用するアプリケーションは修正しなくても引き続き動作し、実際にはカラー管理シ ステムによって精度が高くなるという利点が得られます。

<sup>第</sup> **4** <sup>章</sup>

# フォントのサポート

この章では、Solaris X サーバーでのフォントのサポートについて説明します。この 章で説明する内容は以下のとおりです。

- X フォントサーバー
- 使用できるフォントフォーマット
- アウトラインフォントとビットマップフォント
- フォントの位置

# **Solaris X** サーバーでのフォントのサポート

Solaris X Window System は、X11 サーバーと Display PostScript (DPS) 拡張機能に フォントのサポートを提供します。さまざまなベンダ製のフォントフォーマットを 使用して、英語やアジア系言語などの外国語のテキストを表示できます。シンボル フォントを使用すると、数学の方程式も表示できます。Solaris 環境では、欧文テキ スト用のラテン系フォントを 55 種類、シンボルフォントを 2 種類用意していま す。Solaris に付属のフォント管理の GUI ツールまたはコマンドラインツールを使用 して、その他のフォントもシステムに追加できます。

## **X** フォントサーバー

Solaris X サーバーは X フォントサーバー xfs のクライアントにできます。X フォ ントサーバーは X サーバーにフォントを提供します。Solaris X フォントサーバー

**55**

は、標準の X フォントサーバーと同じフォントに加えて、Sun の TrueType フォン トもサポートします。Sun 独自の F3 フォントフォーマットはサポートしていませ ん。Type1 フォントは、X コンソーシアムに寄贈された Type1 インタプリタにより サポートされます。

xfs は手動または自動で起動できます。詳細は xfs(1) のマニュアルページを参照 してください。

## 使用できるフォントフォーマット

ベンダが異なればフォントのフォーマットも異なります。Solaris 環境でサポートす るフォントフォーマット、ベンダ、対応するファイルタイプを、表 4–1 と表 4–2 に 示します。表 4–1 はアウトラインフォント、表 4–2 はビットマップフォントをリス トします。

表 **4–1** アウトラインフォントフォーマット

| フォントフォーマット                         | ベンダ             | ファイルタイプ |
|------------------------------------|-----------------|---------|
| TrueType                           | その他のメーカ         | .ttf    |
| Type1 (ASCII)                      | Adobe 社、その他のメーカ | .pfa    |
| Type1 $(\vee \vee \vee \vee \vee)$ | Adobe 社、その他のメーカ | .pfb    |
| Type3                              | Adobe 社、その他のメーカ | .ps     |
| Speedo                             | Bitstream 社     | .spd    |
| F3                                 | SunSoft         | .f3b    |

表 **4–2** ビットマップフォントフォーマット

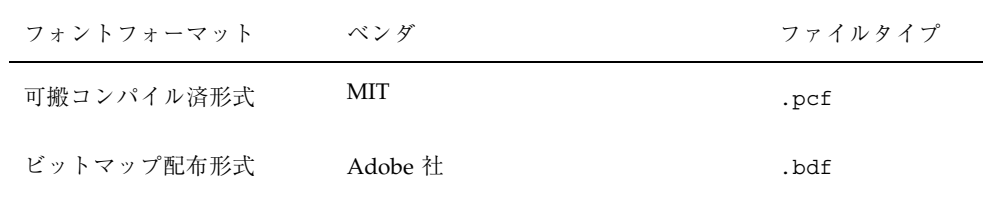

#### **56** Solaris X Window System 開発ガイド ♦ 2000 年 3 月

表 **4–2** ビットマップフォントフォーマット 続く

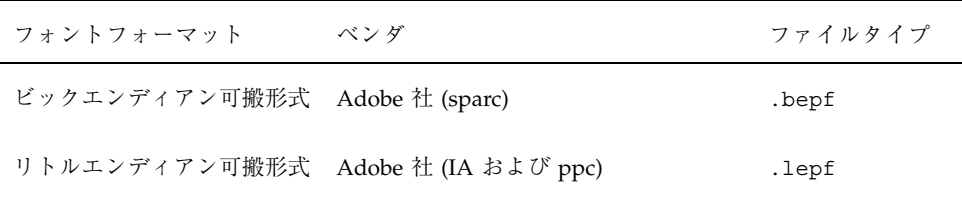

Solaris サーバーによって提供されるフォントは、/usr/openwin/lib/X11/fonts ディレクトリに入っています。ディレクトリ構造の詳細については、後述の 61ペー ジの「フォントの探索」を参照してください。

Solaris 環境では、DPS からでも X11 フォントの大部分を使用できるようになってい ます (表 4–3 を参照)。ただし、DPS でサポートするフォントは X11 とは少し異なっ ています。

| フォント名                    | X11 での使用 | DPS での使用 |
|--------------------------|----------|----------|
| TrueType                 | 可        | 可        |
| Type1 アウトラインフォント (ASCII) | 可        | 可        |
| Type1 アウトラインフォント (バイナリ)  | 可        | 可        |
| Type3                    | 可        | 可        |
| Speedo                   | 可        | 不可       |
| F <sub>3</sub>           | 可        | 可        |
| 可搬コンパイル済形式               | 可        | 可        |
| ビットマップ配付形式               | 可        | 不可       |
| ビックエンディアン可搬形式            | 不可       | 可        |
| リトルエンディアン可搬形式            | 不可       | 可        |

表 **4–3** 利用できるフォントファイル

フォントのサポート **57**

### オプションのフォントパッケージ

エンドユーザーアプリケーションが必要とするフォントはエンドユーザークラスタ でインストールされます。しかし、一部の特殊なアプリケーションではデベロッパ クラスタのフォントが必要になります。このようなアプリケーションに対応するた めに追加するパッケージは SUNWxwoft パッケージです。デベロッパクラスタ全体 をインストールする必要はありません。

### 関連ファイル

Solaris 環境では、次のような拡張子のファイルを提供します。これらの内容を編集 しないでください。

- .afm カーニング情報を入手するためにクライアントが読む Adobe フォントメト リックファイル
- .map エンコーディング用に X11 と DPS が読む F3 ファイル
- .trans 複合フォント作成用に DPS が読む F3 ファイル
- .ps 複合フォントと PostScript リソースを作成するための PostScript ファイル
- .enc X11 と DPS が使用するエンコーディング用ファイル
- .upr Display PostScript リソースファイル
- .ttmap TrueType フォント用のエンコーディングファイル

# アウトラインフォントとビットマップフォント

Solaris のフォントの表現方法には、「アウトライン」フォントと「ビットマップ」 フォントの 2 種類があります。アウトラインフォントから文字を表示する際、サー バーは文字の輪郭線だけについて拡大・縮小と回転処理を行います。こうして形を 整えられた輪郭線は、ピクセル形式 (ビットマップ) で「描画」され、画面上に表示 されます。このビットマップは、再使用のためにグリフキャッシュにも格納されま す。

頻繁に使用されるのは一部のフォントサイズであるため、そのビットマップはプリ レンダリング済みビットマップ形式の別のファイルにも格納されます。これにより サーバーは、拡大・縮小やレンダリングの処理を行う手間が省けます。ただし、結 果として得られるビットマップフォントはサイズと方向が一意に決まってしまうた め、「手で調整」することによって見映えよく読みやすくするフォントもありま す。これらのビットマップもグリフキャッシュに格納されます。推奨するビット マップフォーマットは、可搬コンパイル済形式 (.pcf) です。

/usr/openwin/bin というディレクトリには、さまざまなビットマップフォー マット間だけでなく、アウトラインフォントとビットマップフォント間の変換も 行うツールとして次のものが入っています。詳細については、それぞれのマニュア ルページを参照してください。

- makebdf F3 アウトラインフォントファイル (.f3b) からビットマップ配付形式 フォーマットのファイル (.bdf) を生成する。
- bdftopcf .bdf フォーマットから可搬コンパイル済形式 (.pcf) にフォントを 変換する。

表 4–4 に示すように、ビットマップフォントのファイルフォーマットの多く は、アーキテクチャに依存したバイナリファイルです。これらは、アーキテクチャ の異なるマシン間 (SPARC と IA 間など) では共有できません。

| フォントフォーマット    | バイナリ形式 | アーキテクチャに依存      |
|---------------|--------|-----------------|
| ビットマップ配付形式    | いいえ    | いいえ             |
| 可搬コンパイル済形式    | はい     | いいえ             |
| リトルエンディアン可搬形式 | はい     | はい (IA および ppc) |
| ビッグエンディアン可搬形式 | はい     | はい (SPARC)      |

表 **4–4** ビットマップフォントのフォーマット

Solaris 環境には圧縮形式の .pcf ファイル (拡張子は .pcf.Z) があり、必要に応じ て展開できます。システムにフォントを追加する際、フォントファイルは圧縮して もしなくてもかまいません。フォントをより高速で表示したい場合は、非圧縮形式 のファイルを使用してください。ディスク領域をより多く確保するには、圧縮 ファイルを使用してください。詳細については、compress(1) のマニュアルペー ジを参照してください。

フォントのサポート **59**

## アウトラインからビットマップへのフォントの置き換え

アウトラインフォントによっては、フォントサイズが合えば Solaris 環境がビット マップフォントに自動的に置き換えるものもあります。これにより性能が向上し、 場合によってはテキストも美しく読みやすくなります。1 つのアウトラインフォン トに対して、置き換えが発生するサイズにはいくつかあります。

### フォントの置き換えが発生する条件

現在の DPS では、F3 アウトラインフォント、Type1、および TrueType フォントは .pcf ビットマップフォーマットで置き換えられます。置き換えが発生するのは、 正立で、要求された 1 ピクセルのサイズが .pcf フォントサイズの 1 ピクセルの半 分以下であり、.pcf フォントが .upr (PostScript リソース) ファイル中のリソース になっている場合です。上記のすべてのスケーラブルフォントは .pcf フォーマッ トで置き換えられます。

# **DPS** で **TrueType** および **F3** フォントを使用する 場合

/FontType が TrueType については 42、F3 フォントについては 7 を返すことを除い て、TrueType および F3 フォントは Type1 フォントと同様に動作します。たとえ ば、次の PostScript コードは、フォントの種類にかかわらず同じように動作します。 /Helvetica

findfont 50 scalefont setfont 10 10 moveto (ABC)

show

しかし、次のコードを実行すると、TrueType フォントでは 42、F3 フォントでは 7、Type1 フォントでは 1 が戻されます。

currentfont /FontType get ==

戻されるフォントの種類は、DPS の現在の内部リソースパスによって決まります。

# フォントの探索

デフォルト時 Solaris サーバーは、/usr/openwin/lib/X11/fonts というディレ クトリに入っているディレクトリの中からフォントを探索します。フォントのディ レクトリ構造全体については、次の表 4–5 を参照してください。ディレクトリ名に は /usr/openwin/lib/X11/fonts というパス名がつきます。

表 **4–5** フォントのディレクトリ構造

| ディレクトリ     | サブディレクト<br>IJ. | ファイル拡張子      | 内容                                     |
|------------|----------------|--------------|----------------------------------------|
| /TrueType  |                | .ttf         |                                        |
| /TrueType  | /ttmap         | .ttmap       | TrueType 文字セット仕様                       |
| /TTbitmaps |                | .pcf         | ビットマップフォント                             |
| /100dpi    |                | .pcf         | ビットマップフォント                             |
| /75dpi     |                | .pcf         | ビットマップフォント                             |
| /F3        | /afm           | .f3b         | F3 フォーマットのスケーラブル<br>フォント               |
|            | /map           | .map         | F3 文字セット仕様                             |
| /F3bitmaps |                | .pcf         | ビットマップフォント                             |
| /Speedo    |                | .spd         | Bitstream Speedo フォーマット<br>のアウトラインフォント |
| /Type1     |                | .pfa, .pfb   | Type1 スケーラブルフォント                       |
|            | /afm           | .afm         | Adobe フォントメトリック                        |
|            | /outline       | .pfa, .pfb   | Type1 スケーラブルフォント                       |
|            | /prebuilt      | .bepf, .lepf | SPARC Solaris と IA 用ビットマッ<br>プ         |

フォントのサポート **61**

表 **4–5** フォントのディレクトリ構造 続く

| ディレクトリ     | サブディレクト<br>1] | ファイル拡張子 | 内容                    |
|------------|---------------|---------|-----------------------|
| $/Xt+$     |               | .pcf    | ビットマップフォント            |
| /Type3     |               | .ps     | PostScript アウトラインフォント |
| /encodings |               | .enc    | エンコーディング情報            |
| /misc      |               | .pcf    | ビットマップフォント            |

## **X11** でのデフォルトフォントパスの変更

X11 でのデフォルトフォントパスは、次のようになっています。

/usr/openwin/lib/X11/fonts/F3, /usr/openwin/lib/X11/fonts/ F3bitmaps, /usr/openwin/lib/X11/fonts/Type1, /usr/openwin/lib/ X11/fonts/Speedo, /usr/openwin/lib/X11/fonts/misc, /usr/openwin/ lib/X11/fonts/75dpi, /usr/openwin/lib/X11/fonts/100dpi

ディレクトリパスは絶対パスでなければなりません。

デフォルトのフォントパスを変更するには、Solaris に付属のフォント管理 GUI ツー ルまたはコマンドラインツールを使用します。フォント管理ツールについての詳細 は、『フォントの管理』を参照してください。

# フォントのインストールおよび管理

ワークステーションまたは NeWSprintTM プリンタのフォントをインストール、削 除、表示したり、フォントパスやフォント属性を編集するには、Solaris に付属の管 理 GUI ツールまたはコマンドラインツールを使用します。フォント管理ツール についての詳細は、『フォントの管理』を参照してください。

# サーバーオーバーレイウィンドウ

この章では、以下の項目について説明します。

- サーバーオーバーレイと Solaris 透明オーバーレイ
- オーバーレイ実装時のヒント
- サーバーオーバーレイの説明

# サーバーオーバーレイと透明オーバーレイ

オーバーレイウィンドウに透明なピクセルを描画する場合、2 つの API を使用でき ます。透明オーバーレイ拡張機能は Sun 独自の方法で X Window System にオー バーレイ機能を提供します。透明オーバーレイは、ハードウェアのオーバーレイサ ポートがない場合でもオーバーレイ機能を提供できます。ハードウェアがサポート している場合には、サーバーオーバーレイというもう 1 つの方法を使用できます。

透明オーバーレイ拡張機能は完全な X 拡張機能で、透過性の効果を得るために拡張 機能を呼び出す必要があります。この方法は確実であり、ハードウェアが実際 にオーバーレイをサポートしていない場合でも、ほとんどのシステムで透過性をエ ミュレートできます。しかし、ハードウェアでサポートされていない場合には、透 明なウィンドウの操作は非常に遅くなります。

サーバーオーバーレイは X 拡張機能ではなく、代わりに API が X クライアントに対 して、オーバーレイであるビジュアルと、透過性のために使用するピクセル値を判断 するための方法を提供します。この API はハードウェアサポートを必要とします。

**63**

透明オーバーレイ拡張機能およびサーバーオーバーレイは同じスクリーン上で使用 できますが、同じウィンドウ内で使用しないでください。結果は未定義となりま す。サーバーオーバーレイ専用に設計されたビジュアル内で透明オーバーレイウィ ンドウを作成しようとすると、BadMatch が発生します。透明オーバーレイでは、 適切な手順に従ってパートナオーバーレイビジュアルを特定することによりこれを 回避できます。第 6 章を参照してください。

# オーバーレイのプログラミングのヒント

以下の情報は、使用するモデルとスタッキングの処理方法を決めるときに役立ちま す。

#### 親子モデル

すべての透過性およびオーバーレイの設計において、アンダーレイ (下層) が 親、オーバーレイが子という単純なモデルを使用することをお勧めします。アン ダーレイウィンドウを最初に作成した後、アンダーレイの子としてオーバーレイを 作成します。オーバーレイはアンダーレイの唯一の子です。これにより、X サー バーの多くの奇妙な状況が回避され、アンダーレイとオーバーレイの間に誤っ てウィンドウが挿入されることがなくなります。

Xlib を使用したり、これらの呼び出しについて独自の XCreateWindow をプログ ラミングしたりする場合、親と異なるビジュアルを持つウィンドウを作成するとき にはクライアントはより多くの情報を提供しなければなりません。ビジュアルがデ フォルトのビジュアルでない場合、カラーマップを指定するか、カラーマップが同 じ場合は親のビジュアルのカラーマップを子に割り当てなければなりません。デプ スが異なる場合は、BorderPixel または BorderPixmap を指定しなければなりませ ん。そうしないと、ウィンドウ作成の結果として BadMatch が返されることがあり ます。

カラーマップの等価性については、『*X Server Device Developer's Guide*』を参照し てください。

スタッキング

ウィンドウを手前に配置する場合、そのウィンドウがオーバーレイウィンドウであ るかどうかに関係なく、スタックの一番上に配置されます。ウィンドウを後ろに配 置する場合、そのウィンドウがオーバーレイウィンドウであるかどうかに関係な く、スタックの一番下に配置されます。

これにより、オーバーレイウィンドウがアンダーレイウィンドウの下になるという 混乱が生じます。実際に、このようなことは頻繁に発生します。これは X サーバー が単純なスタッキングポリシーを使用するためで、ソフトウェアでクリップしなけ ればならない場合でも、あらゆる処理を行ってオーバーレイウィンドウを他のウィ ンドウの下に表示します。

アンダーレイが親、オーバーレイが子というモデルを使用することにより、この問 題を解決できます。これにより、アンダーレイとオーバーレイのペアは、親ウィン ドウのアプリケーションとして処理され、一緒に手前および後ろに移動されます。

# サーバーオーバーレイ

サーバーオーバーレイ API により、アプリケーションは簡単にオーバーレイビ ジュアルと対応する透明なピクセル値を見つけることができます。オーバーレイビ ジュアルはオーバーレイウィンドウを作成するために使用され、透明なピクセルは 下にあるアンダーレイが見えるようにするためにクライアントが使用する特殊なピ クセル値です。このピクセル値は、すべての描画操作での一般的な前景や背景、ま たはオーバーレイウィンドウの背景で使用されます。

サーバーオーバーレイ API は、ルートウィンドウの SERVER\_OVERLAY\_VISUALS プロパティに以下の情報が含まれていることを指定しています。サーバーにより返 される情報のサイズにより、返されるこの構造体のインスタンスの数 (リストされた 各ビジュアルについて 1 つのインスタンス) が決まります。

typedef struct {

unsigned int *visualid*; unsigned int

*trans\_type*; unsigned int

*value*; unsigned int

*layer*; } ServerOverlaysInfoRec;

サーバーオーバーレイウィンドウ **65**

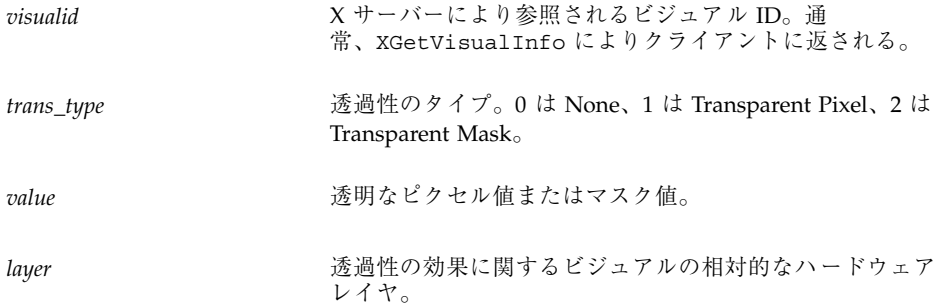

*trans\_type* の値は、仕様では一般的ではない他の透過性のタイプがある、という前提 で存在しています。透明なピクセルが使用できない場合 *trans\_type* はゼロになりま すが、これは X サーバーが、通常のウィンドウとは異なるプレーングループのセッ トに存在することを、知らせようとするためです。

通常のウィンドウの場合 layer は普通ゼロですが、実際には相対的な数値で、数値 の大きいプレーングループは数値の小さいプレーングループよりも上であることを 示します。負の数値の場合もあります。

SERVER OBERLAY VISUALS プロパティにリストされていないビジュアルは、 レイヤが 0、透過性が none であるとみなされます。これらのデフォルト値は、サー バーオーバーレイ操作にのみ適用されます。

透明なピクセルは次のレイヤの最初のウィンドウに通過して表示されます。レイヤ はスタック順序に影響せず、透過性の効果にのみ適用されます。対象となるアン ダーレイの直接かつ唯一の子としてオーバーレイを使用することをお勧めします。 これにより、最適のパフォーマンスが得られ、混乱が少なくなります。

サーバーオーバーレイのサポートはデバイスに依存し、完全なハードウェア移植や 部分的なソフトウェアエミュレーション、またはソフトウェアとハードウェアの組 み合わせの場合があります。

サーバーオーバーレイは、『*The X Journal*』July/August 1993 号の Mark J. Kilgurad による「Programming X Overlay Window」で定義されています。

<sup>第</sup> **6** <sup>章</sup>

# 透明オーバーレイウィンドウ

この章では、Solaris OpenWindows 環境で透明オーバーレイウィンドウ機能を提供 する、透明オーバーレイ拡張機能アプリケーションプログラミングインタフェース (API) について説明します。

- オーバーレイウィンドウと標準 X ウィンドウの違い
- オーバーレイウィンドウの作成方法と描画方法
- 透明オーバーレイウィンドウを使用するアプリケーションについて、さまざまな デバイスへの移植性を保証する方法

注 **-** ハードウェアでサポートされている場合はサーバーオーバーレイを使用するこ とをお勧めします。サーバーオーバーレイは FFB デバイス上でサポートされます。 サーバーオーバーレイについての詳細は、第 5 章を参照してください。

# 透明オーバーレイウィンドウとは

透明オーバーレイ拡張機能により、透明オーバーレイウィンドウを作成し、操作で きます。このようなウィンドウは、ピクセル単位で操作することによりユーザーが 背景のウィンドウを見ることができる X ウィンドウです。透明オーバーレイウィン ドウを作成し、使用する機能はソフトウェアに実装されているので、特別なハー ドウェアは不要です。単純なハードウェア上で複雑な透明オーバーレイを操作する には時間がかかりますが、X サーバーが使用可能であれば特殊なオーバーレイハー ドウェアが使用できるので、クライアントは正しいビジュアルを選択します。ハー

**67**

ドウェアやニーズによっては、透明オーバーレイウィンドウに合わせてクライアン トのカラー割り当てを調整しなければならないことがあるので注意してください。

オーバーレイウィンドウを使用すると、アプリケーションの表示ウィンドウに一時イ メージを表示できます。オーバーレイを提供するアプリケーションのユーザーは、イ メージにテキストや図表の注釈を付けたり、イメージの一部分を一時的に強調表示 したり、イメージの上に動画を作成したりできます。オーバーレイ上のグラフィッ クスを消去しても、その下にあるグラフィックを生成し直す必要はありません。

透明オーバーレイ拡張機能により、クライアントは標準 X 要求を使用して不透明 ペイントまたは透明ペイントでプリミティブを描画できます。不透明ペイントは標 準的な描画方法の名称で、透明ペイントはピクセルを隠します。ペイント型は、標 準 X グラフィックスコンテキストに関連付けられています。ウィンドウの背景も透 明ペイントに設定できます。透明オーバーレイウィンドウは、すべての正規ウィン ドウ規則と操作手順に準拠しています。たとえば、透明オーバーレイウィンドウ は、それが関連付けられているハードウェアに関係なく、ウィンドウの重なり順序 のどこにでも配置できます。これは、Solaris X サーバーの複数プレーングループ (MPG) 機能と一緒にソフトウェアに実装されています。

サーバーの複数プレーングループ機能により、異なるハードウェアから表示され るウィンドウを共存させることができます。各ウィンドウにはビジュアルが関連付 けられており、ビジュアルはハードウェアに関連付けられています。一部のハー ドウェアは「層」の数が限定されるように物理的に作成されていますが (たとえば、 ハードウェアのオーバーレイプレーン内で作成されたウィンドウは、常に正規ウィ ンドウの上に表示されるものと想定される)、MPG はソフトウェア内でこの制限を 解決します。MPG により、ウィンドウの重なり順序はハードウェアの物理的制限の 影響を受けなくなります。その結果、重なりは単に標準サーバー内と同じになりま す。オーバーレイハードウェアが使用可能であり、要求される場合は、MPG によっ て作業を最小限度に抑え性能を高めることができます。

一般に、オーバーレイはグラフィックスを描画できるピクセルバッファ (物理的また はソフトウェアによりシミュレート) です。オーバーレイが物理的なものである (つ まり、ソフトウェアでシミュレートされたものではない) 場合は、オーバーレイ上の グラフィックスを消去しても、その下にあるグラフィックスは損傷を受けません。 このため、下にあるグラフィックスが複雑で再描画に時間がかかる場合は、性能の 向上に役立ちます。オーバーレイがソフトウェアに含まれる場合は、オーバーレイ 上のグラフィックスを消去すると Expose イベントが生成されることがあります。

# 透明オーバーレイウィンドウの基本的な特性

透明オーバーレイウィンドウは、ピクセルを透明に描画できる X InputOutput ウィンドウの特殊なクラスです。透明オーバーレイウィンドウのハンドルは、X ウィンドウの型 Window を持っています。標準の X ウィンドウと同様に、オーバー レイウィンドウは描画可能であり、オーバーレイウィンドウのハンドルは Drawable を取る任意の Xlib 描画ルーチンに渡すことができます。

透明オーバーレイウィンドウによって、ペイント型の属性を含むグラフィックコン テキスト属性のセットが拡張されました。透明オーバーレイ拡張機能を使用する と、不透明ペイントまたは透明ペイントを使用して透明オーバーレイウィンドウを 描画できます。

#### ペイント型

標準 X InputOutput ウィンドウや他のドロアブル (ピックスマップなど) には不透 明ペイントしか使用できませんが、透明オーバーレイウィンドウでは透明ペイント を使用してピクセルを描画できます。ペイントされた有効なピクセル値により、背 後のウィンドウ内のピクセルは不透明に隠されます。このようなピクセルには、表 示されるカラー値が関連付けられています。透明に描画されたピクセルは固有のカ ラーを持たず、下にあるピクセルから表示カラーを継承します。

不透明にペイントされたピクセルに有効なピクセル値は、XAllocColor() または 別の標準ピクセル割当メカニズムを介して取得されます。ビジュアルに有効なカ ラーマップエントリの範囲外の値など、有効でないピクセル値を使用して不透明に ペイントすると、透明オーバーレイウィンドウの場合も標準 X InputOutput ウィ ンドウの場合も結果は不定になります。

ペイント型は、データ構造体 XSolarisOvlPaintType で定義されます。デフォル トでは、GC のペイント型は不透明です。XSolarisOvlPaintType データ構造体は 次のように定義されます。

typedef

enum { XSolarisOvlPaintTransparent, XSolarisOvlPaintOpaque, }

XSolarisOvlPaintType;

透明オーバーレイウィンドウ **69**

## 可視性

透明オーバーレイウィンドウは、すべてのピクセルが透明であっても可視的である とみなされます。透明オーバーレイウィンドウ内の完全に透明な可視ピクセル については、その下にあるアンダーレイのピクセルが表示されます。

オーバーレイウィンドウがアンマップされたり移動されたりすると、その下のアン ダーレイがエクスポージャーイベントを受け取る場合があります。たとえば、こ のような状況は、異なるプレーングループ内にあるオーバーレイウィンドウとアン ダーレイウィンドウを同時に表示することができないデバイス上で発生します。

# 透明オーバーレイウィンドウのその他の特性

ほとんどの場合、透明オーバーレイウィンドウは標準 X InputOutput ウィンドウ と似ています。特に、透明オーバーレイウィンドウには次のような特性があります。

- オーバーレイウィンドウに対してもマップとアンマップができます。そのため に、XMapWindow、XUnmapWindow、XMapSubwindows、XUnmapSubwindows の各ルーチンが利用できます。
- オーバーレイウィンドウは独自のカーソルを所有するか、親ウィンドウのカーソ ルを使用します。すなわち、XDefineCursor と XUndefineCursor は、オー バーレイウィンドウにも適用されます。
- オーバーレイウィンドウは、XQueryTreeの出力に表示されます。
- ウィンドウ属性の event\_mask と do\_not\_propogate\_mask は、正常に動作し ます。オーバーレイウィンドウは、任意の型のイベントを処理の対象とすること ができます。
- XTranslateCoordinates と XQueryPointer は、オーバーレイウィンドウに 適用されます。
- 標準の X ウィンドウについては、save\_under が適用されます。
- 標準のXウィンドウについては、override\_redirect が適用されます。

また、透明オーバーレイウィンドウには、ウィンドウを固有のものにする特性があ ります。以下の節ではこのような特性について説明します。

# 背景

X 仕様で定義されているように、ウィンドウには背景を設定できます。ウィンドウ の背景の主な目的は、クライアントがウィンドウの露出領域を再描画するのに時間 がかかる場合に、何か適当なものをその領域に表示することです。ウィンドウが Expose イベントを受信する度に背景が描画されます。背景が描画された後 で、Expose イベントがクライアントに送信されます。クライアントが XClearArea 要求または XClearWindow 要求を発行したときにも背景が描画されます。

標準の X InputOutput ウィンドウと同様に、透明オーバーレイウィンドウにも背 景を設定できます。通常のウィンドウと同様に、透明オーバーレイウィンドウの背 景は、Expose イベント、XClearArea 要求、XClearWindow 要求に応答して描画 されます。標準タイプの背景 (None、pixmap、pixel、ParentRelative) の他に、透 明オーバーレイウィンドウでは transparent という新しいタイプの背景を設定するこ ともできます。透明 (transparent) の背景を指定する場合

は、XSolarisOvlSetWindowTransparent という新しいルーチンを使用します。

デフォルトでは、透明オーバーレイウィンドウの背景は透明ですが、アプリケー ション内では、表 6–1 に示されているように、通常の X タイプの背景 (None、ピッ クスマップ XID、ピクセル値、ParentRelative) を指定することもできます。

| 背景             | 説明                                                                                                    |
|----------------|----------------------------------------------------------------------------------------------------|
| 诱明             | 透明オーバーレイウィンドウの背景はデフォルトで透明に描画される。                                                                                                    |
| なし             | オーバーレイウィンドウ内で背景の描画を起動する条件が検出される<br>と、描画は実行されない。透明ペイントも不透明ペイントも描画され<br>ない。                                                                                                    |
| ピックスマップ<br>ID. | 背景は不透明ペイントで描画される。描画されるピクセル値は X 仕様<br>で定義されたピックスマップから継承される。                                                                                                    |
| 単一のピクセル値       | 背景は不透明ペイントで一様なペイントのカラーで描画される。                                                                                                    |
| ParentRelative | ParentRelative の背景の動作は、親ウィンドウの背景とタイプ<br>によって異なる。親ウィンドウがアンダーレイである場合、オーバー<br>レイウィンドウである子の背景は不透明ペイントで描画され、ピクセル<br>は X 仕様の定義に従って描画される。親ウィンドウがオーバーレイの<br>場合、オーバーレイウィンドウの子の背景は、その親ウィンドウの背<br>景と同じになり、透明ペイントまたは不透明ペイントで描画される。 |

表 **6–1** 透明オーバーレイウィンドウの背景値

透明オーバーレイウィンドウ **71**

XSolarisOvlSetTransparent を使用してオーバーレイ以外のウィンドウの背景 を設定しようとすると、BadMatch エラーが発生します。アンダーレイウィンドウ の背景が ParentRelative であり、親ウィンドウが透明な背景を持つオーバー レイである場合、アンダーレイウィンドウである子は None の背景を持つものとし て取り扱われます。

## ウィンドウの境界

オーバーレイウィンドウの境界は不透明です。境界は常に不透明なペイントで描画 されます。標準の X InputOutput ウィンドウと同様に、境界の幅は XSetWindowBorderWidth を使用して制御することができます。

## バッキングストア

バッキングストアはオーバーレイウィンドウについては無効です。

## ウィンドウのグラビティ

ビットとウィンドウのグラビティ属性 (bit\_gravity と win\_gravity) は透 明オーバーレイウィンドウにも適用されますが、グラビティによってピクセルの移 動が必要になる場合は、ピクセルのカラー情報とともに透明かどうかという情報も 移動されます。

## カラーマップ

オーバーレイのカラーマップは、X の規則に従ってインストールされます。ピクセ ルを共有するオーバーレイ/アンダーレイのペアをアプリケーション内で使用する場 合は、各ウィンドウごとに 1 つのカラーマップを作成してください。ピクセルを共 有するウィンドウの問題については、75ページの「オーバーレイ/アンダーレイに使 用するビジュアルの選択」と 93ページの「アプリケーションの移植性の設計」を参 照してください。

オーバーレイ/アンダーレイのペアがハードウェアカラー LUT を共有しないこと がわかっている場合は、それらの両ウィンドウに別々のカラーマップを安全に割り 当てることができ、カラーマップフラッシングは発生しません。

#### **72** Solaris X Window System 開発ガイド ♦ 2000 年 3 月
注 **-** アプリケーションの移植性を高め、カラーのフラッシングを最小限に抑えるた めに、オーバーレイとアンダーレイのカラーマップ内で同じカラーを使用してくだ さい。それができない場合は、フラッシングを発生させることなく異なるカラー マップを割り当てられるかどうかを、ビジュアル問い合わせルーチンを使用して調 べてください。

### 入力配送モデル

オーバーレイウィンドウは、標準の X ウィンドウと同様にイベントを処理の対象と することができます。オーバーレイウィンドウは、その実際に目に見える範囲内で 発生する任意のイベントを受信します。イベントが発生する位置のピクセルのペイ ント型は問題ではありません。たとえば、オーバーレイウィンドウがウィンドウ進 入イベントを処理の対象としている場合に、ポインタがウィンドウの実際に目に 見える範囲内に入ると、ピクセルが透明であっても不透明であっても、オーバー レイウィンドウはウィンドウ進入イベントを受信します。

このことは、アプリケーション内でグラフィカルオブジェクトの対話的なピッキン グ (選択) をどのように実装するかという問題に影響を与えます。すなわち、アン ダーレイウィンドウに描画されたグラフィカルオブジェクトの上にあるオーバー レイウィンドウに対して、別のグラフィカルオブジェクトを描画するアプリケー ションは、オーバーレイウィンドウ内またはアンダーレイウィンドウ内のどちらか のイベントを処理の対象とする必要がありますが、その両方のウィンドウ内のイベ ントを処理の対象とする必要はありません。入力イベントを受け取ったアプリケー ションは、オーバーレイ/アンダーレイの階層構造に関する知識を利用して、どちら のグラフィカルオブジェクトが選択されたかを確定しなければなりません。

たとえば、アプリケーションがアンダーレイウィンドウ内のイベントを処理の対象 としていると想定します。このアプリケーションが座標 (x,y) でイベントを受信する と、まず最初にオーバーレイ内のその座標にグラフィカルオブジェクトが存在する かどうかが調べられます。存在すれば、そこで探索処理は終了します。存在しなけ れば、アプリケーションは、アンダーレイ内のその座標にグラフィカルオブジェク トが存在するかどうかを確認しなければなりません。

## 印刷用イメージの取り出し

グラフィカルイメージが X ウィンドウに描画されると、ユーザーはウィンドウの表 示内容を取り出してプリンタに送信し、ハードコピーを取ることができます。その ための最も一般的な方法は、画面のダンプを実行することです。すなわ

ち、XGetImage を使用してウィンドウピクセルを読み取り、そのイメージをプリン タに送信します。印刷ページのサイズにイメージを合わせるために、イメージの拡 大・縮小が必要になる場合もあります。このため、イメージ内にピクセル単位の拡 大・縮小によるがたつきが生じることがあります。

X11 の利用者の間で一般的になりつつあるもう一つの方法は、特殊なプリンタグラ フィックス API を通じてグラフィックスを再描画することです。この API は標準の Xlib グラフィックスコールをサポートし、これらの関数呼び出しをページ記述言語 (PDL) 形式に変換して適切なプリントスプーラに送信します。この方法の利点は、 走査変換が適用された後のピクセルではなく座標自身を拡大・縮小することによっ て、グラフィックスを印刷ページに合わせられることです。したがって、イメージ のがたつきが最小限に抑えられます。

ただし、プリンタ API を使用する方法は、オーバーレイ/アンダーレイウィンドウ のペアに適用するときには重大な障害があります。大部分の PDL では、不透明な ペイントの概念だけがサポートされ、透明なペイントはサポートされません。た とえば PostScript PDL の場合、以前に出力されたピクセルは新たに出力されたピク セルによって常に置き換えられます。このような制限があるため、プリンタ API を 使用する方法では、オーバーレイ/アンダーレイウィンドウの組み合わせ中のイメー ジを完全に取り出せるとは限りません。特に、オーバーレイの背景が完全に透明 で、不透明なペイントだけがそれに描画されるような特殊なアプリケーションで は、アンダーレイが最初に出力された後、オーバーレイが 出力されます。ただし、 透明なペイントがオーバーレイに描画されて、そのオーバーレイ内の他の不透明な ペイントが消去されると、上記の仕組みはうまく動作しません。

このような問題が解決されるまでは、XReadScreen と拡大・縮小処理を使用し て、オーバーレイウィンドウ内のイメージの取り出しとプリンタへの送信を行って ください。あるいは、プリントする予定の情報を描画するときは、オーバーレイを 使用しないでください。

# オーバーレイ**/**アンダーレイに使用するビジュアル の選択

Solaris 透明オーバーレイ API では、複数プレーングループ (MPG) デバイスと単一 プレーングループ (SPG) デバイスがサポートされます。表示デバイスにはさまざま な構成があります。表示デバイスによっては、複数プレーングループを持つもの があります。複数のハードウェアカラールックアップテーブル (LUT) を持つもの もあります。また、特定のプレーングループ専用にカラー LUT を使用するものもあ れば、複数のプレーングループ間でカラー LUT を共有するものもあります。こ のような広範な構成のために、アプリケーション開発者が移植性のあるオーバー レイアプリケーションを作成するのが困難になっています。

特定のタイプのアンダーレイウィンドウについては、高性能の描画能力を持つオー バーレイウィンドウが、特定のデバイスによって提供される場合がありますが、そ れより描画速度の遅い従来のオーバーレイウィンドウを提供するデバイスもありま す。デバイスの中には、数多くのカラーを持つオーバーレイをサポートできるもの もあればサポートできないものもあります。また、すべてのタイプのオーバーレイ とアンダーレイのカラーを同時に表示できるデバイス、特定のオーバーレイ/アン ダーレイの組み合わせについてはカラーの同時表示ができないデバイス、カラーの 同時表示に若干の制限があるデバイスなどがあります。これらのデバイスは、複数 のハードウェアカラー LUT をサポートします。ただし、ハードウェア内のカラー LUT の数が足りないために、アプリケーションによってはカラーを同時に表示でき ない場合があります。

Solaris Visual Overlay Window API では、アプリケーションがオーバーレイ/アン ダーレイの最適なビジュアルの組み合わせについてシステムと折衝できるように、 次の 2 つのユーティリティルーチンが提供されています。

- XSolarisOvlSelectPartner
- XSolarisOvlSelectPair

これらのルーチンについての詳細は、93ページの「アプリケーションの移植性の設 計」を参照してください。

システムとの折衝では、各アプリケーションについて、ウィンドウとカラーの理想 的な構成があることが前提とされます。アプリケーションはまず最初に、オーバー レイ/アンダーレイの「最適な」組み合わせを要求します。最初は理想的なペアを要 求するという点で、アプリケーションは「最適」の定義について非常に大胆です。 この要求がデバイスによって満足されれば、折衝は成立し、アプリケーションは選

択されたオーバーレイ/アンダーレイのビジュアルに基づいてウィンドウを作成しま す。要求を満たすビジュアルの組み合わせが存在しない場合、アプリケーションは 要求を緩和し、「2 番目に最適な」組み合わせを指定します。たとえば、アプ リケーションは表示可能な色数の少ないビジュアルを選択したり、特定のビジュア ルについては要求する描画性能水準を落としたりします。このような手続きは、満 足のゆくビジュアルが見つかるか、特定の条件が満たされない現在の環境で実行す るのは意味がないとアプリケーションが判断するまで続けられます。

透明オーバーレイ API には、アプリケーションがこのような折衝を単一のサブルー チン呼び出しで実行できるようにするルーチンがあります。アプリケーション は、オーバーレイビジュアルとアンダーレイビジュアルの一方またはそれら両方 について満足する条件を指定します。広範囲のグラフィックス装置に対する移植性 を保障するために、アプリケーション内ではこれらのルーチンを使用することをお 薦めします。

# プログラム例

以下のプログラムは、透明オーバーレイの単純な例を示しています。このプログラ ムは透明オーバーレイウィンドウを作成し、ウィンドウのボーダを白で描画し、テ キスト文字列を白で表示し、白で塗りつぶされた矩形を描画します。ペイント型は デフォルトで不透明に描画され、ウィンドウの背景はデフォルトで透明に描画され ます。次の Makefile を使用して、このプログラムをコンパイルし、リンクしてく ださい。

simple:

simple.c cc -I../ -I/usr/openwin/include -o simple simple.c \ -L/usr/openwin/lib -lX11 -lXext

#### 例 **6–1** Transparent Overlay Example Program

#include <stdio.h>

#include <X11/Xlib.h> #include ''X11/Xmd.h'' #include <X11/extensions/transovl.h> #include <X11/extensions/transovlstr.h> Display \*display; Window window; XSetWindowAttributes attribs; GC gc; XGCValues gcvalues; main()  $\{$  display = XOpenDisplay('''');

attribs.override redirect = True; attribs.border pixel = WhitePixel(display, 0); window = XSolarisOvlCreateWindow(display, DefaultRootWindow(display), 100, 100, 500, 500, 10, CopyFromParent, InputOutput,CopyFromParent, CWBorderPixel | CWOverrideRedirect, &attribs); gcvalues.font = XLoadFont(display, ''fixed''); gcvalues.foreground = WhitePixel(display, 0); gc = XCreateGC(display, window, GCFont | GCForeground, &gcvalues); XMapWindow(display, window); XDrawString(display, window, gc, 50, 50, ''This is a test'', 14); XFillRectangle(display, window, gc, 70, 70, 100, 100); XFlush(display); while  $(1);$ 

# **Solaris** 透明オーバーレイウィンドウ **API** の概要

透明オーバーレイウィンドウ API には、表 6–2 に示すルーチンが含まれています。 これらのルーチンは libXext.so によって提供されます。Solaris オーバーレイ ルーチンを使用するには、次の操作を実行してください。

- /usr/openwin/include/X11/extensions/transovl.h ファイルをインク ルードする。
- /usr/openwin/lib/libXext.so ライブラリにライブラリのデバイスハンドラ をリンクする。

| 名前                         | 説明                                   |
|----------------------------|--------------------------------------|
| XSolarisOvlCreateWindow    | オーバーレイウィンドウを作成する。                    |
| XSolarisOvlIsOverlayWindow | ウィンドウがオーバーレイウィンドウか<br>どうかを示す。        |
| XSolarisOvlSetPaintType    | 後続の Xlib 描画によって描画されるペイン<br>トの型を指定する。 |
| XSolarisOvlGetPaintType    | 現在のペイント型を取得する。                       |

表 **6–2** 透明オーバーレイウィンドウルーチンのリスト

| 名前                              | 説明                                                                         |
|---------------------------------|----------------------------------------------------------------------------|
| XSolarisOvlSetWindowTransparent | オーバーレイウィンドウの背景の状態を透<br>明に設定する。                                             |
| XSolarisOvlCopyPaintType        | ソースドロアブル内のピクセルのペイント<br>型属性に基づいて、宛先ドロアブルに不透<br>明ペイントと透明ペイントを描画する。           |
| XSolarisOvlCopyAreaAndPaintType | あるドロアブルのペアから別のペアに領域<br>とペイント型をコピーする。                                       |
| XReadScreen                     | 画面の矩形に表示されるカラーを戻す。                                                         |
| XSolarisOvlSelectPartner        | 既存のビジュアルに最適のオーバーレイビ<br>ジュアルまたはアンダーレイビジュアルを<br>戻す。                          |
| XSolarisOvlSelectPair           | オーバーレイビジュアルとアンダーレイビ<br>ジュアルに定義された基準セットに最適<br>のオーバーレイ / アンダーレイのペアを選<br>択する。 |

表 **6–2** 透明オーバーレイウィンドウルーチンのリスト 続く

この章の残りの節では、透明オーバーレイ API のルーチンについて説明します。

# 透明オーバーレイウィンドウの作成

XSolarisOvlCreateWindow を使用すると、透明オーバーレイウィンドウを作成で きます。このルーチンは、XCreateWindow と同様に動作しますが、生成されるの は透明オーバーレイウィンドウです。新しく作成されたウィンドウを不透明ペイン トと透明ペイントで描画でき、オーバーレイウィンドウの背景は透明になります。

XSolarisOvlCreateWindow の class 引数は、InputOutput にする必要があり ます。オーバーレイウィンドウは InputOnly ウィンドウとして作成できますが、 その場合は標準 InputOnly ウィンドウと同様に動作します。オーバーレイと 非オーバーレイに違いがあるのは、InputOutput ウィンドウだけです。

XSolarisOvlCreateWindow の構文と引数を次に示します。

**78** Solaris X Window System 開発ガイド ♦ 2000 年 3 月

Window

XSolarisOvlCreateWindow(Display \*display, Window parent, int x, int y, unsigned int width, unsigned int height, unsigned int border\_width, int depth, unsigned int class, Visual \* visual, unsigned long valuemask, XSetWindowAttributes \* attr)

このルーチンの引数は、XCreateWindow と同じです。

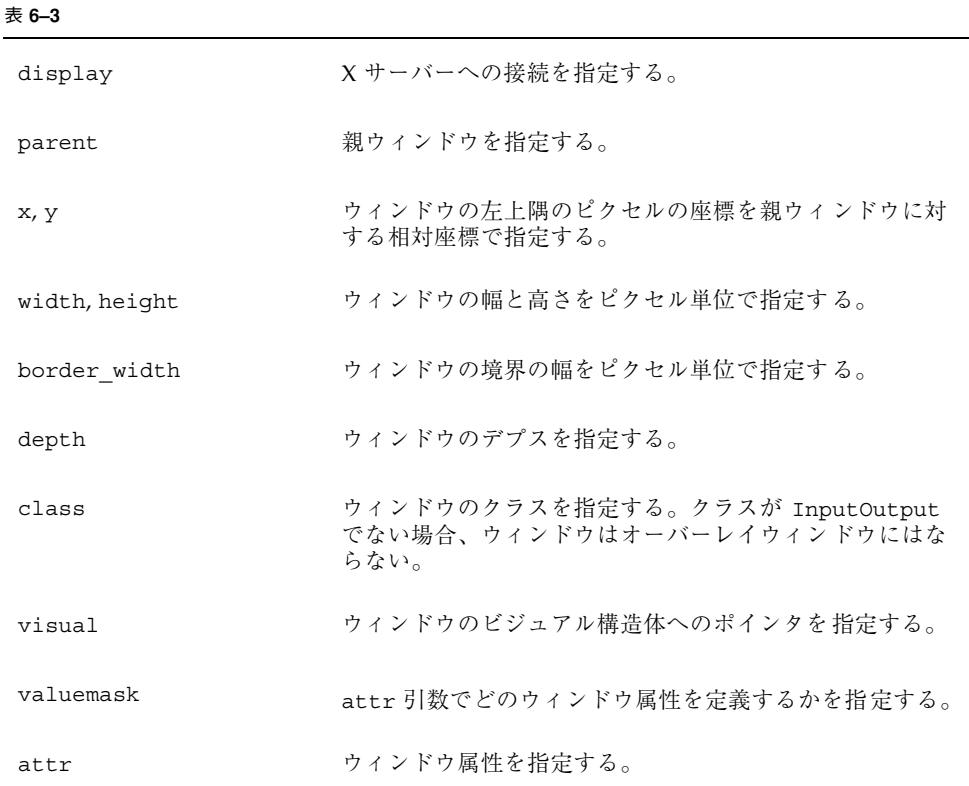

任意のビジュアルを使用してオーバーレイを作成できます。ただし、どのオーバー レイ / アンダーレイのペアでも最適であるとは限りません。画面ごとに、最適 のオーバーレイ / アンダーレイビジュアルのペアのセットを定義します。これら は、特定のアンダーレイビジュアルを使用して作成できるオーバーレイウィンドウ の最適のビジュアルを定義します。また、特定のオーバーレイビジュアルを使用し て作成できるアンダーレイウィンドウの最適のビジュアルも定義しま

す。XSolarisOvlSelectPair と XSolarisOvlSelectPartner を使用すると、 最適のペアを設定できます。

「最適」の定義はデバイスごとに異なりますが、通常はデバイスでアンダー レイウィンドウとは異なるプレーングループ内にオーバーレイウィンドウを作成で きるかどうかを指します。オーバーレイ / アンダーレイビジュアルのペアについて の詳細は、98ページの「オーバーレイ/アンダーレイビジュアルの最適なペアの選 択」を参照してください。

オーバーレイウィンドウは、Xlib ルーチンである XDestroywindow または XDestroySubwindows によって削除されます。

# グラフィックスコンテキストのペイント型の設定

XSolarisOvlSetPaintType ルーチンを使用して、GC のペイント型を設定できま す。XSolarisOvlSetPaintType では、指定された GC を使用して後続の Xlib 描 画によって描画されるペイントの型を指定します。このルーチンは、この GC を使用 する Xlib 描画ルーチンによってオーバーレイウィンドウ上に不透明ピクセルが生成 されるか、透明ピクセルが生成されるかを制御します。指定したペイント型は、こ のルーチンの別の呼び出しによって変更されるまで、GC に適用されます。ペイン ト型属性は、前景と背景の GC 属性に適用されます。構文と引数を次に示します。 void

XSolarisOvlSetPaintType (Display \*display, GC gc, XSolarisOvlPaintType paintType)

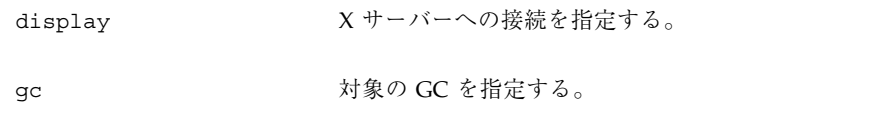

paintType haintType 指定された GC を使用して、以降の Xlib 描画ルーチンで描 画されるペイントの型を指定する。

paintType の値として、XSolarisOvlPaintOpaque、 XSolarisOvlPaintTransparent のどちらかを指定できます。

■ paintType の値が XSolarisOvlPaintOpaque の場合は、指定された GC を使 用する Xlib 描画ルーチンで生成されるピクセルは不透明になります。したがっ

**80** Solaris X Window System 開発ガイド ♦ 2000 年 3 月

て、下にあるピクセルは上のピクセルによって隠されます。これは、デフォルト です。

■ paintType の値が XSolarisOvlPaintTransparent である場合は、指定され た GC を使用する Xlib 描画ルーチンで生成されるピクセルは透明になります。し たがって、下にあるピクセルの色が表示されます。

# 透明オーバーレイウィンドウの背景の設定

XSolarisOvlSetWindowTransparent ルーチンを使用して、透明オーバー レイウィンドウの背景状態を透明に設定できます。この要求の後に描画される背景 は、すべて透明になります。背景状態を他の値に変更するに は、XChangeWindowAttributes()、XSetWindowBackground()、または XSetWindowBackgroundPixmap() のいずれかを使用します。

XSolarisOvlSetWindowTransparent の構文と引数を次に示します。 void XSolarisOvlSetWindowTransparent (Display \*display, Window w)

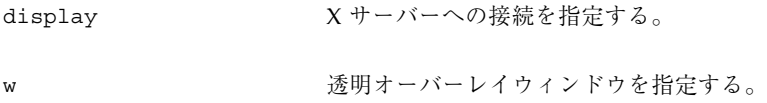

注 **-** w が透明オーバーレイウィンドウでない場合は、BadMatch エラーが発生しま す。

# 透明オーバーレイウィンドウへの描画

透明オーバーレイウィンドウの作成が終わったら、XDrawLines や XFillRectangles など、すべての標準 Xlib プリミティブ描画ルーチンを使用し てウィンドウに描画できます。透明オーバーレイウィンドウに描画するときには、 GC のペイント型属性を使用して、描画されるピクセルの品質が制御されます。

ペイント型属性は、前景と背景の GC 属性に適用されます。ペイント型を設定する には、XSolarisOvlSetPaintType ルーチンを使用します。このルーチンについ ての詳細は、80ページの「グラフィックスコンテキストのペイント型の設定」を参 照してください。

GC のペイント型は、XPutImage で描画されるピクセルの型も制御します。引数 GC のペイント型が XSolarisOvlPaintOpaque の場合は、ソースイメージから のカラー情報が使用され、ピクセルは不透明ペイントで描画されます。ただし、 ペイント型が XSolarisOvlPaintTransparent の場合は、ソースカラー情報が無 視され、ピクセルは透明ペイントで描画されます。

ペイント型が XSolarisOvlPaintTransparent である GC を使用して、アンダー レイウィンドウやピックスマップなど、透明オーバーレイウィンドウ以外のドロア ブルに描画する場合は、GC ペイント型が無視され、ピクセルは不透明ペイントで 描画されます。

# 透明オーバーレイウィンドウの特性の問い合わせ

XSolarisOvlIsOverlayWindow ルーチンを使用して、ウィンドウがオーバー レイウィンドウかどうかを判断できます。また、XSolarisOvlGetPaintType ルーチンを使用して、GC の現在のペイント型を判断できます。

## ウィンドウがオーバーレイウィンドウかどうかの判断

XSolarisOvlIsOverlayWindow ルーチンを使用して、ウィンドウがオーバー レイウィンドウかどうかを判断できます。このルーチンは、指定されたウィンドウ w がオーバーレイウィンドウの場合は True を戻し、それ以外の場合は False を戻 します。

Bool

XSolarisOvlIsOverlayWindow (Display \*display, Window

w)

**82** Solaris X Window System 開発ガイド ♦ 2000 年 3 月

display X サーバーへの接続を指定する。 w ウィンドウを指定する。

# グラフィックスコンテキストのペイント型の判断

XSolarisOvlGetPaintType ルーチンは、GC の現在のペイント型を戻します。 XSolarisOvlPaintType XSolarisOvlGetPaintType (Display \*display, GC gc) display X サーバーへの接続を指定する。

gc <br>
gc <br>
The Hotel <br>
The Hotel <br>
The Hotel <br>
The Hotel <br>
The Hotel <br>
The Hotel <br>
The Hotel <br>
The Hotel <br>
The Hotel <br>
The Hotel <br>
The Hotel <br>
The Hotel <br>
The Hotel <br>
The Hotel <br>
The Hotel <br>
The Hotel <br>
The Hotel <br>
The Ho

# ピクセル転送ルーチン

透明オーバーレイ API は、次の 3 つのピクセル転送ルーチンを提供します。

- XSolarisOvlCopyPaintType ソースドロアブルのペイント型属性に基づい て、宛先ドロアブルに不透明ポイントと透明ポイントを描画する。
- XSolarisCopyAreaAndPaintType ドロアブルの一方のペアから別のペアに 領域とそのペイント型をコピーする。
- XReadScreen 指定された画面領域に表示されるカラーを戻す。

既存の Xlib ピクセル転送ルーチン XGetImage、XCopyArea、XCopyPlane も、オーバーレイウィンドウに使用できます。これらのルーチンの使用方法につい ては、以下の節で説明します。

## ソースエリアペイント型を使って描画する

XSolarisOvlCopyPaintType ルーチンは、ソース矩形内の指定された矩形のペイ ント型情報を使用して、宛先矩形内の指定された矩形の塗りつぶし操作を制御しま す。ソース矩形と宛先矩形には、任意のタイプのドロアブルを指定できます。ソー ス矩形が透明オーバーレイの場合は、そのピクセルのペイント型属性がコピーソー スとして使用され、カラー情報は無視されます。ソース矩形が他のタイプのドロア ブルであれば、ルーチン内で指定されたビットプレーンはペイント型データである かのように処理され、コピーに使用されます。この場合、ビットプレーンはビット セットを 1 つだけ持たなければなりません。

構文と引数を次に示します。

void

XSolarisOvlCopyPaintType(Display \*display, Drawable src,

Drawable dst, GC gc, int src\_x, int src\_y,

unsigned int width, unsigned int height, int dest\_x,

int dest\_y, unsigned long action, unsigned long

plane)

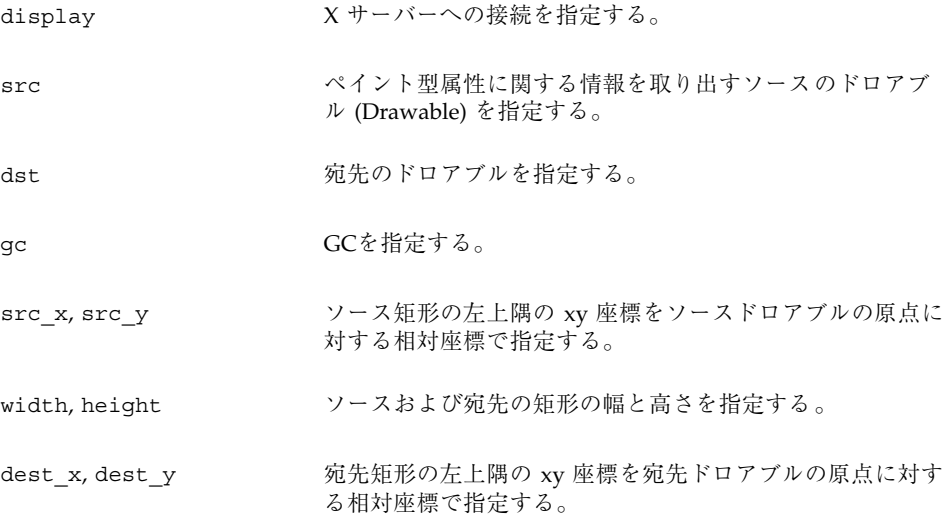

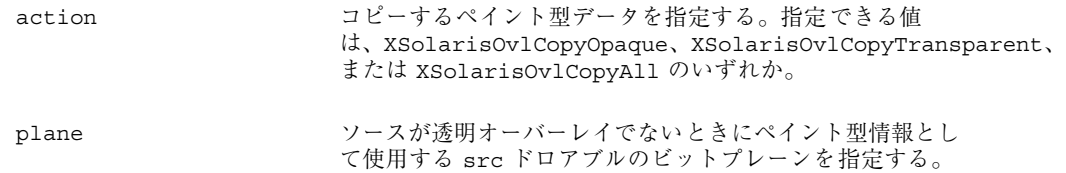

src と dst は同じスクリーンを持たなければなりません。そうしない と、BadMatch エラーが発生します。

表 6–4に、src と dst の組み合わせとその動作を示します。表の左側は src の組み 合わせ、表の上側は dst の組み合わせを表します。A1~A4 の各動作については、 表に続いて説明します。

ソース**/**宛先 オーバーレイ ドロアブル オーバーレイ A1 A2 ドロアブル  $A3$   $A4$ 

表 **6–4** XSolarisOvlCopyPaintType のソース/宛先の組み合わせと動作

- A1 ソースオーバーレイの不透明ピクセルに対応する宛先ピクセルは、GC の塗 りつぶし属性で指定された不透明カラーで描画されます。ソースオーバーレイの 透明ピクセルに対応する宛先ピクセルは、透明なペイントで描画されます。
- A2 ソースオーバーレイの不透明ピクセルに対応する宛先ピクセルは、GC の塗 りつぶし属性に従って描画されます。ソースオーバーレイの透明ピクセルに対応 する宛先ピクセルは、GC の同じ塗りつぶし属性に従って描画されますが、前景 と背景のピクセルが交換されます。
- A3 宛先オーバーレイのピクセルは、ソースドロアブルの plane のビット値に 応じて (上記の A1 と同様に) 不透明ペイントまたは透明ペイントで描画されま す。ソースの 1 というビット値は不透明ピクセルとして取り扱われ、0 という ビット値は透明ピクセルとして取り扱われます。
- A4 宛先ドロアブルのピクセルは、ソースドロアブルの plane のビット値に応 じて (上記の A2 と同様に) 描画されます。ソースのビットプレーンの 1 という ビット値は不透明ピクセルとして取り扱われ、0 というビット値は透明ピクセル として取り扱われます。

action 引数は、不透明ペイント (XSolarisOvlCopyOpaque) 、透明ペイント (XSolarisOvlCopyTransparent) 、それら両方 (XSolarisOvlCopyAll) のいず れをコピー対象とするかを指定します。これによって、クライアントは不透明ペイ ントまたは透明ペイントを累積することができます。

ソース矩形の一部が、隠れたりソースドロアブルの境界外部にある場合、サーバー は XCopyArea と同じセマンティクスを使用して Expose イベントを生成します。

このルーチンで使用される GC 構成要素は、function、plane-mask、fill-style、 subwindow-mode、graphics-exposures、clip-x-origin、clip-y-origin、clip-mask で す。また、GC モードに依存する構成要素として、foreground、background、tile、 stipple、tile-stipple-x-origin、tile-stipple-y-origin が使用される場合もあります。

このルーチンで発生する可能性のあるエラー

は、BadDrawable、BadGC、BadMatch、BadValue です。

## エリアとそのペイント型のコピー

XSolarisCopyAreaAndPaintType ルーチンは、カラー情報のソースとなるド ロアブルの指定された領域を、カラー情報の宛先イメージとなるドロアブルの指定 された領域にコピーします。宛先イメージとなるドロアブルがオーバーレイでなけ れば、ペイント型情報のソースとなるドロアブル内で指定されたペイント型情報に 従って、ペイント型情報の宛先イメージとなるドロアブルの指定された領域も塗 りつぶします。

XSolarisOvlCopyAreaAndPaintType ルーチンを使用すれば、カラーまたはペイ ント型の情報が格納されているクライアントのメモリー空間内のイメージと、指定 されたオーバーレイウィンドウの矩形とを結合することができます。その場合は、 最初にイメージとペイント型のデータをサーバーに移動し、XPutImage を使用し て、適切なデプスの 2 つのピクセルマップにデータをコピーします。次に、カラー とペイント型のドロアブルを指定した XSolarisOvlCopyAreaAndPaintType を 呼び出して、情報をオーバーレイにコピーします。

このルーチンを使用すれば、特定のドロアブルからピクセル情報 (カラーとペイント 型の情報) を取り出すこともできます。その場合は、最初に 2 つの分離可能な宛先 ドロアブルを指定する XSolarisOvlCopyAreaAndPaintType を呼び出します。 次に、各ドロアブルに対して XGetImage を呼び出し、サーバーからクライアント のメモリー空間にデータを転送します。

XSolarisCopyAreaAndPaintType の構文と引数を次に示します。

#### 86 Solaris X Window System 開発ガイド ◆ 2000 年 3 月

XSolarisOvlCopyAreaAndPaintType(Display \* display, Drawable colorsrc, Drawable painttypesrc, Drawable colordst, Drawable painttypedst, GC colorgc, GC painttypegc, int colorsrc\_x, int colorsrc\_y, int painttypesrc\_x, int painttypesrc\_y, unsigned int width, unsigned int height, int colordst\_x, int colordst\_y, int painttypedst\_x, int painttypedst\_y, unsigned long action, unsigned long plane)

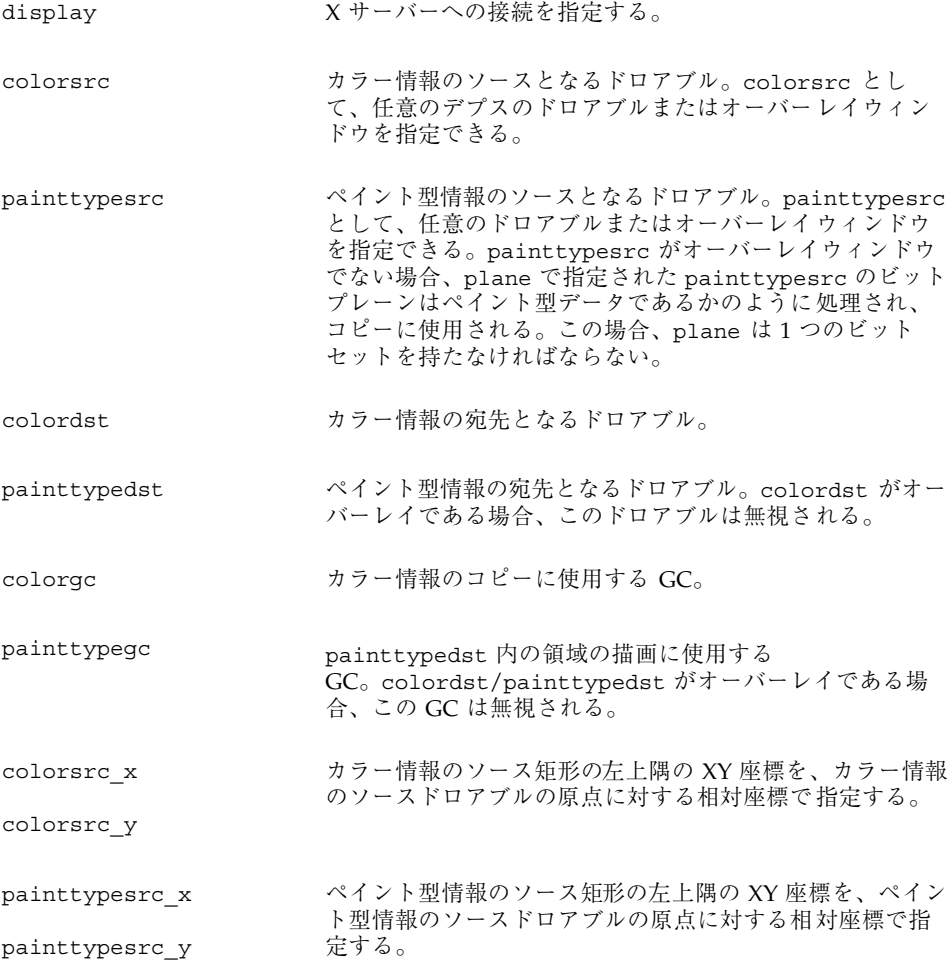

透明オーバーレイウィンドウ **87**

void

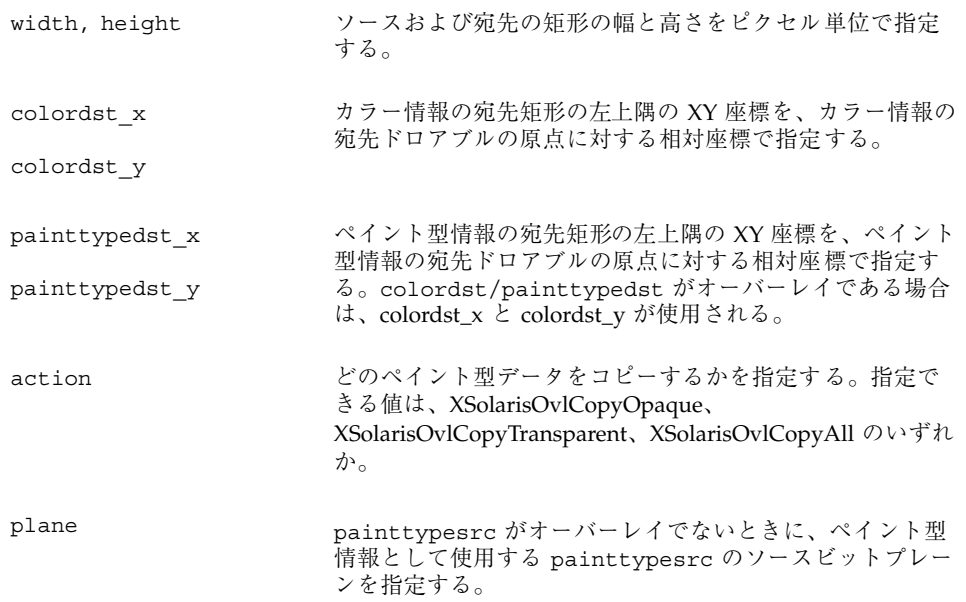

colordst として任意のドロアブルを指定できますが、colorsrc と同じデプスで 同じルートを持たないと、BadMatch エラーが発生します。colordst がオーバー レイの場合は、painttypedst が無視され、それ以外の場合は painttypedst と して任意のタイプのドロアブルを指定できます。

表 6–5 に、ソースと宛先の組み合わせとそれらの動作を示します。表の左側は colorsrc/paittypesrc の組み合わせ、表の上側は colordst/painttypedst の組み合わせを表します。A1~A8 の各動作については、表に続いて説明します。 表の中で「不可能」と記載された箇所は、colordst がオーバーレイの場合は painttypedst が無視されるために、その組み合わせが不可能であることを示しま す。

|                      |    | $\boldsymbol{I}$       |    |                                 |
|----------------------|----|------------------------|----|---------------------------------|
|                      |    | オーバーレイI オーバーレイI ドロアブルI |    | オーバーレイ ドロアブル オーバーレイ ドロアブル/ドロアブル |
| オーバーレイ/ A1<br>オーバーレイ |    | 不可能                    | A5 | A5                              |
| オーバーレイ<br>/ドロアブル     | A2 | 不可能                    | A6 | A6                              |

表 **6–5** XSolarisOvlCopyAreaAndPaintType のソース/宛先の組み合わせと動作

<sup>88</sup> Solaris X Window System 開発ガイド ◆ 2000 年 3 月

|                  | オーバーレイ ドロアブル | オーバーレイI オーバーレイI | ドロアブル | オーバーレイ ドロアブル/ドロアブル |
|------------------|--------------|-----------------|-------|--------------------|
| ドロアブル/<br>オーバーレイ | A3           | 不可能             | A7    | A7                 |
| ドロアブル/<br>ドロアブル  | A4           | 不可能             | A8    | A8                 |

表 **6–5** XSolarisOvlCopyAreaAndPaintType のソース/宛先の組み合わせと動作 続く

- A1 painttypesrc のペイント型情報が、colorsrc から colordst にカラー 情報をコピーするためのマスクとして使用されます。painttypesrc 内の不透明 ピクセルに対応する colorsrc のピクセルは colordst にコピーされ、透明ピ クセルに対応する colordst のピクセルは透明になります。colorsrc の透明ピ クセルが colordst にコピーされる場合、実際に転送されるカラーは未定義にな ります。
- A2 plane で指定される painttypesrc のビットプレーンからペイント型情 報が抽出される点以外は、A1 と同じです。1 というビット値は不透明ピクセルを 表し、0 というビット値は透明ピクセルを表します。
- A3 オーバーレイでないドロアブルを使用してカラー情報が取得される点以外 は、A1 と同じです。透明ピクセルを原因とする未定義のカラーは生じません。
- A4 A2 と同様に、 plane で指定される painttypesrc のビットプレーンから ペイント型情報が抽出される点以外は、A3 と同じです。
- A5 A1 と同様に、 painttypesrc のペイント型情報が、colorsrc から colordst にカラー情報をコピーするためのマスクとして使用されます。さら に、XSolarisOvlCopyPaintType の場合のように、このペイント型情報によっ て painttypedst ドロアブルに対する描画が制御されます。
- A6 A2 と同様に、plane で指定される painttypesrc のビットプレーンから ペイント型情報が抽出される点以外は、A5 と同じです。
- A7 カラー情報のソースの透明ピクセルを原因とする未定義のカラーが生じ ない点以外は、A5 と同じです。
- A8 A2 と同様に、 plane で指定される painttypesrc のビットプレーンから ペイント型情報が抽出される点以外は、A7 と同じです。

action 引数は、不透明ペイント (XSolarisOvlCopyOpaque) 、透明ペイント (XSolarisOvlCopyTransparent) 、それら両方 (XSolarisOvlCopyAll) のいず

れをコピー対象とするかを指定します。これによって、クライアントは不透明ペイ ントまたは透明ペイントを累積することができます。

XSolarisOvlCopyPaintType と同様の方法で、NoExpose イベントと GraphicsExpose イベントが生成されます。

colordst 引数にオーバーレイを指定する

と、painttypedst、painttypegc、painttypedst\_x、painttypedst\_y の各 引数はすべて無視されます。painttypegc には NULL ポインタ、painttypedst には None 値を指定できます。オーバーレイは、painttypesrc で指定される領域 内のピクセルで定義されるのとまったく同じペイント型を持ちます。カラー情報を コピーしても、宛先のペイント型は影響を受けません。

このルーチンで使用される colorgc の GC 構成要素は、function、plane-mask、 subwindow-mode、graphics-exposure、clip-x-origin、clip-y-origin、clip-mask で す。

colordst がオーバーレイでない場合は、painttypegc の GC 構成要素として、 function、plane-mask、fill-style、subwindow-mode、clip-x-origin、clip-y-origin、 clip-mask が使用されます。また、GC モードに依存する構成要素として、 foreground、background、tile、stipple、tile-stipple-x-origin、tile-stipple-y-origin が 使用される場合もあります。

このルーチンで発生する可能性のあるエラー は、BadDrawable、BadGC、BadMatch、BadValue です。

## オーバーレイカラー情報の検索

XReadScreen は、スクリーンの矩形に表示されるカラーを戻します。このルーチ ンは、指定されたウィンドウの画面に表示されるカラーをアクセスします。

一部の高度な表示デバイス上では、表示されるカラーがデータの複合体として、複 数の異なるフレーム記憶域に格納されており、これらのフレーム記憶域が異なるデ プスやビジュアル型を持つことができます。また、アンダーレイの一部分がオー バーレイの下に見えるようなオーバーレイ/アンダーレイのウィンドウペアもありま す。デプスが異なる矩形については、 XGetImage によって戻されるデータが未定 義になるため、XGetImage は、ユーザーが実際に画面上で見ている画像を返すには 不十分です。さらに、ピクセル情報が異なるドロアブルに存在するた め、XGetImage はオーバーレイ/アンダーレイのウィンドウペアに関するピクセル 情報を合成することができません。XReadScreen がこのような問題を解決します。

XReadScreen は、ピクセル情報ではなくカラー情報 (画面上に実際に表示される可 視カラー) を戻します。すなわち、指定された矩形の境界内部のすべてのウィンドウ に関するカラー情報を戻します。XGetImage とは違って、指定されたウィンドウの デプスとは異なるデプスを持つ下層ウィンドウやオーバラップウィンドウであって も、その可視領域について戻される情報は未定義にはならず、これらのウィンドウ で実際に表示されるカラーが戻されます。

注 **-** 戻されるカラーは、画面上で利用できるハードウェアカラー LUT の数に制限が ないと想定した場合には、表示されるカラーとなります。したがって、このカラー は理論的な表示カラーを意味します。すべてのソフトウェアカラーマップを同時に 表示するのに十分な数のハードウェアカラー LUT がないと、画面上でカラーマップ フラッシングが発生しますが、この場合は、戻されるカラーと実際に表示されるカ ラーが一致しないことがあります。

このルーチンの構文と引数を次に示します。

#### XImage

\* XReadScreen (Display \*display, Window w, int x, int y, unsigned int width, unsigned int height,

Bool includeCursor)

display X サーバーへの接続を指定する。

- w スクリーンのデータが読み取られるウィンドウを指定する。
- x, y 矩形の左上隅の XY 座標をウィンドウ w の原点に対する相 対座標で指定する。

width, height <br>
矩形の幅と高さを指定する。

w がオーバーレイウィンドウである場合、指定された矩形内に不透明なペイントが 存在するすべての領域については、オーバーレイのカラー情報が戻されます。オー バーレイ内に透明なペイントが存在する領域については、アンダーレイのカラー情 報が戻されます。通常、このアンダーレイは透明ペイントを含むオーバーレイウィ ンドウにできるため、透明ペイントを含む (x, y) 座標に関するカラー情報は、(x, y) に不透明なペイントを持つ最初に出合った上層ウインドウを表します。

includeCursor アされるカラーにカーソルイメージを含めるかどうかを指 定する。

カラー情報は、XImage として戻されます。戻されるイメージの幅と高さは、引数で 指定された値と同じになります。イメージの形式は ZPixmap です。イメージのデプ スは 24、bits\_per\_pixel は 32 です。各カラーチャネル (赤、緑、青) に関するカラー 情報の最上位 8 ビットは、XImage 内の red mask、green\_mask、blue\_mask で 定義されるビット位置に戻されます。XImage の属性値のうちサーバーに依存する ものは、byte order, bitmap unit, bitmap bit order, bitmap pad, bytes per line, red mask, green mask, blue mask です。

includeCursor が True の場合は、戻されるカラーにカーソルイメージが含めら れ、それ以外の場合は、除外されます。

このルーチンでは、引数のウィンドウ (およびその他のウィンドウ) の境界も読み取 られることに注意してください。

問題が発生すると、XReadScreen は NULL を戻します。

### 既存の **Xlib** ピクセル転送ルーチンを使用する

Xlib ピクセル転送ルーチン XGetImage、XCopyArea、XCopyPlane も、透明オー バーレイウィンドウに使用できます。

### **XGetImage**

オーバーレイ以外のドロアブル上では、XGetImage ルーチンは X11 仕様で定義さ れたとおりに動作します。オーバーレイウィンドウについても同じことが言えます が、例外として、これらのウィンドウ上では透明なピクセルについて戻されるカ ラー情報は未定義になります。画面上の領域の表示カラーを検索するだけの場合 は、XReadScreen を使用してください。

### **XCopyArea** および **XCopyPlane**

ソースと宛先のドロアブルが両方ともオーバーレイ以外の場合、これらのルーチン は X11 仕様で定義されたとおりに動作します。ただし、ソースまたは宛先となるド ロアブルがオーバーレイウィンドウの場合は、次の点に注意してください。

■ ソースのドロアブルがオーバーレイで、宛先のドロアブルがオーバーレイ以外の 場合は、カラー情報だけがコピーされ、ソースのペイント型情報は無視されま す。透明なピクセルに関するカラー情報は未定義になります。

- ソースのドロアブルがオーバーレイ以外で、宛先のドロアブルがオーバーレイ である場合は、GC のペイント型で指定されたとおりにコピーが実行されます。 すなわち、ペイント型が XSolarisOvlPaintOpaque の場合は、不透明なペイ ントを使用してカラー情報が宛先にコピーされます。ペイント型が XSolarisOvlPaintTransparent の場合は、カラー情報が無視され、宛先のピ クセルは透明になります。
- ソースと宛先のドロアブルが両方ともオーバーレイの場合は、ソースのペイント 型が無視され、ソースがオーバーレイでない場合と同じ動作になります。カラー とペイント型の両方の情報をコピーしたい場合 は、XSolarisOvlCopyAreaAndPaintType を使用してください。

# アプリケーションの移植性の設計

Solaris オーバーレイ API には、デバイス間でアプリケーションの移植性を保証でき るように、次の 2 つのルーチンが用意されています。

- XSolarisOvlSelectPartner アプリケーションで既存のオーバーレイビ ジュアルまたはアンダーレイビジュアルに最適の組み合わせになるビジュアルを 選択できるようにする。
- XSolarisOvlSelectPair アプリケーションで、画面用のすべてのビジュアル ペアセットから最適のオーバーレイビジュアルとアンダーレイビジュアルのペア を選択できるようにする。

次に、この 2 つのルーチンについて説明します。

## オーバーレイ**/**アンダーレイウィンドウのビジュアルの選 択

オーバーレイを使用するアプリケーションの移植性を維持するためには、適切 なオーバーレイビジュアルを探索し、指定されたアンダーレイビジュアルに使用で きることが必要です。あるいは適切なアンダーレイビジュアルを探索し、指定され たオーバーレイビジュアルに使用できることが必要です。オーバーレイ拡張機能を サポートする各 X スクリーンでは、アンダーレイウィンドウの子として使用するの に最適なウィンドウを持つオーバーレイビジュアルの集合が定義されます。各アン ダーレイビジュアルごとに最適なオーバーレイビジュアルの集合が存在します。ア ンダーレイビジュアルとそれらに最適なオーバーレイビジュアルの組み合わせ

によって、各スクリーンの「オーバーレイ/アンダーレイの最適なペア」が形成され ます。最適なペアを形成するオーバーレイ/アンダーレイの各ビジュアルは、お互い の「パートナ」と呼ばれます。

ルーチン XSolarisOvlSelectPartner を使用すれば、アンダーレイビジュアル を入力として与えて、特定の条件を満たす最適なオーバーレイビジュアルを選択す ることができます。またその逆に、オーバーレイビジュアルを入力として与えて、 特定の条件を満たす最適なアンダーレイビジュアルを選択することもできま す。オーバーレイに関係のない X エラーは別として、選択されたビジュアルを使用 すれば、ウィンドウを安全に作成することができます。

このルーチンは、特定のビジュアルの最適なパートナを探索し、条件に合致するビ ジュアルが見つかったかどうかに応じて成功または失敗を表す状態を戻します。条 件には次の 2 つの種類があります。

- 1. ハード条件 必ず満たされなければならない条件。ハード条件を満たすビジュア ルだけが最適なペアの候補となります。
- 2. ソフト条件 必須ではないが満たされたほうが望ましい条件。

すべてのハード条件と大部分のソフト条件を満たすビジュアルが選択され、そのビ ジュアルの属性が戻されます。すべてのハード条件および同じ数のソフト条件を満 たすビジュアルが複数見つかった場合は、そのうち 1 つのビジュアルが選択されて 戻されます。どのビジュアルが選択されるかは、実装状態によって異なります。

XSolarisOvlSelectPartner の構文と引数を次に示します。

#### XSolarisOvlSelectStatus

XSolarisOvlSelectPartner (Display \*display, int screen, VisualID vid, XSolarisOvlSelectType seltype, int numCriteria, XSolarisOvlVisualCriteria \*pCriteria, XVisualInfo \*visinfoReturn, unsigned long \*unmetCriteriaReturn)

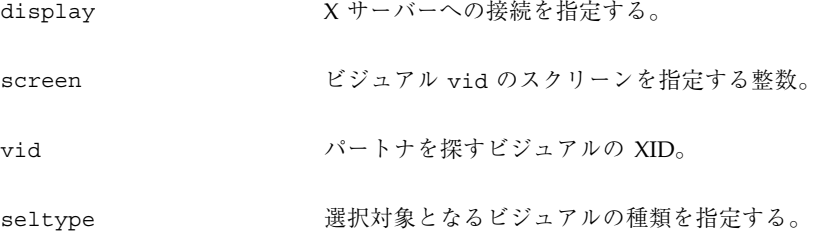

94 Solaris X Window System 開発ガイド ◆ 2000 年 3 月

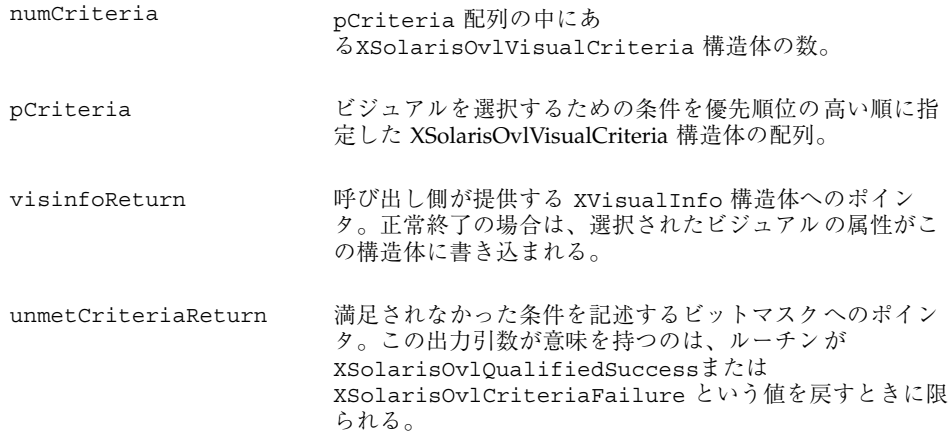

## 引数の型

XSolarisOvlSelectType は、XSolarisOvlSelectPartner 内で選択できる 2 種類のビジュアルを定義する列挙型です。この構造体は、次のように定義されます。 typedef

enum { XSolarisOvlSelectBestOverlay, XSolarisOvlSelectBestUnderlay, }

XSolarisOvlSelectType;

XSolarisOvlVisualCriteria はビジュアルの選択時に使用される各種条件と、 それらの条件の重要度を定義する構造体です。この構造体は次のように定義されま す。

typedef

struct { unsigned long hardCriteriaMask; unsigned long softCriteriaMask int cclass; unsigned int depth; unsigned int minColors; unsigned int minRed; unsigned int minGreen; unsigned int minBlue; unsigned int minBitsPerRGB; unsigned int minBuffers; } XSolarisOvlVisualCriteria; hardCriteriaMask と softCriteriaMask は、次に示す任意のビットマスクの 論理和を値とするビットマスクです。 #define XSolarisOvlVisualClass (1L<<0) #define

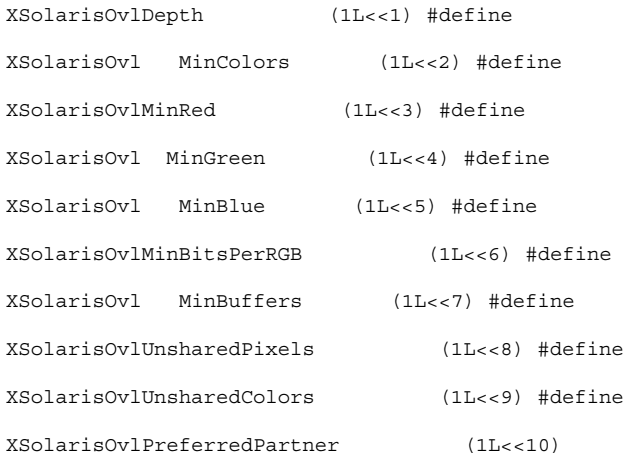

### 戻り値の型

XSolarisOvlSelectStatus はルーチンがビジュアルの探索に成功したかどう か、失敗した場合はその理由を示す値です。戻り値は、次のいずれかになります。 typedef

```
enum { XSolarisOvlSuccess, XSolarisOvlQualifiedSuccess,
XSolarisOvlCriteriaFailure, XSolarisOvlFailure, }
XSolarisOvlSelectStatus;
```
- 1つの XSolarisOvlVisualCriteria 構造体で指定された、すべてのハード条 件とソフト条件を満たすビジュアルが正常に見つかった場合 は、XSolarisOvlSuccess が戻されます。
- 選択されたビジュアルが、1つの XSolarisOvlVisualCriteria 構造体で指定 された、すべてのハード条件は満たすが、ソフト条件は満たさない場合 は、XSolarisOvlQualifiedSuccess が戻されます。この場合は、満たされな かったソフト条件の論理和が unmetCriteriaReturn に書き込まれます。
- XSolarisOvlCriteriaFailure は、XSolarisOvlVisualCriteria 構造体 で指定されたハード条件を満たすビジュアルが見つからなかったことを示しま す。この場合は、もっとも緩いハード条件を持つ XSolarisOvlVisualCriteria 構造体について、満たされなかったハード条件 の論理和が unmetCriteriaReturn に書き込まれます。
- 条件の不一致以外のエラーが発生した場合は、XSolarisOvlFailure が戻され ます。

### 複数の条件集合

このルーチンでは、優先順位の高い順に条件集合を指定することができます。す なわち、単一の呼び出しで複数の条件集合が指定できます。まず、最初の条件集合 に合致するビジュアルの探索がルーチンにより行われ、最初の条件集合のすべての ハード条件を満たすビジュアルが見つかると、そのビジュアルが選択されます。そ のようなビジュアルが見つからない場合は、2 番目の条件集合を使用して探索が続 けられます。このような手続きは、特定の条件集合のすべてのハード条件を満たす ビジュアルが見つかるか、すべての条件集合のテストが終了するまで続けられま す。すなわち、この優先順位の仕組みでは、もっとも望ましいビジュアルを最初の 条件集合として指定し、それより優先度の低いビジュアルについては 2 番目以降の 条件集合として指定すればよいわけです。この仕組みにより、単一のサブルーチン 呼び出しで、ビジュアルに関するユーザーの要求を優先順位の高い順に探索するこ とができます。

特定の条件集合では、任意の条件をハード条件またはソフト条件として指定するこ とができます。特定の条件の hardCriteriaMask は、探索時にハード条件として 指定する条件ビットマスクの論理和です。同様に、softCriteriaMask はソフト 条件ビットマスクの論理和です。

条件の中には特定の値を取るものがあります。これらの値 は、XSolarisOvlVisualCriteria 構造体の他のデータメンバによって提供され ます。以下の条件の説明では、これらのデータメンバを必要に応じて取り上げます。

- XSolarisOvlVisualClass は、選択されたビジュアルが特定のビジュアルクラ スを持つことを指定します。そのビジュアルクラスは c\_class で指定します。
- XSolarisOvlDepth, XSolarisOvlMinColors, XSolarisOvlMinRed, XSolarisOvlMinGreen, XSolarisOvlMinBlue の各条件は、相互に関連があ ります。通常は、これらの条件の一部だけを指定します。
- XSolarisOvlDepth は、選択されたビジュアルのデプスが depth に等しくなる ことを指定します。
- XSolarisOvlMinColors は、選択されたビジュアルで表示可能なカラーの総数 が少なくとも minColors 個であることを指定します。
- XSolarisOvlMinRed、XSolarisOvlMinGreen、XSolarisOvlMinBlue を使 用すれば、DirectColor ビジュアルまたは TrueColor ビジュアルについて詳 細なカラー条件を指定することができます。各条件に対応する値はそれぞ れ、minRed、minGreen、minBlue で指定します。これらのデータメンバの値 は、選択されたビジュアルの赤、緑、青の要素値の下限を指定するものです。

- XSolarisOvlMinBitsPerRGB は、選択されたビジュアル上で作成されるカラー マップからのカラーチャネル出力が少なくとも minBitsPerRGB であることを指 定します。
- XSolarisOvlMinBuffers は、選択されたビジュアルに少なくとも minBuffers 個の高速 MBX イメージバッファを割り当てることを指定します。
- XSolarisOvlUnsharedPixels は、引数のビジュアル vid のウィンドウピクセ ルとは異なる描画プレーングループ内に存在するウィンドウピクセルを持つパー トナビジュアルを選択します。この条件下では、引数のビジュアルと同じ描画プ レーングループを使用するビジュアルは選択されません。
- XSolarisOvlUnsharedColors は、オーバーレイ/アンダーレイのウィンドウ ペアがカラーマップのフォーカスを保持しているときに、ウィンドウピクセル のカラーを同時に表示できるようなパートナビジュアルを選択します。この条件 下では、ビジュアルが単一のカラー LUT プールを共有し、そのプール内に引数 のビジュアルと同じカラー LUT が 1 個しか存在しない場合、そのビジュアルは 選択されません。

条件集合の hardCriteriaMask をゼロに設定すると、任意のビジュアルがその条 件集合のハード条件を満たすことになります。同様に、条件集合の softCriteriaMask をゼロに設定すると、その条件集合のソフト条件は必ず満た されることになります。

## オーバーレイ**/**アンダーレイビジュアルの最適なペアの選 択

このルーチンは XSolarisOvlSelectPartner と似ていますが、特定のビジュア ルのパートナビジュアルを見つけるのではなく、特定のスクリーン上のすべてのビ ジュアルペアから、指定された条件にもっとも合致するオーバーレイとアンダーレイ のペアを同時に選択します。オーバーレイに関係のない X エラーは別として、選択 されたビジュアルを使用すれば、ウィンドウを安全に作成することができます。

このルーチンは、pCriteria で指定された条件に基づいて、特定のスクリーンの最 適なビジュアルペアを探索し、それからすべてのビジュアルペア (最適なペアとそれ 以外のペア) を探索します。オーバーレイとアンダーレイに関する条件 は、pCriteria の各要素で指定されます。このルーチンは、指定された条件に合致 するペアが見つかったかどうかに応じて成功または失敗を表す状態を戻します。

選択されたペアのオーバーレイビジュアルは、オーバーレイに関するすべてのハー ド条件を満たします。また、このペアのアンダーレイビジュアルは、アンダーレイ に関するすべてのハード条件を満たします。オーバーレイビジュアルの属性は ovVisinfoReturn に戻され、アンダーレイビジュアルの属性は unVisinfoReturn に戻されます。すべてのハード条件 (オーバーレイとアンダー レイ) および同じ数のソフト条件 (オーバーレイまたはアンダーレイ) を満たすビ ジュアルペアが複数見つかった場合は、そのうち 1 つのペアが選択されて戻されま す。どのペアが選択されるかは、実装状態によって異なります。

構文と引数を次に示します。

XSolarisOvlSelectStatus

XSolarisOvlSelectPair (Display \*display, int screen, int numCriteria, XSolarisOvlPairCriteria \*pCriteria, XVisualInfo \*ovVisinfoReturn, XVisualInfo \*unVisinfoReturn, unsigned long \*unmetOvCriteriaReturn,

unsigned long \*unmetUnCriteriaReturn)

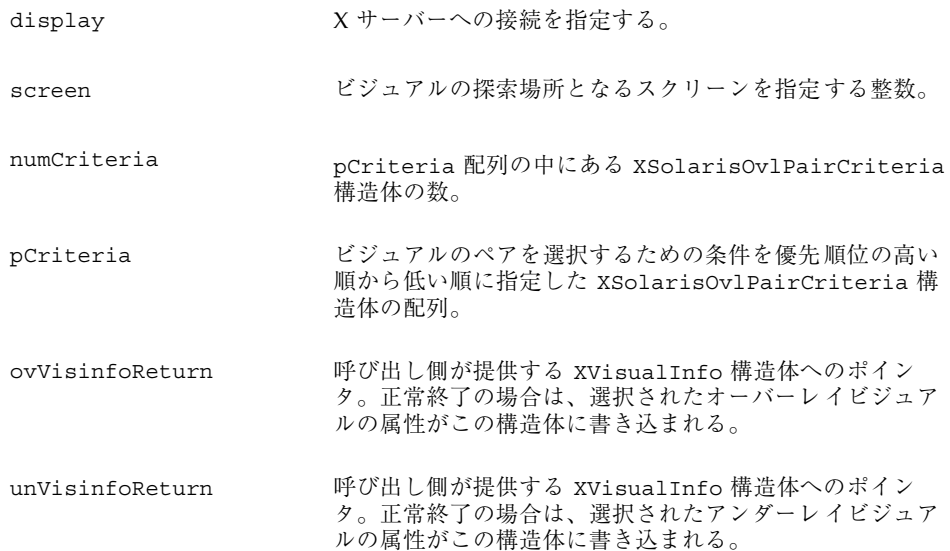

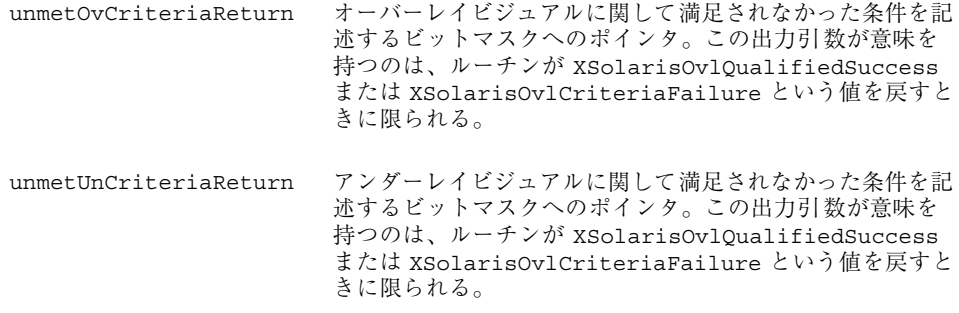

### 引数の型

XSolarisOvlPairCriteria はビジュアルの選択時に使用される各種条件と、それ らの条件の重要度を定義する構造体です。この構造体は次のように定義されます。

```
typedef
```
struct { XSolarisOvlVisualCriteria overlayCriteria;

XSolarisOvlVisualCriteria underlayCriteria; }

XSolarisOvlPairCriteria;

XSolarisOvlVisualCriteria は、XSolarisOvlSelectPartner の仕様で定義 されています。

### 戻り値の型

XSolarisOvlSelectStatus はこの型の定義について は、XSolarisOvlSelectPartner の仕様を参照してください。

- XSolarisOvlPairCriteria 構造体の1つで指定されたすべてのハード条件と ソフト条件を満たすビジュアルペアが正常に見つかった場合 は、XSolarisOvlSuccess が戻されます。
- 選択されたビジュアルが XSolarisOvlPairCriteria 構造体の1つで指定され たすべてのハード条件を満たすが、ソフト条件は満たさない場合 は、XSolarisOvlQualifiedSuccess が戻されます。この場合は、オーバー レイとアンダーレイに関して満たされなかったソフト条件の論理和が、それぞれ unmetOvCriteriaReturn と unmetUnCriteriaReturn に書き込まれます。
- XSolarisOvlCriteriaFailure は、XSolarisOvlPairCriteria 構造体で指 定されたハード条件を満たすビジュアルペアが見つからなかったことを示しま す。この場合は、オーバーレイとアンダーレイに関

し、XSolarisOvlPairCriteria 構造体の満たされなかったハード条件のう ち、もっとも緩いハード条件の 論理和が、それぞれ unmetOvCriteriaReturn と unmetUnCriteriaReturn に書き込まれます。

■ 条件の不一致以外のエラーが発生した場合は、XSolarisOvlFailureが戻され ます。

## 条件集合

XSolarisOvlSelectPartner と同様に、XSolarisOvlSelectPair では、優先 順位の高い順に条件集合を指定することができます。すなわち、単一の呼び出しで 複数の条件集合が指定できます。まず、オーバーレイとアンダーレイに関する最初 の条件集合に合致するビジュアルペアの探索がルーチンにより行われ、最初の条件 集合のすべてのハード条件を満たすペアが見つかると、そのペアが選択されます。 そのようなペアが見つからない場合は、2 番目の条件集合を使用して探索が続けら れます。このような手続きは、特定の条件集合のすべてのハード条件を満たすペア が見つかるか、すべての条件集合がテストされるまで続けられます。すなわち、こ の優先順位の仕組みでは、もっとも望ましいペアを最初の条件集合として指定し、 それより優先度の低いペアについては 2 番目以降の条件集合として指定すれ ばよいわけです。この仕組みにより、単一のサブルーチン呼び出しで、ペアに関す るユーザーの要求を優先順位の高い順に探索することができます。

指定できる条件マスクの詳細については、93ページの「オーバーレイ/アンダー レイウィンドウのビジュアルの選択」を参照してください。

Solaris X Window System 開発ガイド ♦ 2000 年 3 月

<sup>第</sup> **7** <sup>章</sup>

# セキュリティ

Solaris 環境は、ユーザーベースとホストベースの 2 種類のアクセス制御機構をサ ポートするとともに、MIT-MAGIC-COOKIE-1 および SUN-DES-1 という 2 種類の認 証プロトコルをサポートしています。この章では、これらのアクセス制御機構と認 証プロトコルについて解説するほか、サーバーのアクセス制御を変更する方法およ びクライアントの実行方法について説明します。その実行方法には、リモートで実 行する方法と別のユーザーとしてローカルで実行する方法の 2 種類があります。

この章についての注意

この章の内容が問題となるのは、以下に示すいずれかのコンフィギュレーション でアプリケーションを実行する場合です。

- OpenWindows 2.0 または X11R4 より前のバージョンの Xlib とリンクされたア プリケーションを実行する。詳細は、105ページの「ホストベース」を参照してく ださい。
- OpenWindows 2.0 ライブラリに静的にリンクされたアプリケーションを実行 し、かつ SUN-DES-1 認証プロトコルを適用しようとする。詳細は、106ページの 「SUN-DES-1」を参照してください。
- リモートサーバー上でアプリケーションを実行する。詳細は、111ページの「ク ライアントをリモートで実行する場合とローカルで実行する場合」を参照してく ださい。

上記のコンフィギュレーションのいずれも使用しない場合は、デフォルトのセキュ リティの設定を変更する必要はありません。

**103**

# アクセス制御機構

どのクライアント (すなわちアプリケーション) が OpenWindows サーバーにアクセ スできるかを制御するのがアクセス制御機構です。アクセスが許可されたクライア ントだけがサーバーに接続でき、許可されていない X クライアントはすべて以下 のエラーメッセージが表示され終了します。 Xlib: connection to *hostname* refused by server Xlib: Client is not authorized to connect to server サーバーコンソールに以下のメッセージが表示されます。 AUDIT: <月日 時刻 年>: X: client *6* rejected from IP *129.144.152.193* port *3485* Auth name: MIT-MAGIC-COOKIE-1 アクセス制御機構には、ユーザーベースとホストベースの 2 種類がありま

す。openwin とともに -noauth オプションを指定しなければ、その両方のアクセ ス制御機構がアクティブ状態となります。詳細は後述の 107ページの「サーバーに 対するアクセスの操作」を参照してください。

### ユーザーベース

ユーザーベース、すなわち認証ベースの制御機構では、あるユーザーに対し、任意 のホスト上の特定ユーザーに対するアクセスが明示的に許可されます。すなわち、 そのユーザーのクライアントがサーバーに認証データを渡し、そのデータがサー バーの認証データと一致すれば、アクセスが許可されます。

**104** Solaris X Window System 開発ガイド ♦ 2000 年 3 月

### ホストベース

汎用機構としてのホストベース制御機構では、ユーザーに対して特定ホストへのア クセスが許可され、そのホスト上の全ユーザーがサーバーに接続できます。これ はゆるやかなアクセス制御方式であり、サーバーに対するアクセス権がホストに 与えられていれば、そのホスト上の全ユーザーがサーバーに接続できます。

ホストベース制御機構は、主に旧バージョンとの互換性を目的として使用されま す。OpenWindows 2.0 または X11R4 より前のバージョンの Xlib とリンクされ たアプリケーションは、新しいユーザーベースのアクセス制御機構に対応できませ ん。それらのアプリケーションがサーバーに接続できるようにするためには、ホス トベース機構に切り換えるか、あるいは新バージョンの Xlib とリンクし直さなけ ればなりません。

注 **-** 旧バージョンの Xlib とリンクしたクライアントは、できれば新しいバージョン とリンクし直してください。これにより、新しいユーザーベースのアクセス制御機 構の下でサーバーに接続できるようになります。

## 認証プロトコル

OpenWindows 環境では、MIT-MAGIC-COOKIE-1 および SUN-DES-1 の 2 種類の認 証プロトコルをサポートしています。その 2 種類のプロトコルの違いは、使用する 認証データの違いであり、アクセス制御機構に関しては同様です。

ユーザーベース機構を使用する MIT-MAGIC-COOKIE-1 プロトコルが OpenWindows 環境のデフォルト設定です。

### **MIT-MAGIC-COOKIE-1**

MIT-MAGIC-COOKIE-1 は、MIT (マサチューセッツ工科大学) で開発された認証プ ロトコルです。マジッククッキーは、ランダムな値に生成されるバイナリ形式のパ スワードです。サーバーのスタートアップ時に、そのサーバーおよびユーザー (シス テムを起動したユーザー) に関してマジッククッキーが作成されます。接続が要求さ れるたびに、そのユーザーのクライアントは、接続パケットの一部として、サー バーにマジッククッキーを送ります。そのマジッククッキーはサーバーのマジック クッキーと比較され、2 つが一致すれば接続が許可されます。2 つのマジッククッ キーが一致しなければ、接続は許可されません。

セキュリティ **105**

### **SUN-DES-1**

SUN-DES-1 は Sun が開発した認証プロトコルです。Secure RPC (Remote Procedure Call) が基本になっており、DES (Data Encryption Software) サポートが必要です。認 証データはユーザーのネット名、すなわちマシン独立のネットワーク名です。この データは暗号化され、接続パケットの一部としてサーバーに送られます。サーバー はそのデータを暗号解読し、それが既知のネット名であれば接続が許可されます。

SUN-DES-1 認証プロトコルは、MIT-MAGIC-COOKIE-1 よりも高度なセキュリティ を提供します。特定ユーザーのネット名 (マシン独立) を他のユーザーが使用して サーバーにアクセスすることは不可能です。しかし、他のユーザーがマジッククッ キーを使用してサーバーにアクセスすることは可能です。

このプロトコルは、OpenWindows バージョン 3 以降の環境に入っているライブラ リでしか使用できません。それより古い OpenWindows 環境の静的ライブラリ (特 に Xlib) とリンクしているアプリケーションは、この認証プロトコルを使用できま せん。

後述の 110ページの「SUN-DES-1 を使用する場合のアクセス許可」で説明するよう に、特定ユーザーのアクセスリストにネット名を追加することによって、サーバー に対する他ユーザーのアクセスを許可することができます。

### デフォルト認証プロトコルの変更

デフォルト認証プロトコルの MIT-MAGIC-COOKIE-1 を他のサポートされている認 証プロトコルに変更することができます。また、ユーザーベースのアクセス制御機 構を使用しないという変更も可能です。このデフォルト設定の変更には、openwin コマンドとともにオプションを指定します。詳しくは openwin(1)のマニュアル ページを参照してください。

たとえば、MIT-MAGIC-COOKIE-1 から SUN-DES-1 に変更するには、 OpenWindows を次のように起動します。

example%

**openwin -auth**

**sun-des**

ユーザーベースのアクセス機構なしで OpenWindows を実行する必要があるとき は、コマンド行オプション -noauth を使用します。 example%

**openwin -noauth**

**106** Solaris X Window System 開発ガイド ♦ 2000 年 3 月

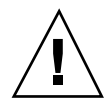

注意 **-** -noauth を使用することによってセキュリティ機能が低下します。ホスト ベースのアクセス制御機構のみで OpenWindows を実行することに等しく、サー バーはユーザーベースのアクセス制御機構を非アクティブ状態とします。その ローカルマシン上でアプリケーションを実行できるすべてのユーザーに対してサー バーへのアクセスが許可されます。

# サーバーに対するアクセスの操作

openwin コマンドで -noauth オプションを指定しなければ (106ページの「デフォ ルト認証プロトコルの変更」を参照)、ユーザーベースとホストベースの両方のアク セス制御機構がアクティブ状態となります。サーバーは、最初にユーザーベース機 構を調べ、次にホストベース機構を調べます。デフォルトのセキュリティコンフィ ギュレーションでは、ユーザーベース機構として MIT-MAGIC-COOKIE-1、ホスト ベース機構に対して空リストが使用されます。ホストベースのリストが空であるた め、アクティブになるのはユーザーベース機構です。-noauth オプションを指定す ると、サーバーはユーザーベースのアクセス制御機構をアクティブでない状態とし ます。また、ローカルホストを追加することによってホストのベースリストが初期 化されます。

サーバーのアクセス制御機構を変更するためのプログラムとして、xhostとxauth の 2 つがあります。詳しくは xhost および xauth のマニュアルページを参照して ください。これらのプログラムは、認証プロトコルによって作成された 2 つのバイ ナリファイルにアクセスします。これは、特定セッションの認証データを格納した ファイルです。一方のファイルはサーバーが内部的に使用するためのもので、もう 一方のファイルは下記のファイル名でユーザーの \$HOME ディレクトリに配置されま す。

表 **7–1**

| .Xauthority | (クライアント認証ファイル) |
|-------------|----------------|
|-------------|----------------|

サーバー中のホストベースアクセスリストを変更するには、xhost プログラムを使 用します。これにより、アクセスリストに対するホストの追加および削除が可能で す。最初にデフォルトのコンフィギュレーションである空のホストベースアクセス

セキュリティ **107**

リストを使用し、xhost によってマシン名を追加するという方法は、セキュリティ レベルを低下させます。すなわち、追加されたホストがアクセスを許可されるだけ でなく、デフォルト認証プロトコルを指定するすべてのユーザーもアクセスが許可 されます。ホストベースアクセス制御機構のセキュリティレベルが低いと見なされ る理由は前述の 105ページの「ホストベース」の項で説明した通りです。

xauth プログラムは、.Xauthority クライアントのファイル中の認証プロトコル データにアクセスします。アクセスを操作する側のユーザーは自分の .Xauthority ファイルからデータを抽出して、他のユーザーが自分の .Xauthority ファイルにそのデータを併合できるようにすることができます。こ れにより、操作側ユーザーのサーバーまたはそのユーザーが接続しているサーバー に対して他のユーザーがアクセス可能になります。

xhost および xauth の使用例は後述の109ページの「MIT-MAGIC-COOKIE-1 を使 用する場合のアクセス許可」に示してあります。

## クライアント認証ファイル

クライアント認証ファイル .Xauthority のエントリには以下の形式があります。

#### 表 **7–2**

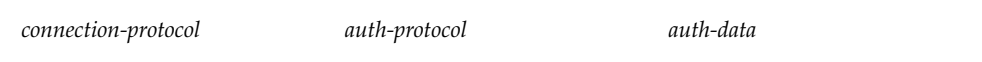

デフォルト設定では、.Xauthority に *auth-protocol* として MIT-MAGIC-COOKIE-1 が格納され、ローカル表示に関するエントリが *connection-protocol* および *auth-data* としてのみ格納されます。たとえば、ホスト *anyhost* 上で .Xauthority ファイル に以下のエントリが格納されているという場合が考えられます。

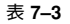

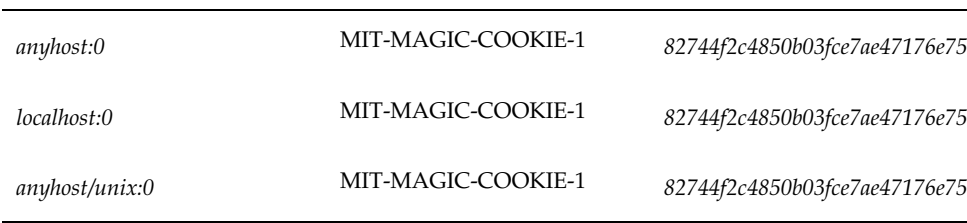

#### **108** Solaris X Window System 開発ガイド ♦ 2000 年 3 月
クライアントのスタートアップ時に、*connection-protocol* に対応するエントリが .Xauthority から読み取られ、*auth-protocol* および *auth-data* が接続パケットの一 部としてサーバーに送られます。デフォルトのコンフィギュレーションで は、xhost によって空のホストベースアクセスリストが戻され、認証が実行可能な 状態であることを示します。

認証プロトコルをデフォルトから SUN-DES-1 に変更した場合、.Xauthority には *auth-protocol* として SUN-DES-1 が格納され、*auth-data* としてユーザーのネット名が 格納されます。ネット名の形式は次の通りです。

#### unix*.userid*@*NISdomainname*

たとえば、ホスト *anyhost* 上で、.Xauthority ファイルに以下のエントリが格納さ れているという場合が考えられます。

#### 表 **7–4**

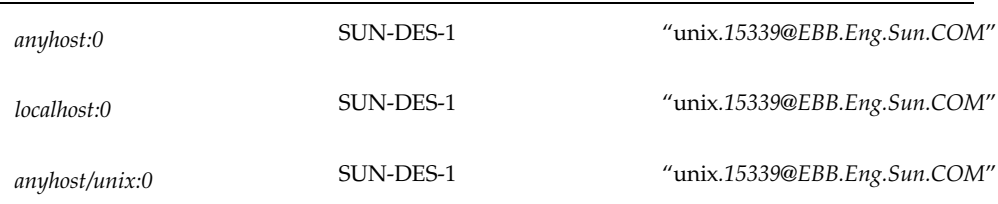

この unix.*15339*@*EBB.Eng.Sun.COM* は、マシン独立であるユーザーのネット名で す。

注 **-** 自分のネットワーク名、またはマシン独立のネット名が不明のときは、システ ム管理者に照会してください。

## **MIT-MAGIC-COOKIE-1** を使用する場合のアクセス許可

MIT-MAGIC-COOKIE-1 認証プロトコルを使用している場合、次の手順により、自 分のサーバーに他のユーザーがアクセスできるようにすることができます。

**1.** サーバーを走らせているマシン上で xauth を実行し、*hostname: 0* に対応するエ ントリを抽出してファイルに入れる。

例として、*hostname* が *anyhost*、ファイルが *xauth.info* である場合を示します。

セキュリティ **109**

myhost%**\$OPENWINHOME/bin/xauth**

```
nextract - anyhost:0 >
$HOME/xauth.info
```
**2.** エントリが入っているファイルを、アクセスを要求しているユーザーに送る **(**メールツール、rcp またはその他のファイル転送プロトコルを使用する**)**。

注 **-** 認証情報が格納されたファイルの転送には、rcp よりもメールを使用した方 がより安全です。rcp を使用する場合は、他のユーザーが容易にアクセスできる ディレクトリにそのファイルを入れないようにしなければなりません。

**3.** 他のユーザーはエントリを自分の .Xauthority ファイルに併合しなければなら ない。

例として、*userhost* が xauth.info を自分の .Xauthority ファイルに併合する 場合を示します。

```
userhost%
   $OPENWINHOME/bin/xauth nmerge - <
   xauth.info
```
注 **-** *auth-data* は特定セッションに対応します。したがって、それが有効とされる のはサーバーが再起動されるまでの間です。

# **SUN-DES-1** を使用する場合のアクセス許可

SUN-DES-1 認証プロトコルを使用している場合、次の手順により、自分のサーバー に他のユーザーがアクセスできるようにすることができます。

**1.** サーバーを走らせているマシン上で xhost を実行し、サーバーに新しいユー ザーを通知する。 例として、新しいユーザー *somebody* に *myhost* 上での実行を許可する場合を示し ます。

myhost% **xhost +** *somebody***@**

#### **110** Solaris X Window System 開発ガイド ♦ 2000 年 3 月

**2.** 新しいユーザーは、xauth を使用してエントリを自分の .Xauthority ファイ ルに追加しなければならない。

例として、新しいユーザー *somebody* のマシン独立のネット名が unix.*15339*@*EBB.Eng.Sun.COM* である場合を示します。

userhost% **echo 'add** *myhost:0* **SUN-DES-1**

''unix.*15339*@*EBB.Eng.Sun.COM***'''**

```
| $OPENWINHOME/bin/xauth
```
# クライアントをリモートで実行する場合とローカ ルで実行する場合

X クライアントは、接続するサーバーの名前を取り出すために、環境変数 DISPLAY の値を使用します。

クライアントをリモートで実行するか、またはローカルで他ユーザーとして実行す る場合の手順は次の通りです。

- **1.** サーバーを走らせているマシン上で、他のユーザーにアクセスを許可する。 使用するプロトコルに応じて、前述の109ページの「MIT-MAGIC-COOKIE-1 を 使用する場合のアクセス許可」または110ページの「SUN-DES-1 を使用する場合 のアクセス許可」で説明した手順を実行します。
- **2.** DISPLAY の値として、サーバーを実行しているホストの名前に設定する。 例として、ホストが *remotehost* である場合を示します。

```
myhost%
   setenv DISPLAY
   remotehost:0
```
**3.** クライアントプログラムを実行する。 クライアントはリモートマシン *remotehost* 上に表示されます。

セキュリティ **111**

myhost% **client\_program&**

# 基準表示デバイス

この付録では、Solaris 基準表示デバイスと、それによってエクスポートされるビ ジュアルについて説明します。ビジュアルについての詳細は、第 3 章を参照してく ださい。

# **Solaris** 基準表示デバイス

Solaris 環境では、特定の表示デバイスが基準デバイスと見なされます。このような デバイスには、Solaris Device Developer Kit (DDK) で提供されるサンプルデバイス ハンドラが付いています。基準デバイスハンドラのコード例をテンプレートとして 使用し、独自のデバイスハンドラを作成できます。

デバイスハンドラを作成して構成するプロセスについては、『*X Server Device Developer's Guide*』を参照してください。Solaris X サーバーでは、有効なデバイス ハンドラが作成され、システムに対して構成されているデバイスについてはすべて サポートしています。

# **Solaris** 基準デバイスとビジュアル

表 A–1 は、基準表示デバイスとそれによってエクスポートされるビジュアルを示し ます。デバイス名はサーバーに対してディスプレイアダプタを指定し、製品名は ディスプレイカードのタイプを指定します。1 つのデバイスに別の製品名が付い ている場合は、その製品名が CG*n* デバイス名の代わりに使用されているので注意し てください (たとえば、CG8 ではなく TC が使用されている)。

エクスポートされるデプスは、この特殊なデバイスタイプの画面用にサーバー によって広告 (advertise) されるビジュアルのデプスを指定します。MPG (複数プ レーングループ) は、デバイスで複数デプスのビジュアルがサポートされることを示 します。この表で使用している用語についての詳細は、用語集を参照してください。

| デバイス名           | 製品名                    | デバイスドライバ                 | バス                        | エクスポート<br>されるデプス      |
|-----------------|------------------------|--------------------------|---------------------------|-----------------------|
| BW <sub>2</sub> | なし                     | /dev/fbs/bwtwoX          | SBus, VME/<br>obio, P4    | 1ビット                  |
| CG3             | なし                     | /dev/fbs/cgthreeX        | SBus                      | 8 ビット                 |
| CG <sub>6</sub> | <b>GX</b>              | /dev/fbs/cgsixX          | SBus, P4                  | 8 ビット                 |
| CG <sub>6</sub> | GXplus/<br>TurboGXplus | $/\text{dev/fbs/cgsix}X$ | <b>SBus</b>               | 8 ビット                 |
| CG8             | TC                     | /dev/fbs/cgeightX        | SBus, P4                  | 1ビット、24<br>ビット (MPG)  |
| leo             | <b>LEO</b>             | /dev/fbs/leo0            | SBus                      | 1ビット、24<br>ビット (MPG)  |
| ffb             | <b>FFB</b>             | /dev/fbs/ffb0            | <b>SBus</b>               | 1 ビット、24<br>ビット (MPG) |
| m <sub>64</sub> | <b>PGX</b>             | $/\text{dev/fbs/m64}X$   | PCI                       | 8 ビット                 |
| vga4            | <b>VGA</b>             | 該当なし                     | ISA, EISA,<br><b>MCA</b>  | 8 ビット                 |
| vga8            | <b>VGA</b>             | 該当なし                     | ISA, EISA,<br><b>MCA</b>  | 8 ビット                 |
| i8514           | 8514/A                 | 該当なし                     | ISA, EISA,<br><b>MCAS</b> | 8 ビット                 |

表 **A–1** Solaris 基準表示デバイス

注 **-** サーバーは、最大 16 のディスプレイをサポートするように構成されています。 制限があるとすれば、ハードウェアでサポートされるフレームバッファ数によるも のです。

# **SPARC: SPARC** でサポートされる基準デバイス

#### **BW2**

BW2 は、モノクロモニタをサポートする単純な 1 ビットのフレームバッファです。 このデバイスのデバイスハンドラは、1 ビットの StaticGray ビジュアルのみをエク スポートします。したがって、これは組み込みデフォルトビジュアルです。サード パーティ製品を含む各種のバスと画面解像度に合わせて、さまざまな BW2 フレー ムバッファが販売されています。

#### **CG3**

CG3 は、SBus システム用の 8 ビットインデックスカラーのダムフレームバッファ です。このデバイスのデバイスハンドラは、複数の 8 ビットビジュアル (後述) をエ クスポートします。組み込みデフォルトビジュアルは 8 ビット PseudoColor です。

#### **GX** ファミリーのデバイス

GX は、2 次元と 3 次元のワイヤフレーム、均一にシェーディングされたポリゴン、 全般的なウィンドウシステムの高速化を目的とする 8 ビットインデックスカラー表 示アクセラレータです。ウィンドウシステムの高速化は自動的に実行され、その他 の高速化機能は Solaris のグラフィックス API を介して指定できます。複数の 8 ビットビジュアルがサポートされ、組み込みデフォルトビジュアルは 8 ビット PseudoColor です。GX は SBus と P4 バス用として提供されます。

GXPlus デバイスは、基本的には SBus システム上のダブルバッファリング機能と画 面解像度向上のために使用できるメモリーを GX に追加したようなものです。この GXplus を使用できる場合、SolarisX サーバーは見えない画面領域を使用して X11 ピックスマップを自動的に高速化します。

# **TC (CG8)**

TC デバイスは、2 種類のメモリーバッファ、つまり、1 ビットモノクロと 24 ビッ トカラーというプレーングループを保有しています。どちらのプレーングループ内 でもウィンドウを作成できるので、MPG デバイスです。1 ビットと 24 ビットのす べてのビジュアルがサポートされます。

基準表示デバイス **115**

一部の (以前の) X11 クライアントアプリケーションの中には、カラーフレームバッ ファが 8 ビットの組み込みデフォルトビジュアルを使用するものと見なし、TC 上 でカラー表示しないものがあります。このような結果を防ぐため、組み込みデフォ ルトビジュアルは 1 ビットの StaticGray です。

TC のプレーングループは、完全に別々なメモリーバッファになっているため、相互 に衝突することはありません。OpenWindows では、デフォルト時にこれを利用す ることにより、1 ビットのウィンドウと 24 ビットのウィンドウが互いに干渉し合わ ないようにして、システムの性能を向上させます。この動作を「最小の露 出」といいます。この動作は、openwin(1) の -nominexp オプションを使用すれ ば無効にできます。このオプションを使用すると、1 ビットのウィンドウと 24 ビッ トのウィンドウは互いに干渉し合うようになります。

Solaris X サーバーは、可能であれば他の MPG デバイスにも最小のエクスポージャ を適用します。これらのデバイスでは、openwin の -nominexp オプションを使用 してください。

注 **-** X プロトコルは、任意にカーソルの構成要素を変形させることができます。シ ステムの性能を全般的に向上させるため、OpenWindows サーバーは常にカーソル を TC の 1 ビットのプレーングループにして描画します。

# **IA: IA** でサポートされる基準デバイス

#### **VGA**

VGA はカラーのダムフレームバッファです。サーバーは、すべてのビジュアル型と デフォルトの PseudoColor (vga8) を備えた 8 ビットのインデックスカラー、または 4 ビットの StaticColor (vga4) として VGA をサポートします。8 ビットモードを使 用する場合、通常の解像度は 1024 x 768 になります。4 ビットモードはすべての VGA デバイス上で利用できる基本的な VGA グラフィックスモードなので、通常の 解像度は 640 x 480 に制限されます。大部分の VGA の bitsPerRGB は 6 です。vga8 サーバーにも、XGA をダムフレームバッファとしてサポートする機能があります。

4 ビットの VGA モードでは、VGA パンニングがサポートされます。パンニング モードでは、より大きい仮想ディスプレイに物理ウィンドウをマップできます。仮 想ディスプレイ内で移動する場合は、画面の縁の外側にマウスを「押し出して」く ださい。物理ウィンドウが仮想ディスプレイの境界に当たるまで、仮想ディスプ レイ内の物理ウィンドウがマウスの押された方向に自動的に移動します。

#### 116 Solaris X Window System 開発ガイド ◆ 2000 年 3 月

OpenWindows を十分に使い慣れたユーザー以外は、パンニングを使用しないでく ださい。メッセージによる通知なしで、アイコンやポップアップボックス (メニュー / ダイアログボックスなど) が画面の外側に表示される場合があります。このような 状況を把握し、隠れたウィンドウオブジェクトを探して通常の状態に回復できる程 度の使用経験が必要です。パンニングを使用するときは、できるだけポップアップ ポインタをジャンプさせるようにしてください。olvwm や tvwm などの仮想ウィン ドウマネージャを使用すると混乱する危険性が大きいため、これらは使用しないで ください。

#### **8514/A**

8514/A は、ウィンドウシステムを全体的に高速化する 8 ビットのインデックスカ ラーグラフィックスアクセラレータです。このデバイスを使用すると、VGA に比べ て性能を大幅に改善できます。サーバーで 8514/A を使用する場合は、8 ビット のインデックスカラーで、解像度は 1024x768 または 1280x1024 に制限されます。 サーバーでは 8 ビットのすべてのビジュアルがサポートされます。組み込みビ ジュアルは 8 ビットの PseudoColor です。ほとんどの 8514/A アクセラレータの bitsPerRGB は 6 です。

#### 基準表示デバイス **117**

Solaris X Window System 開発ガイド ♦ 2000 年 3 月

用語集

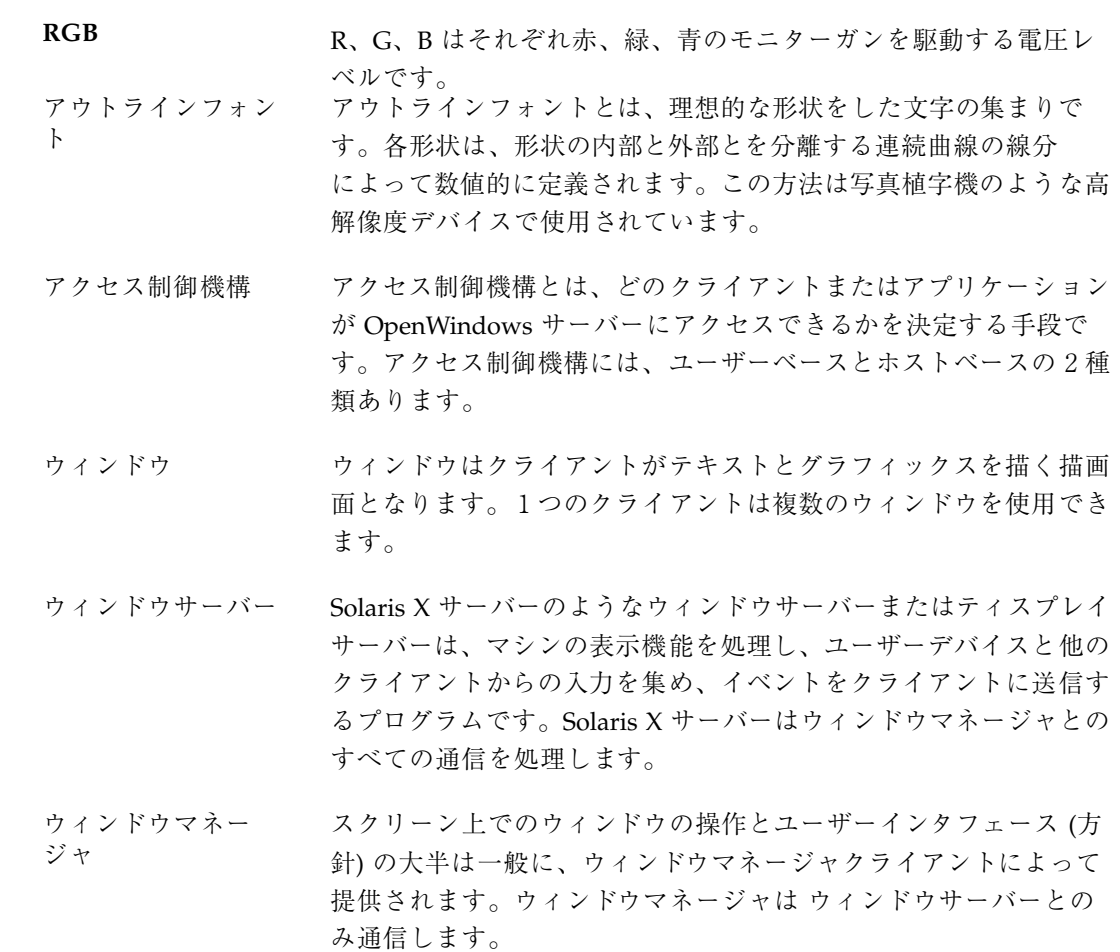

- ウィンドウ **ID** テー ブル記述子 ウィンドウ ID (WID) テーブルにはピクセルのビジュアル面、例え ば、8 ビットピクセルであるか 24 ビットピクセルであるか、ピク セルを表示するときにはどの ルックアップテーブル (LUT) を使用 すべきか、ピクセルがダブルバッファされているか、といった記述 が含まれています。
- 拡張 システムの機能性を拡張するためにコアプロトコルに対する拡張を 定義できます。
- 仮想カラーマップ ハードウェアカラー LUT にインストールされるまで不可視である ソフトウェアカラーマップです。
- カラールックアップ テーブル カラールックアップテーブルとは、ピクセル値と RGB カラー値の 間のマッピングを提供するハードウェアデバイスです。ルックアッ プテーブル (LUT) とも呼ばれます。
- カラーマップフラッ シング クライアントのカラーマップはある時点で1つだけインストールさ れます。インストールされたカラーマップに関連づけられたウィン ドウには、その正しいカラーが表示されます。その他のカラーマッ プに関連づけられたウィンドウには、誤ったカラーが表示されま す。この誤ったカラーの表示はカラーマップフラッシングと呼ばれ ます。
- クライアント クライアントとは、あるプロセス間通信によってウィンドウサー バーに接続されるアプリケーションプログラムです。ウィンドウ サーバーのクライアントと呼ばれます。クライアントはウィンドウ サーバーと同じマシンで実行でき、またはネットワークの別のマシ ンで実行されているサーバーに接続できます。Solaris X サーバーの クライアントは X11 プロトコルを介して通信しなければなりませ ん。
- クライアントサー バーモデル 分散アプリケーションを作成するときにもっとも一般的に使用され るパラダイムは、クライアントサーバーモデルです。このモデルで は、クライアントはウィンドウサーバープロセスにサービスを要求 します。クライアントとサーバーは、接続の両端で実現されなけれ ばならないプロトコルを必要とします。Solaris X サーバーは X11 プロトコルを実現します。
- グラフィックスアク セラレータ イメージをフレームバッファに描く速度を高めるために、回路に組 み込まれる表示デバイスのことをアクセラレータまたはグラフィッ クスアクセラレータと呼びます。グラフィックスアクセラレータに はメモリーおよび追加カラー、3D イメージ、アニメーションの表示 など機能性を強化するような回路が含まれることがよくあります。
- グラフィックスアダ 表示デバイスを参照。

プタ

- サーバー用デフォル トのカラーマップ 特別な指定がない限り、サーバーの起動時には PseudoColor ビ ジュアルが作成されます。このカラーマップはサーバー用デフォル トのカラーマップです。
- 処理の対象とする **(Express Interest)** クライアントがあるイベントについての通知を特に要求したとき に、クライアントはそのイベントを処理の対象としたことになりま す。
- スクリーン スクリーンとは、物理的なモニターとハードウェアのことで、カ ラーと白黒があります。一般的な構成は、複数のスクリーン間で 1つのキーボードとマウスを共有する形です。
- 製品名 製品名は、ディスプレイカードのタイプを識別します。
- 接続 クライアントとサーバーの間の通信経路です。
- ソフトウェアカラー マップ ソフトウェアカラーマップとは、カラー LUT が提供するカラー マッピングの過程をソフトウェアで抽象化したものです。ソフ トウェアカラーマップはハードウェアカラー LUT にロード、また はインストールできます。カラーマップとも呼ばれます。
- デバイスドライバ デバイスドライバとは、UNIX ファイルシステム内のデバイスの名 前です。この場合、*X* は、システム上の特定のデバイスの番号で す。たとえば、システムに 2 つの CG3 があれば、第 1 の CG3 の名 前は /dev/fbs/cgthree0 で、第 2 の CGS は /dev/fbs/ cgthree1 となります。システムに CG3 と GX が 1 つずつある場 合は、CG3 が /dev/fbs/cgthree0 となり、GX は /dev/fbs/ cgsix0 となります。
- デフォルトビジュア ル デフォルトビジュアルとは、表示デバイスに対して使用可能なビ ジュアルの1つです。クライアントプログラムを開始すると、プロ グラムは別のビジュアルを指定しない限り、デフォルトビジュアル

で実行されるのが普通です。デフォルトビジュアルには組み込み、 サーバー、許可可能の数種類があります。

- ハードウェアカラー マップ ハードウェアカラーマップとは、カラー LUT です (カラールッ クアップテーブルも参照)。
- バス バスとは、システムにおける入出力 (I/O) のリンクです。表示デ バイスは、バスによってシステムに物理的および論理的に接続され ます。SBus、VME、P4 バスは、SPARC システム内で使用されま す。サードパーティのシステムでは、この 3 つのバスとは異なるバ スが使用されることがあります。
- ビジュアル ビジュアルはピクセル値を解釈する方法を記述します。ビシュアル クラスとピクセルサイズ属性がひとまとめになってビジュアルを記 述します。
- ビジュアルカテゴリ ビジュアルカテゴリとは、特定のピクセルサイズのすべてのビ ジュアルクラスのグループです。Solaris X でサポートされているビ ジュアルカテゴリは、1 ビット、4 ビット、8 ビット、および 24 ビットです。
- ビジュアルクラス ビジュアルクラスとは、ピクセルをカラーとしてどのように表示す るかという方法です。Solaris X でサポートされているビジュアルク ラスは、PseudoColor、StaticColor、GrayScale、StaticGray、 TrueColor、および DirectColor です。
- ピックスマップ ピックスマップとは、サーバー中のスクリーン以外のメモリーのブ ロックです。つまり、ピクセル値の配列です。
- ビットマップ ビットマップとは、四角形をした要素の配列であり、各要素には内 部値または外部値のどちらかが入ります。
- ビットマップフォン ト ビットマップフォントとは、ビットマップの集まりとビットマップ がどのように使われるかを定義した情報 (例えば、文字の間隔) を 合わせたものです。
- 表示デバイス ユーザーのモニターは、モニターに表示される内容を制御する表示 デバイスに接続されています。表示デバイスには表示情報の保存専 用のメモリー (フレームバッファと呼ばれる) も含まれています。 表示デバイスはグラフィックスアダプタとも呼ばれます。
- **122** Solaris X Window System 開発ガイド ♦ 2000 年 3 月
- 複合フォント 複合フォントとは、階層的に構成されたベースフォントの集まりで す。
- 複数デプスデバイス TC 表示デバイスは、さまざまなデプスのビジュアルを提供するの で、複数プレーングループ (MPG) または複数デプスデバイスと呼 ばれます。
- 複数プレーングルー プ 複数のビジュアルカテゴリを同時にサポートできる表示デバイス は、複数プレーングループ (MPG) デバイスと呼ばれます。
- プレーングループ ピクセルデータが保存されている表示デバイス上の物理メモリー は、一般にプレーングループと呼ばれます。
- フレームバッファ 通常、ピクセルデータは、フレームバッファまたはビデオメモリー と呼ばれる専用のコンピュータメモリーに保存されます。
- 要求 要求とは、接続を介してサーバーに送信されるコマンドです。

ルックアップテーブ カラールックアップテーブルを参照。

ル

Solaris X Window System 開発ガイド ♦ 2000 年 3 月

# 索引

## **A**

Adobe 社 FTP の所在 39 Adobe 社一般アクセス用ファイルサー バー 39

# **B**

bdftopcf 59

### **C**

compose キーのサポート 29 C 表示デバイス、記述 115

# **D**

DES (Data Encrypution Software) と SUN-DES-1 106 DISPLAY 環境変数 111 DPS PostScript インタプリタ 34 pswrap トランスレータ 34 クライアントライブラリ 34 サポートされているライブラリ 36 セキュリティ 37 フォントエンハンス項目 36

# **F**

F3 フォント 60 ftp、Adobe 社 FTP へのアクセス方法 39 ftp プログラム 18

## **G**

G3 表示デバイス 115 G6 表示デバイス 115 G8 表示デバイス 115 GX 表示デバイスの記述 115

### **M**

makebdf 59 MIT-MAGIC-COOKIE-1 認証プロトコル、セ キュリティを参照 105 MIT-SHM (共有メモリ) X 拡張機能 19

# **N**

NISdomainname の定義 109

#### **O**

openwin コマンド -noauth オプション 104, 106

# **P**

PostScript インタプリタ 34 pswrap トランスレータ 34

# **R**

RPC (Remote Procedure Call) 106

# **S**

SHAPE X 拡張 19

SUN-DES-1 認証プロトコル、セキュリティを 参照 106

#### **V**

VM (仮想メモリ) 34, 38 共有 VM 34

#### **W**

W2 表示デバイス 115

# **X**

X Compose キー 29 拡張 19 サポートされていないアプリケーショ ン 25 サポートしているアプリケーション 24 サポートしているライブラリ 21, 23 .Xauthority ファイル 107, 109 xauth プログラム 107, 110 XCopyArea とオーバーレイウィンドウ 92 XCopyPlane とオーバーレイウィンドウ 92 XDPSCreateSecureContext 38 XGetImage とオーバーレイウィンドウ 92 XGetVisualInfo 関数 デフォルトビジュアルのリスト 51 xhost プログラム 110 XInput X 拡張機能 19 XOvlSelectPair 98 Xplus 表示デバイスの記述 115 XTEST X 拡張機能 19 X コンソーシアム サポートされている拡張 18

#### あ

アウトラインフォント 58 - 60 圧縮フォントファイル 59

#### お

オーバーレイウィンドウ 拡張機能 71 - 76 基本機能 69, 70, 78, 80 と既存のピクセル転送ルーチン 92, 93 と既存のプリミティブ描画ルーチン 81, 82

か

仮想メモリ 34 可搬コンパイル済形式 59 圧縮ファイル 59 カラー カラー名データベース 29 推奨事項 30

#### き

機密保護コンテキストの生成 38

### く

クライアント 他のユーザーとしてローカルで実行 111 リモートに実行 111 クライアントライブラリ DPS 用クライアントライブラリ 34 黒ピクセル位置の注意事項 30

#### こ

コンテキスト DPS とコンテキスト 34 VM を共有するための 3 つの方法 38 機密保護コンテキスト 38

#### さ

サーバー DIX 層、定義 17 OS 層、定義 17 アーキテクチャ図 17 アクセス制御の操作 107, 111 動作するアプリケーション 23 フォント管理ライブラリ、定義 17 サーバーオーバーレイ 63

# し

システムファイルのアクセス 37 白ピクセル位置の注意事項 30

126 Solaris X Window System 開発ガイド ◆ 2000 年 3 月

せ

セキュリティ 104, 112 MIT-MAGIC-COOKIE-1 認証プロトコ ル 105 NISdomainname の定義 109 -noauth オプション 104, 107 SUN-DES-1 認証プロトコルの定義 104, 106 userid の定義 109 .Xauthority ファイル 107 - 110 xauth プログラム 107, 110 xhost プログラム 110 アクセス制御機構 104, 105, 107 クライアント 111 構成変更が必要な場合の定義 104 サーバー 107, 109 - 111 接続結果のエラーメッセージ 104 デフォルトのコンフィギュレーショ  $\geq$  105 認証プロトコル 105 - 107 認証ベース 104 ホストベース、旧バージョンとの互 換 105 ホストベースの定義 105 ユーザーベース、定義 104

た ダブルバッファ拡張機能 19

に 認証プロトコル、セキュリティを参照 105 認証ベースのアクセス制御機構 104

は バス、SPARC システムに使用 122

#### ひ

ビジュアル デフォルト 51, 53, 54 ビットマップ配付形式フォーマットファイ ル 59 ビットマップ・フォント 58 - 60

表示デバイス TC 115 BW2 115 CG3 115 CG8、TC 参照 115 GT 116 GX 115 GXplus 115 サポートされているデバイス表 114 バス、SPARC システムに使用 122 プログラミング上のヒント 51

#### ふ

フォント .afm ファイル 58 .enc ファイル 58 F3 フォントの使用 60 .map ファイル 58 OpenWindows が読み込むファイル 58 .ps ファイル 58 .trans ファイル 58 .ttmap ファイル 58 .upr ファイル 58 X11 でのデフォルトフォントパス 62 アウトラインからビットマップへの置き 換え 60 アウトラインとビットマップ 58, 59 フォーマット 56, 57 フォント管理用ライブラリ、定義 17 複数プレーングループ特性 51

#### ほ

ホストベースのアクセス制御機構 105

ゆ ユーザーベースのアクセス制御機構 104

## ら

ライブラリ DPS ライブラリの一覧 36 X のリスト 21, 23